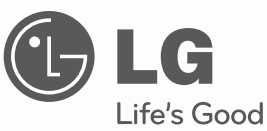

 $\bigoplus$ 

# **KULLANIM KILAVUZU** Ağ Blu-ray Disc™ / DVD Ev Sinema Sistemi

Cihazınızı çalıştırmadan önce bu kılavuz dikkatlice okuyun ve kılavuzu ileride başvurmak üzere saklayın.

**MODELLER**HLB54S (HLB54S-DP/ SHS54-A)

**P/NO : MFL64940389**

 $\bigoplus$ 

⊕

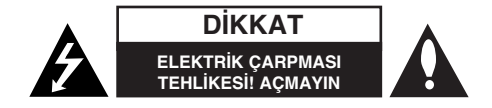

**DİKKAT : ELEKTRİK CARPMASI TEHLİKESİNİ AZALTMAK İÇİN, KAPAĞI** (VEYA ARKA KISMI) ÇIKARMAYIN C|HAZIN |Ç|NDE KULLANICININ SERV|S UYGULAYAB|LECE˝| B|R PARÇA YOKTUR. SERV|S H|ZMET| ALMAK |Ç|N NİTELİKLİ SERVİS PERSONELİNE BAŞVURUN.

Bir eşkenar üçgen içinde ok sembolüyle gösterilen bu yıldırım işareti, ürün kabini içinde elektrik çarpması tehlikesi oluşturabilecek düzeyde, yalıtılmamış bir voltaj varlığı konusunda kullanıcıları uyarmak amacıyla kullanılmıßtır.

Bir eşkenar üçgen içindeki ünlem işareti, ürünle birlikte verilen yazılı belgelerde bulunan önemli kullanım ve bakım (servis) talimatları hakkında kullanıcıları uyarmak amacıyla kullanılmıßtır.

**UYARI:** YANGIN VEYA ELEKTR|K ÇARPMASI TEHL|KES|N| ORTADAN KALDIRMAK İÇİN ÜRÜNÜ YAĞMUR VEYA NEME KARŞI KORUYUN.

UYARI: Bu cihazı, kitaplık, vb. gibi dar bir alan içine yerleştirmeyin.

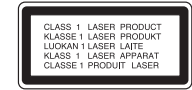

**DİKKAT:** Havalandırma deliklerini kapatmayın. Üretici talimatlarına uygun bir biçimde kurun.

Kasadaki yarıklar ve delikler ürünün havalandırılmasını ve sağlıklı bir biçimde çalışmasını sağlar ve fazla ısınmasını engeller. Ürünün yatak, koltuk, halı veya benzer yüzeylere yerleßtirilmesi yoluyla delikler kapanmamalıdır.

Bu ürün uygun havalandırma sağlanmadığı veya üzerindeki üretici talimatlarına uyulmadığı takdirde asla kitaplık veya raf gibi kurulu yerlere yerleştirilmemelidir.

#### **DİKKAT:** Bu ürün bir Lazer Sistemi kullanmaktadır.

**2**

Ürünün doğru bir şekilde kullanılmasını sağlamak için lütfen bu kullanıcı kılavuzunu dikkatli bir ßekilde okuyun ve ileride referans olarak kullanmak üzere saklayın. Ünitenin bakıma ihtiyaç duyması durumunda yetkili bir servis merkeziyle irtibat kurun. Burada belirtilenler dışındaki kumandaların kullanımı, ayarların yapılması ya da yordamların uygulanması, tehlikeli radyasyona maruz kalınmasına neden olabilir. Lazer ışınına doğrudan maruz kalınmasını önlemek

için, cihaz muhafazasını açmayı denemeyin. Muhafazanın açılması durumunda, gözle görülür lazer radvasyonu ortaya çıkar. ISINA UZUN SÜRE BAKMAYIN.

**DİKKAT:** Cihaz suya (damlayan veya sıçrayan) maruz bırakılmamalı ve vazo gibi içi sıvı dolu nesneler cihazın üstüne koyulmamalıdır.

#### **Elektrik Kablosuna ilißkin**

**Birçok cihazın adanmıß bir devre üzerine yerleßtirilmesi tavsiye edilir;** Buradaki adanmğış devre, yalnızca bu cihaza elektrik veren ve ek prizleri ya da devre parçalarına sahip olmayan tek prizli bir devre anlamına gelir. Emin olmak için bu kullanıcı kılavuzunun teknik özellikler sayfasını kontrol edin. Duvardaki prizlere aşırı yüklenmeyin. Aşırı yüklenmiş duvar prizleri, gevşek veya hasarlı duvar prizleri, uzatma kabloları, yıpranmış elektrik kabloları ya da zarar görmüş veya çatlamış tel yalıtımı tehlikelidir. Bu durumların herhangi birisi elektrik çarpması veya yangın ile sonuçlanabilir. Cihazınızın kablosunu düzenli olarak kontrol edin ve herhangi bir hasar ya da bozulma belirtisi gördüğünüzde kablonun fişini çıkarın, cihazı kullanmaya devam etmeyin ve yetkili bir servis personelinin kabloyu uygun bir kabloyla değiştirmesini sağlayın. Elektrik kablosunu bükülme, dolaşma, sıkışma, kapı arasına girme veya üzerine basılma gibi fiziksel ya da mekanik zorlamalara karşı koruyun. Fişlere, duvar prizlerine ve kablonun cihazdan ayrıldığı noktaya özellikle dikkat edin. Ana sebekeden elektriği kesmek için ana elektrik şebekesinin fişini çekin. Ürünün montajı sırasında fişin kolay erişilebilir bir yerde olmasını sağlayın.

#### **Eski cihazın imha edilmesi**

1. Ürününüzde, üzerinde çarpı ißareti bulunan tekerlekli bir çöp kutusu sembolünün bulunması, ürününüzün 2002/96/EC sayılı Avrupa Direktifi kapsamında olduğunu gösterir.

- 2. Tüm elektrikli ve elektronik ürünler, belediye atık sisteminden ayrı olarak, devlet veya yerel yetkililer tarafından belirlenen özel olarak tasarlanmış toplama merkezleri aracılığıyla imha edilmelidir.
- 3. Eski cihazınızın doğru şekilde imha edilmesi, çevre ve insan sağlığı için doğabilecek olumsuz sonuçları engellemenize yardımcı olur.
- 4. Eski cihazınızın imha edilmesiyle ilgili daha ayrıntılı bilgi için, şehir ofisinizle, atık imha servisinizle veya ürünü satın aldı©ınız bayi ile irtibat kurun.
- 5. EEE Yönetmeliğine Uygundur.

**Kablosuz ürünler için Avrupa Birli©i Uyarısı** CE işaretini taşıyan ürünler, Avrupa Topluluğu

Komisyonu'nun R&TTE Direktifine (1999/5/AT), EMC Direktifine (2004/108/AT) ve Düşük Voltaj Direktifine uygun olmalıdır. Sadece kapalı mekanlarda kullanılır.

#### **Avrupa temsilcisi :**

LG Electronics Service Europe B.V. Veluwezoom 15, 1327 AE Almere, The Netherlands (Tel : +31-036-547-8940)

#### **France Notice**

#### **Pour la France métropolitaine**

2.400 - 2.4835 GHz (Canaux 1à 13) autorisé en usage intérieur 2.400 -2.454 GHz (canaux 1 à 7) autorisé en usage extérieur

#### **Pour la Guyane et la Réunion**

2.400 - 2.4835 GHz (Canaux 1à 13) autorisé en usage intérieur 2.420 - 2.4835 GHz (canaux 5 à 13) autorisé en usage extérieur

#### **Italy Notice**

A general authorization is requested for outdoor use in Italy.

The use of these equipments is regulated by:

- 1. D.L.gs 1.8.2003, n. 259, article 104 (activity subject to general authorization) for outdoor use and article 105 (free use) for indoor use, in both cases for private use.
- 2. D.M. 28.5.03, for supply to public of RLAN access to networks and telecom services.

#### L'uso degli apparati è regolamentato da:

- 1. D.L.gs 1.8.2003, n. 259, articoli 104 (attività soggette ad autorizzazione generale) se utilizzati al di fuori del proprio fondo e 105 (libero uso) se utilizzati entro il proprio fondo, in entrambi i casi per uso private.
- 2. D.M. 28.5.03, per la fornitura al pubblico dell'accesso R-LAN alle reti e ai servizi di telecomunicazioni.

#### **Brazil Notice**

Este equipamento opera em caráter secundário, isto é, não tem direito a proteção contra interferência prejudicial, mesmo de estações do mesmo tipo, e não pode causar interferência a sistemas operando em caráter primário.

#### **Latvia Notice**

A license is required for outdoor use for operation in 2.4 GHz band **Telif Haklarına |lißkin Notlar**

- · BD ve HD DVD formatı için bileşen koruma sistemi olarak, DVD formatında CSS (İçerik Karıştırma Sistemi) kullanımına benzer şekilde, AACS (Gelişmiş Erişimli İçerik Sistemi) kullanımı onaylanmış olduğundan, AACS korumalı bilesenlerin oynatılması, analog sinyal çıkıßı ve benzer uygulamalara ilißkin belirli sınırlamalar getirilmißtir. Bu ürünün çalıßtırılması ve ürüne ilißkin sınırlamalar, bu sınırlamaların ürünün üretimini takiben AACS tarafından uyarlanmaya ve/yeya değiştirilmeye tabi olması nedeniyle, ürünün şatın alındığı zamana bağlı olarak değişebilir. Ayrıca, BD formatı için içerik koruma sistemleri olarak BD-ROM |ßareti ve BD+ da kullanılarak BD-ROM |ßareti ve/veya BD+ korumalı içerikler için oynatma sınırlamaları gibi çeşitli sınırlamalar getirilmektedir. AACS, BD-ROM İsareti, BD+ veya bu ürüne ilißkin daha fazla bilgi almak için yetkili bir Müßteri Hizmetleri Merkeziyle irtibat kurun.
- Ço©u HD DVD/BD-ROM/DVD diskinde telif hakkı koruması kodlanmıßtır. Bu nedenle oynatıcınızı VCR'ye değil, doğrudan TV'nize bağlamanız gerekmektedir. Televizyonun VCR'ye bağlanması telif hakkı korumalı disklerden bozuk görüntü alınmasına neden olur.
- "Bu ürün A.B.D. patentleri ve di©er fikri mülkiyet hakları ile korunan telif hakkı koruma teknolojisi içerir. Bu telif hakkı koruma teknolojisinin kullanımı için Macrovision'dan yetki alınmalıdır ve Macrovision tarafından aksi şekilde . yetkilendirilmedikçe yalnızca ev ve diğer sınırlı görüntüleme amaçlarıyla kullanılabilir."
- ABD Telif Hakkı yasaları ve di©er ülkelerin Telif Hakkı yasalarına göre televizyon programlarının, video kasetlerinin, HD DVD'lerinin, BD-ROM disklerinin, DVD'lerin, CD'lerin ve diğer materyallerin izinsiz kaydedilmesi, kullanılması, görüntülenmesi, dağıtımı veya değiştirilmesi hukuki ve/veya cezai sorumluluklara tabi olmanıza neden olabilir.

## **SIMPLINK**

#### **SIMPLINK nedir?**

Bu ünite ile SIMPLINK özellikli LG TV, HDMI bağlantısıyla bağlandığında, bu ünitedeki bazı ißlevler TV'nin uzaktan kumandasıyla kontrol edilir.

- LG TV'nin uzaktan kumandasıyla kontrol edilebilen ißlevler; Oynatma, Duraklatma, Tarama, Atlama, Durdurma, Kapatma, vb.'dir.
- SIMPLINK ißlevinin ayrıntıları için TV'nin kullanıcı kılavuzuna bakın.
- SIMPLINK ißlevine sahip LG TV'de yukarıda gösterilen logo yer alır.

#### **Not:**

- Bazı SIMPLINK ißlemleri, disk türüne veya oynatma durumuna ba©lı olarak, amaçladığınızdan farklı olabilir veya çalışmayabilir.
- "SIMPLINK" fonksiyonu çalıßmaz ise HDMI kablonuzun HDMI için CEC (Tüketici Elektronik Kontrolü) tarafından desteklendiğini kontrol edin.
- SIMPLINK çalıßırken, sesin hem sistem hoparlörlerinden hem de Televizyon hoparlöründen gelmesi durumunda veya her iki taraftan da gelmemesi durumunda, hoparlör ayarlarını LG TV SIMPLINK menüsünü kullanarak sıfırlayın.

#### **Lisanslar**

Java ve Java tabanlı ticari markalar ve logolar Amerika Birleßik Devletleri ve diğer ülkelerde yerleşik Sun Microsystems Inc.'e ait ticari veya kayıtlı ticari markalardır.

Dolby Laboratories lisansıyla üretilmißtir. Dolby ve çift-D sembolü, Dolby Laboratories'in ticari markalarıdır.

Lisansıyla üretildiği ABD Patent numaraları: 5,451,942; 5,956,674; 5,974,380; 5,978,762; 6,226,616; 6,487,535; 7,212,872; 7,333,929; 7,392,195; 7,272,567 & diğer ABD ve Dünya çapında alınan ve beklemede olan patentler. DTS tescilli bir markadır ve DTS logoları, sembolü, DTS-HD ve DTS-HD Advanced Digital Out DTS Inc.'ın ticari markalarıdır. © 1996-2008 DTS, Inc. Tüm Hakları Saklıdır.

"BD-LIVE" logosu Blu-ray Disc toplulu©un ticari bir markasıdır.

HDMI, HDMI logosu ve Yüksek Tanımlamalı Multimedya Arayüzü, HDMI licensing LLC'nin ticari markaları veya tescilli ticari markalarıdır.

"DVD Logo" DVD Format/Logo Licensing Corporation'ın ticari markasıdır.

"x.v.Colour" Sony Corporation'ın ticari bir markasıdır.

"Blu-ray Disc" bir ticari markadır.

"BONUSVIEW" Blu-ray Disc Association'na ait ticari bir markadır.

Bu ürün AVC patent portföy lisansı ve VC-1 patent portföy lisansı altında ticari olmayan ve kißisel amaçlarla tüketici tarafından kullanılmak üzere lisanslanmıß ve (i) video'yu AVC Standart ve VC-1 Standart ("AVC/VC-1 Video") standartlarına uygun olarak sifrelemek ve (ii) ticari olmayan veya kişisel aktivitler dahilinde kullanıcı tarafından şifrelenen AVC//VC-1 videonın şifresini açmak ve/veya AVC/VC-1 video temin etmak için lisansı olan bir kaynaktan temin edilmiş olması gerekmektedir. Başka kullanım maksatları veya zimni kullanım için lisans verilmez. İlave bilgi MPEG LA, LLC'den temin edilebilir. http://www.mpegla.com sitesine bakınız.

"AVCHD" ve "AVCHD" logoları Panasonic Corporation ve Sony Corporation'a ait ticari markalardır.

You Tube, Google Inc.'e ait bir ticari markadır.

**4**

DLNA ve DLNA CERTIFIED, Digital Network Alliance'a ait ticari marka ve/veya hizmet markalarıdır.

Taslak 2.0 esas alınarak 802.11n kapsamında WIFI

#### SERTİFİKALANDIRILMISTIR.

Taslak 2.0, Haziran 2007 itibarı ile Wi-Fi Alliance tarafından kullanılan IEEE 802.11n standardının henüz onaylanmamış versiyonunu tanımlamaktadır.

802.11n WLAN (kablosuz verel alan ağı) özellikleri henüz taslak olup son halini almamıßtır. Özellikler son durumunu aldıktan sonra taslak özelliklerden farklılık gösterirse, bu cihazın 802.11n kapsamındaki diğer WLAN aygıtlarla iletişimini etkileyebilir.

Bu cihaz taşınabilir pil veya akümülatör ile donatılmıştır.

**Pil veya akümülatörün güvenlik içerisinde cihazdan çıkarılması için:** Eski pili veya pil grubunu çıkarın, kurulum için izlediğiniz adımları ters sırada yerine getirin. Çevrenin kirlenmesini ve insan ile hayvan sağlığına gelebilecek tehlikeleri önlemek amacıyla, eski pil yeva pil gruplarını belirlenmiş noktalarda bulunan toplama kutularına atın. Pil veya pil gruplarını diğer atık maddelerle beraber atmayın. Pil ve akümülatörler için yerel ve ücretsiz geri ödeme sistemleri kullanmanızı öneriz. Piller; günes ışığı, ateş, vb. gibi aşırı sıcaklıklara maruz bırakılmamalıdır.

- "iPod için yapıldı" ibaresi, bir elektronik aksesuarın özellikle iPod'a takılmak üzere tasarımının yapıldığını ve bu ürünün geliştirimcisi tarafından Apple'ın performans standartlarını karşıladığının belgelendiği anlamına gelir.
- Apple, bu aygıtın kullanılmasından ve aygıtın güvenlik standartlarına ve mezuata uyumluluğundan sorumlu değildir.

## **çindekiler**

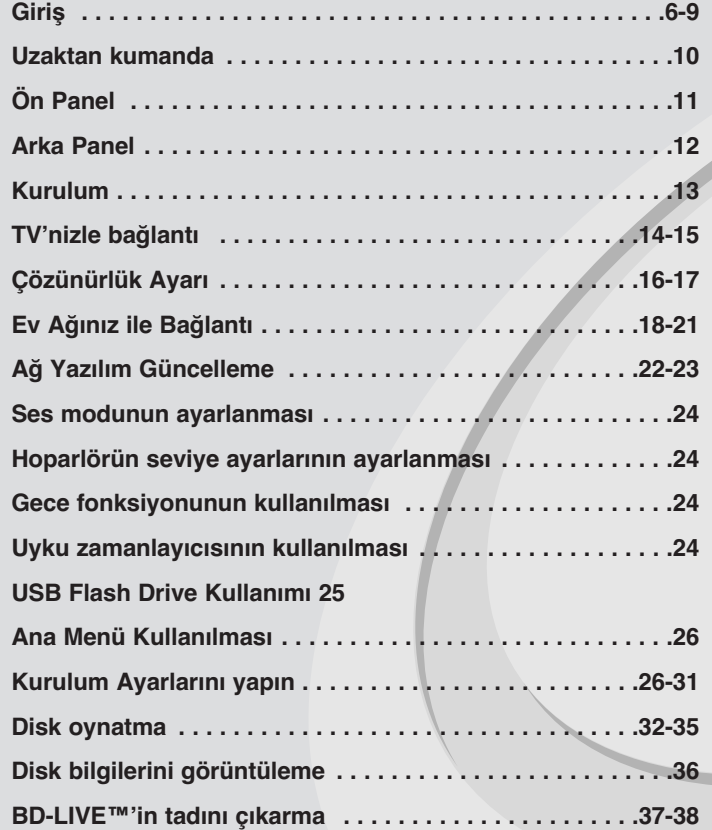

**Bir film oynatma . . . . . . . . . . . . . . . . . . . . . . . . . . . . . . . .38-39 Müzik dinleme . . . . . . . . . . . . . . . . . . . . . . . . . . . . . . . . . . . .40 Foto©raf görüntüleme . . . . . . . . . . . . . . . . . . . . . . . . . . .41-42 My Media Özelliklerinin Kullanılması . . . . . . . . . . . . . . .43-46 You Tube videolarını oynatma . . . . . . . . . . . . . . . . . . . .47-49 Radyonun dinlenmesi . . . . . . . . . . . . . . . . . . . . . . . . . . . . . .50 iPod'unuzun Çalıßtırılması . . . . . . . . . . . . . . . . . . . . . . . .50-51 Taßınabilir audio aygıtınızdan müzik dinleme . . . . . . . . . . .52 HDMI GİRİŞ soketini kullanarak ........................53 OPT|K G|R|Í fißi kullanarak . . . . . . . . . . . . . . . . . . . . . . . . .53 Referans . . . . . . . . . . . . . . . . . . . . . . . . . . . . . . . . . . . . . . . .54 Dil Kodları . . . . . . . . . . . . . . . . . . . . . . . . . . . . . . . . . . . . . . .55 Alan Kodları . . . . . . . . . . . . . . . . . . . . . . . . . . . . . . . . . . . . .55 Sorun Giderme . . . . . . . . . . . . . . . . . . . . . . . . . . . . . . . . .56-57 Teknik Özellikler . . . . . . . . . . . . . . . . . . . . . . . . . . . . . . . . . .58 A˝ H|ZMETLER| |LE |LG|L| ÖNEML| B|LG|LER . . . . . . . . . .59 Açık kaynak yazılım bildirimi . . . . . . . . . . . . . . . . . . . . . . . .60**

**5**

Bu ürünü bağlamadan, çalıştırmadan veya ayarlamadan önce, lütfen bu talimat kitapçığının tamamını dikkatlice okuyun.

## **Giriß**

Ürünün doğru bir şekilde kullanılmasını sağlamak için lütfen bu kullanıcı kılavuzunu dikkatli bir ßekilde okuyun ve ileride referans olarak kullanmak üzere saklayın.

Bu kılavuz, oynatıcınızın çalıştırılması ve bakımına ilişkin bilgi sunmaktadır. Ünitenin servis gerektirmesi durumunda yetkili bir servis merkeziyle irtibat kurun.

### **Sembolünün Görüntülenmesi Hakkında**

Kullanım sırasında TV ekranınızda " $\oslash$ " sembolü görüntülenebilir ve kullanıcı kılavuzunda açıklanan işlevin, bu özel ortamda bulunmadığını ifade eder.

### **Bu Kılavuzda Kullanılan Semboller**

### **Not:**

Özel notları ve çalışma özelliklerini belirtir.

### **|pucu:**

**6**

|ßlemi kolaylaßtıran çeßitli ipuçlarını ve pratik fikirleri gösterir.

Başlığında aşağıdaki sembollerden biri bulunan bir bölüm, yalnızca o sembolün temsil ettiği disk için kullanılabilir.

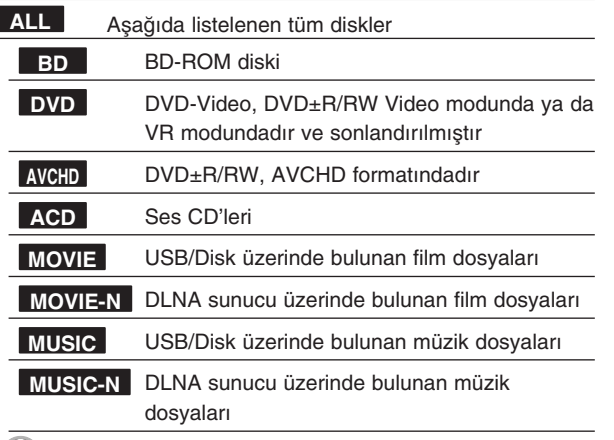

### **Ünitenin Kullanımı**

### **Üniteyi naklederken**

Orijinal nakliyat kutusunu ve ambalaj malzemelerini saklayın. Üniteyi nakletmeniz gerektiğinde maksimum koruma sağlamak için üniteyi fabrikasında ambalajlanmış olduğu şekilde tekrar paketleyin.

### **Harici yüzeylerin temiz tutulması**

- Ünitenin yakınında böcek ilacı gibi uçucu sıvılar kullanmayın.
- Yüzeyin aßırı basınç uygulanarak silinmesi yüzeye zarar verebilir.
- Kauçuk veya plastik ürünleri üniteyle uzun süre temas halinde bırakmayın.

### **Ünitenin Temizlenmesi**

Oynatıcıyı temizlemek için yumuşak ve kuru bir bez kullanın. Yüzeyler aşırı kirliyse, hafif bir deterjan çözeltisiyle çok az ıslatılmış yumuşak bir bez kullanın.

Ünitenin yüzeyine zarar verebileceklerinden alkol, benzin veya tiner gibi kuvvetli çözücüler kullanmayın.

### **Ünitenin Bakımı**

Ünite yüksek teknolojili hassas bir cihazdır. Optik pick-up lens ve disk sürücüsü parçaları kirli veya yıpranmışsa görüntü kalitesi düşer. Ayrıntılı bilgi için en yakınınızdaki yetkili servis merkeziyle irtibata geçin.

### **Disklerle |lgili Notlar**

#### **Disklerin Tutulması**

Diskin oynatılan yüzüne dokunmayın. Parmaklarınızın yüzeye değmemesi için diski kenarlarından tutun. Asla diske kağıt veya bant yapıştırmayın.

### **Disklerin Saklanması**

Oynatma isleminden sonra diski kabında saklayın. Diski doğrudan günes ışığına veya ısı kaynaklarına maruz bırakmayın ve diski doğrudan güneş ıßı©ına maruz kalan park halindeki araç içinde bırakmayın.

### **Disklerin Temizlenmesi**

Diskin üzerindeki parmak izleri ve tozlar kötü görüntü kalitesine ve ses bozukluğuna yol açabilir. Oynatma işleminden önce diski temiz bir bezle silin. Diski orta kısmından dışa doğru silin.

Alkol, benzin, tiner gibi kuvvetli çözücüleri, ticari olarak edinilebilen temizlik malzemelerini veya eski vinil plaklarla kullanılmak üzere tasarlanmıß olan anti statik spreyleri kullanmayın.

### **Oynatılabilir Diskler**

6) **Blu-ray Disc** 

 Satın alınabilen veya kiralanabilen film gibi diskler Ses başlıkları, MP3, WMA veya JPEG dosyalarını içeren CD-R/CD-RW diskleri.

## **DVD-VIDEO (8 cm / 12 cm disk)**

DVD Satın alınabilen veya kiralanabilen film gibi diskler  $V$ IDEO

#### **DVD-R (8 cm / 12 cm disk) DVD**

**Blu-ray Diski**

- Yalnızca video modu ve sonlandırılmıß olanlar
- Çift katmanlı diski de destekler
- AVCHD formatı
- Ses baßlıkları, MP3, WMA veya JPEG dosyalarını içeren DVD-R diskleri.

#### **DVD-RW (8 cm / 12 cm disk)** DVD

- VR modu, Video modu ve sadece sonlandırılmıßtır - AVCHD formatı
- Ses baßlıkları, MP3, WMA veya JPEG dosyalarını içeren DVD-RW diskleri.

#### **DVD+R (8 cm / 12 cm disk)** RW

- Yalnızca sonlandırılmıß diskler
	- Çift katmanlı diski de destekler
- AVCHD formatı
- Ses baßlıkları, MP3, WMA veya JPEG dosyalarını içeren DVD+R diskleri.

#### **DVD+RW (8 cm / 12 cm disk) RW**

- Yalnızca video modu ve sonlandırılmıß olanlar
- AVCHD formatı - Ses baßlıkları, MP3, WMA veya JPEG dosyalarını içeren DVD+RW diskleri.

### **Ses CD'si (8 cm / 12 cm disk) disc**

Ses CD'leri veya ses CD'si biçiminde satın alınabilen CD-R/CD-RW'ler

#### **CD-R/CD-RW (8 cm / 12 cm disk)**

Ses başlıkları, MP3, WMA veya JPEG dosyalarını içeren CD-R/CD-RW diskleri.

### **Notlar:**

- Kayıt cihazının veya CD-R/RW (veya DVD±R/RW) diskinin durumuna ba©lı olarak bazı CD-R/RW (veya DVD±R/RW) diskleri ünitede oynatılamayabilir.
- Diskin iki tarafına da (etiketlenen taraf veya kayıt yapılan taraf) herhangi bir mühür ya da etiket yapıßtırmayın.
- Yuvarlak olmayan diskleri kullanmayın (örn. kalp ßeklinde veya sekizgen). Bu durum arızayla sonuçlanabilir.
- Kayıt yazılımına ve sonlandırmaya ba©lı olarak bazı kayıtlı diskler (CD-R/RW veya DVD±R/RW) oynatılamayabilir.
- Kißisel bilgisayar veya bir DVD veya CD Kayıt Cihazı kullanılarak kaydedilen DVD±R/RW ve CD-R/RW diskleri, diskin zarar görmüş veya kirli olması veya oynatıcı lensinde toz veya yoğunlaşma olması durumlarında oynatılamayabilir.
- -Kişisel bilgisayar kullanarak bir disk kaydettiğinizde, disk uyumlu bir formatta kaydedilmiş dahi olsa, diski oluşturmak için kullanılan uygulama yazılımı ayarları nedeniyle disk oynatılamayabilir. (Daha ayrıntılı bilgi için yazılım yayıncısıyla irtibat kurun.)
- Bu oynatıcı, optimum oynatma kalitesi sa©lamak için belirli teknik standartları karşılamak üzere disk ve kayıt gerektirmektedir. Önceden kayıtlı DVD'ler bu standartlara otomatik olarak ayarlanmıştır. Çeşitli kaydedilebilir disk formatları bulunmaktadır (MP3 veya WMA dosyalarını içeren CD-R gibi) ve bunların uyumlu oynatma sağlaması için belirli koşulların önceden var olması gerekmektedir.
- · Kullanıcılar, İnternet'ten MP3 / WMA dosyaları ve müzik indirmek için izin gerektiğini unutmamalıdır. Sirketimizin bu izni verme hakkı yoktur. |zinler her zaman telif hakkı sahibinden alınır.
- Tekrar yazılabilir diskleri formatlarken, LG oynatıcıda kullanaca©ınız diskleri uyumlu hale getirebilmek için disk formatlama seçeneğini [Mastered] olarak ayarlamanız gerekmektedir. Live Sytem (Canlı Sistem) seçeneği belirtildiğinde, bu diskleri LG oynatıcı üzerinde kullanamazsınız.

(Mastered/Live File Sistemi: Windows Vista için disk formatlama sistemi)

 $(7)$ 

### **BD-ROM Disk Özellikleri**

BD-ROM Diskleri tek taraflı bir diskte 25 GB (tek katmanlı) veya 50 GB (çift katmanlı) kaydedebilir - bu, DVD kapasitesinin yaklaßık olarak 5 ila 10 katına denktir.

BD-ROM Diskleri aynı zamanda piyasada mevcut olan en yüksek kaliteli HD videoyu da (maks. 1920 x 1080) desteklemektedir - Geniß kapasite ifadesiyle video kalitesinden ödün verilmediği ifade edilmektedir. Ayrıca, BD-ROM diski DVD'yle aynı boyuttadır ve DVD'ye benzemektedir.

- Aşağıda listelenen BD-ROM disk özellikleri diske bağlıdır ve değişiklik gösterebilir.
- Görünüm ve gezinti özellikleri de diske bağlı olarak değişiklik gösterir.
- Aßa©ıda açıklanan özellikler tüm disklerde bulunmayabilir.
- BD-ROM Karma diskinin bir yüzünde hem BD-ROM hem de DVD (veya CD) katmanları bulunmaktadır. Bu gibi disklerde, BD-ROM tabakası sadece bu oynatıcıda oynatılabilecektir.

#### **Videoya ilißkin önemli noktalar**

Film dağıtımı için BD-ROM formatı, MPEG-2, MPEG4 AVC (H.264) ve SMPTE VC1 gibi üç gelişmiş video codec'ini desteklemektedir. Su HD video çözünürlükleri de kullanılabilir:

● 1 920 x 1 080 HD

● 1 280 x 720 HD

### **Grafik düzlemleri**

HD video katmanının üstünde, iki ayrı, tam HD çözünürlüklü (1920x1080) grafik düzlemi (katmanı) bulunmaktadır. Bir düzlem video ile ilgili bölüme özel grafiklere (başlıklar gibi), diğeri ise düğmeler veya menüler gibi etkilesimli grafik unsurlarına atanmıştır.

Her iki düzlem için de çeşitli süpürme, azaltma ve kaydırma efektleri bulunmaktadır.

### **Yüksek Tanımlamalı Oynatma için**

BD-ROM disklerinden yüksek tanımlamalı içerik görüntülemek için bir HDTV gerekmektedir. Bazı diskler, yüksek tanımlamalı içerik görüntülemek için HDMI OUT gerektirir. BD-ROM disklerindeki yüksek tanımlamalı içeriğin görüntülenme kapasitesi TV'nizin çözünürlüğüne bağlı olarak sınırlı olabilir.

#### **Menü sesleri**

Bir menü seçeneğini vurguladığınızda veya belirlediğinizde, düğme tıklaması veya vurgulanan menü seçeneğini açıklayan bir dış ses gibi sesler duyulabilir.

### **Çoklu sayfalar/Açılır Menüler**

DVD-Video ile oynatma her durdurulduğunda yeni bir menü ekranına erißilir. BD-ROM diskinin oynatmayı durdurmaksızın diskten veri önyüklemesi yapabilmesi nedeniyle, menü birden fazla sayfadan oluşabilir. Arka planda ses ve video oynatılmaya devam ederken menü sayfaları arasında gezinebilir veya farklı menü yolları seçebilirsiniz.

#### **Etkileßim**

Bazı BD-ROM Diskleri animasyonlu menüler ve/veya trivia oyunları içerebilir.

#### **Kullanıcı Tarafından Görüntülenebilen Slayt Gösterileri**

BD-ROM Diskleri ile ses ovnatılmava devam ederken çesitli hareketsiz görüntüye göz atabilirsiniz.

### **Altyazılar**

BD-ROM disklerinin içeriğine bağlı olarak bazı altyazılar için farklı yazı tipleri, yazı tipi boyutları ve renkleri arasında seçim yapabilirsiniz. Altyazılarda da animasyon, kaydırma veya azaltma veya artırma efektleri kullanılabilir.

#### **BD-J Etkileßim Kapasitesi**

BD-ROM formatı etkilesimli islevler için Java'yı desteklemektedir. "BD-J", etkileşimli BD-ROM başlıkları oluşturulurken içerik sağlayıcılarına neredeyse sınırsız işlevsellik sağlamaktadır.

### **BD-ROM Disk Uyumluluğu**

Bu oynatıcı BD-ROM profil 2'yi desteklemektedir.

- BONUSVIEW fonksiyonuna ek olarak bu ünite internete ba©landı©ında etkileßimli fonksiyonların kullanılmasına izin veren BD-Live'ı (BD-ROM sürüm 2 Profil 2) destekleyen diskler.
- Sanal paketlerin veya resim içinde resim fonksiyonlarının kullanılmasına izin veren BONUSVIEW'u (BD-ROM sürüm 2 Profil 1 sürüm 1.1/Final Standard Profil) destekleyen diskler.

### **Bölge Kodu**

Bu ünitenin arka kısmında bölge kodu bulunmaktadır. Bu ünite yalnızca arkasındaki aynı bölge koduyla etiketlenmiß veya "ALL" (TÜMÜ) olarak etiketlenmiß BD-ROM veya DVD disklerini oynatabilir.

### **AVCHD (Gelißilmiß Video Kodlayıcı/Kod Çözücü Yüksek Tanımlı)**

- Bu oynatıcı AVCHD format disklerini oynatabilir Bu diskler kaydedici kameralara normal ßekilde kaydedilir ve kullanılır.
- AVCHD formatı yüksek tanımlı bir dijital video kamera formatıdır.
- MPEG-4 AVC/H.264 formatı geleneksel görüntü sıkıßtırma formatınınkinden daha yüksek bir verimlilikte görüntüleri sıkıßtırabilir.
- Bazı AVCHD diskler "x.v.Colour" formatını kullanır.
- Bu oynatıcı "x.v.Colour" formatını kullanan AVCHD diskleri oynatabilir.
- Bazı AVCHD formatındaki diskler kayıt durumuna ba©lı olarak çalıßmayabilir.
- AVCHD formatı disklerinin sonlandırılması gerekmektedir.
- "x.v.Colour" normal DVD kamera disklerinden daha geniş bir renk çeßitli©i sunmaktadır.

### **Uyumlulu©a |lißkin Notlar**

- BD-ROM ve HD DVD yeni bir format oldu©undan, bazı disk, dijital bağlantı ve diğer uyumluluk sorunları yaşanabilir. Uyumluluk sorunları yaßarsanız, yetkili Müßteri Hizmetleri Merkeziyle irtibat kurun.
- Yüksek tanımlamalı içeriğin görüntülenmesi ve standart DVD içeriğinin üst formata dönüstürülmesi görüntüleme cihazınızda HDMI kapasiteli bir giriş veya HDCP kapasiteli bir DVI girişi bulunmasını gerektirebilir.
- Bazı BD-ROM, HD DVD ve DVD diskleri bazı çalıştırma komutlarının ve özelliklerinin kullanımını sınırlandırabilir.
- Cihazın ses çıkıßı için HDMI ba©lantısını kullanıyorsanız Dolby TrueHD, Dolby Digital Plus ve DTS-HD maksimum 5.1 kanalla desteklenir.
- $\bullet~$  Karşıdan yüklenmiş çevrimiçi içerik dahil olmak üzere bazı diskle ilgili bilgileri depolamak için USB Flaş Sürücüsü kullanabilirsiniz. Kullandığınız disk bu bilginin ne kadar süreyle saklanacağını kontrol eder.

### **Belirli Sistem Gereksinimleri**

Yüksek tanımlamalı video oynatma için:

- COMPONENT veya HDMI giriß jakları olan yüksek tanımlamalı ekran.
- Yüksek tanımlı içeri©e sahip BD-ROM disk.
- •Bazı içerikler için görüntüleme cihazınızda HDMI veya HDCP özelliği olan DVI girişi bulunması gerekmektedir (disk yazarları tarafından belirtilen ßekilde).
- •Standart tanımlamalı DVD'nin üst formata dönüştürülmesi için, görüntüleme cihazınızda telif hakkı korumalı içerik için HDMI veya HDCP özelliği olan bir DVI girişi olması gerekmektedir.

### **TV Renk sistemi Hakkında Önemli Duyuru**

Bu oynatıcının renk sistemi oynatılan diske göre değişkenlik gösterebilir. Örneğin, NTSC renk sistemi ile kayda alınmış bir disk gösterilirken görüntü NTSC sinyali olarak görüntülenir.

Sadece çoklu sistem renkli televizyon bir oynatıcıdan gönderilen tüm sinyalleri alabilir.

### **Notlar:**

- • Televizyonunuz PAL renk sistemine sahipse, NTSC sistemi ile kaydedilmiş bir disk veya video içeriği bozuk görüntüye neden olacaktır.
- Çoklu sistem renkli televizyon seti, gelen giriş sinyaline göre otomatik olarak renk sistemini değiştirir. Renk sisteminin otomatik olarak değişmediği durumlarda, cihazınızı kapatıp tekrar açtığınızda, ekran üzerinde normal görüntü elde edilecektir.
- NTSC renk sisteminde kaydedilmiş bir disk televizyonunuzda düzgün görüntü vermesine rağmen, kayıt cihazınıza düzgün olarak kaydedilemeyebilir.

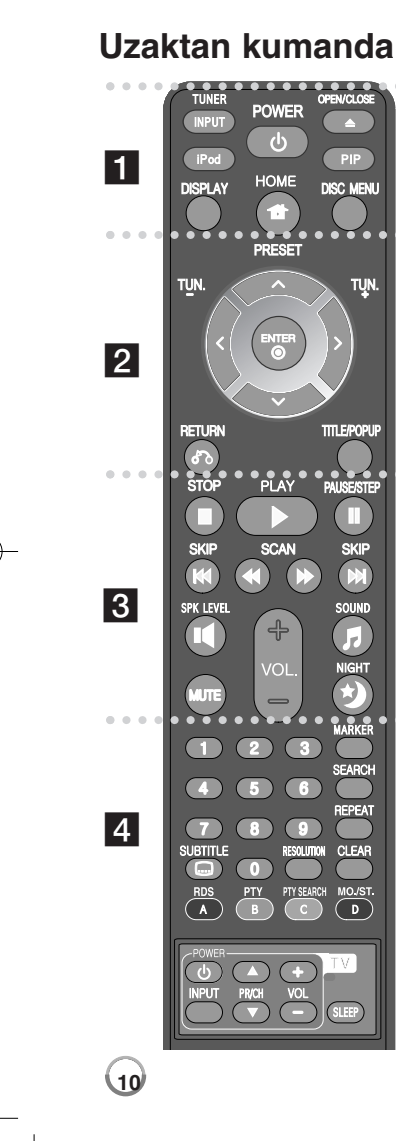

#### - - - - a - - - - --

#### **INPUT (TUNER):** Giriş kaynağını değiştirir.

(FM, PORTABLE, OPTICAL, HDMI IN 1, HDMI IN 2)

**POWER:** Oynatıcıyı ON (AÇIK) veya OFF (KAPALI) konumuna getirir.

**OPEN/CLOSE (≜): Yükleyici yuvasından bir diski çıkartır** veya yükler.

**iPod:** REMOTE (UZAK) IPOD veya OSD IPOD modunu seçer.

**PIP**\*: İkincil Video'yu acar/kapar (Resim icinde resim) (sadece BDROM).

**DISPLAY:** Ekran üstü kumandayı görüntüler veya çıkar.

**HOME:** [Ana Menü]'sünü gösterir veya çıkar.

**DISC MENU:** Disk üzerindeki menüve erisir.

#### - - - - - $\bullet$ -2 - - - - --

Yön düğmeleri: Menüdeki bir seceneği belirler.

**PRESET (▲/▼):** Radyo programını seçer.

**TUN. (+/-):** |stenen radyo istasyonunu seçer.

**ENTER ( ):** Menü seçimini onaylar.

**RETURN (** O**):** Menüden çıkar veya oynatma ißlemi yeniden başlatır. BD-ROM diskine bağlı olarak özet oynatma fonksiyonu çalıßabilir.

**TITLE/POPUP:** DVD veya HD DVD'nin baßlık menüsünü veya varsa BD-ROM'un açılır menüsünü görüntüler.

> --

. . . . . 8 . ----

**STOP (■): Oynatmayı durdurur.** 

**PLAY (▶):** Oynatmayı başlatır.

**PAUSE/STEP (** X**):** Oynatmayı duraklatır.

**SKIP (** .**/** >**):** Bir sonraki veya bir önceki dosyaya/ßarkıya/bölüme git.

**SCAN (◀◀ / ▶▶):** Geriye veya ileri doğru arama yapmanızı sağlar.

**SPK LEVEL ( ):** |stenen hoparlöre ait ses seviyesini ayarlayın.

**SOUND ( ):** Bir ses modunu seçer.

**MUTE:** MUTE düğmesine basarak üniteyi sessiz konuma getirin. Ünitenizi, örneğin telefonla konuşmak için sessiz konuma alabilirsiniz.

**VOL. (+/-):** Hoparlör sesini ayarlar.

**NIGHT ( ):** Gece fonksiyonunu seçer.

#### - - - - - - d - - - - --

**0-9 numara dü©meleri:** Menüdeki numaralı seçenekleri belirler.

#### **SUBTITLE ( ):** Altyazı dilini seçer.

**RESOLUTION:** HDMI için çıkış çözünürlüğünü ayarlar. **MARKER:** Oynatma sırasında herhangi bir noktayı ißaretler. **SEARCH:** Search (Ara) menüsünü görüntüler veya çıkar.

**REPEAT:** |stenen bir bölümü tekrarlar.

**CLEAR:** Marker Search (|ßaretleyici Arama) menüsündeki bir ißaretleyiciyi veya parola girerken bir sayıyı siler.

**Renkli (A, B, C, D) dü©meler:** BDROM menülerinde gezinmek için kullanılır. Aynı zamanda [Film], [Fotoğraf], [Müzik] ve [YouTube] menüsü için de kullanılır.

- A düğmesi (RDS) Radyo Veri Sistemi.
- B dü©mesi (PTY): RDS'nin program tipini görüntüler.
- C dü©mesi (PTY SEARCH): Program tiplerini arar.
- D dü©mesi FM modunda MONO veya STEREO seçimini yapar.

#### **TV Kontrol Dü©meleri:** Bkz. sayfa 54.

**SLEEP:** Ünitenin belli bir süre sonra kapanacağı belirli zaman dilimini ayarlar.

\* Disk türüne veya HD DVD ve BD'deki önceden kayıtlı içeriğe bağlı olarak diğer ortamlardan farklı işlevler yürütülebilir veya bazı dü©melere basıldı©ında herhangi bir yanıt alınamayabilir.

### **Uzaktan Kumandayla Çalıßtırma**

Uzaktan Kumandayı uzaktan kumanda sensörüne yöneltin ve düğmelere basın.

### **Uzaktan Kumandaya Pil Takılması**

Uzaktan Kumandanın arkasındaki pil kapağını çıkarın ve R03 (AAA boyut) pili **↔** ve ● ile doăru hizalanacak ßekilde takın.

HLB54S-DP\_BTURLLK\_TUR\_0389 5/11/10 4:23 PM Page 11

# **Ön Panel**

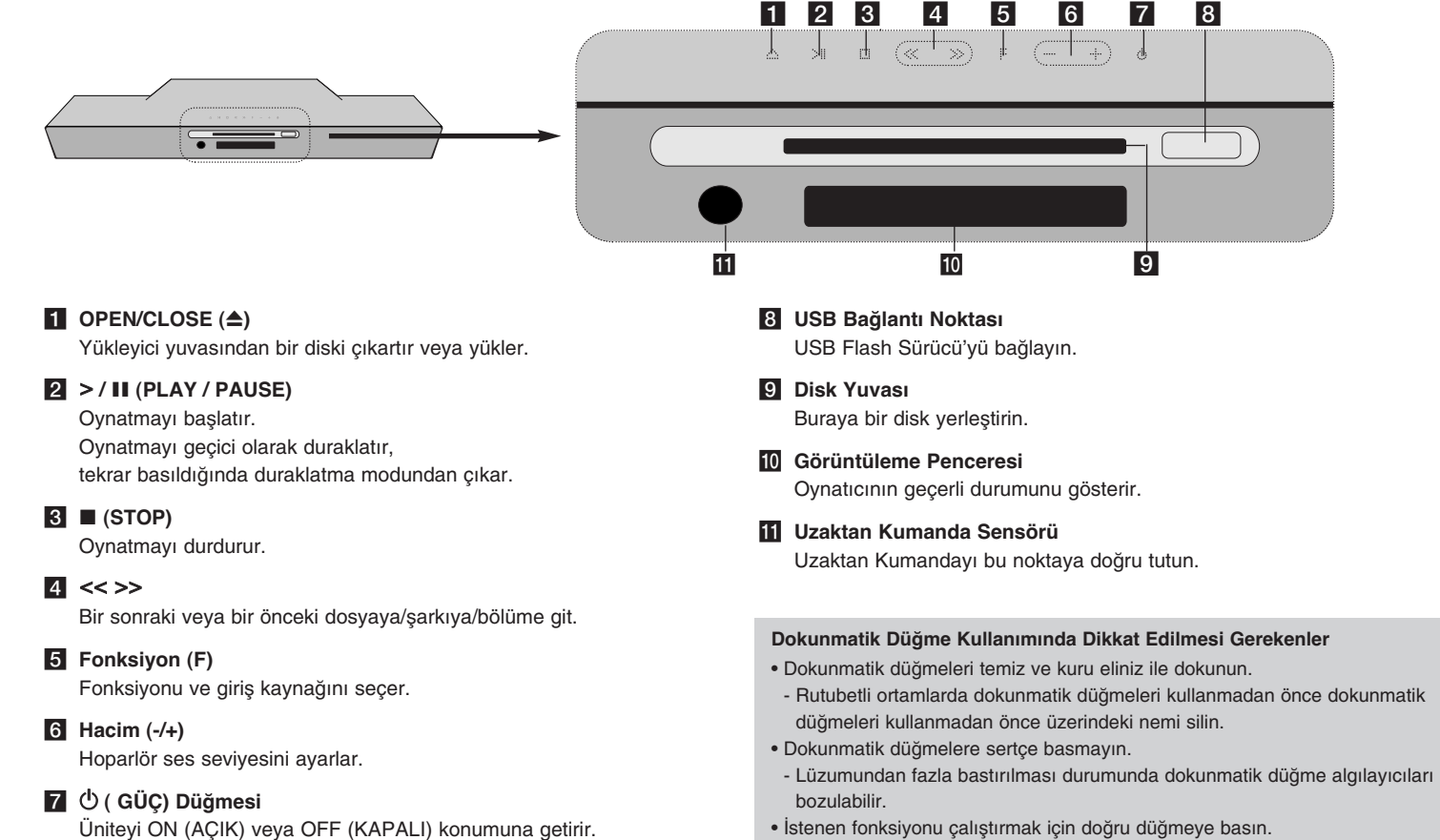

• Metal gibi iletken bir malzeme ile düğmelere basmama konusunda dikkatli olun.

## **Arka Panel**

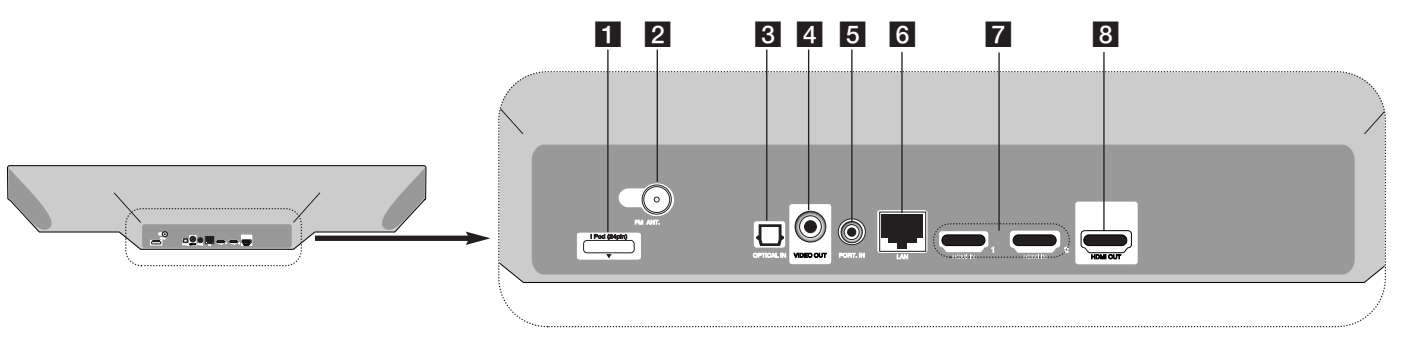

- **i** iPod konektörü İPod yuvasını ünitenin arka kısmına bağlayın.
- b **FM ANTEN Konektörü** FM anteni bağlayın.
- **8** OPTICAL IN Sayısal (optik) audio cihazını bağlayın.
- **d** VIDEO OUT Video girişleri ile TV'ye bağlayın.

### **6** PORT. IN

**12**

Audio çıkışı olan taşınabilir bir oynatıcıyı bağlayın.

- f **LAN ba©lantı noktası** Her zaman açık olan geniş bant bağlantılı bir ağ bağlayın.
- g **HDMI IN (A Tipi) 1/2**  HDMI çıkışı olan harici bir kaynağa bağlayın.
- **8 HDMI OUT**

HDMI girişleri ile TV'ye bağlayın. (Dijital ses ve video için arayüz)

## **Kurulum**

Bir ünitenin ve alçak frekans hoparlörünü (sub woofer) kurulumunu şekilde gösterildiği gibi yapın. (Tavsiye edilen)

**Ünite ve alçak frekans hoparlörünün güç kablolarını prize takın.** Televizyon temin edilmemektedir.

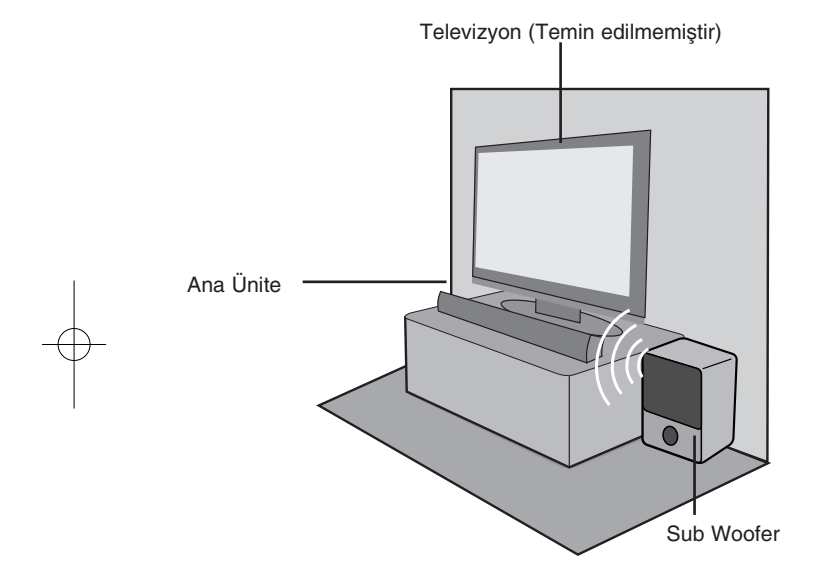

**Kablosuz subwoofer'ın ba©lantısı da ba©lantı yapacak kablosu olmadı©ından dolayı kolaydır. Üniteyi ve subwoofer'ı açtı©ınızda ba©lantı otomatik olarak kurulacaktır.**

Cihaz kablosuz woofer ile eşleşmiyorsa lütfen aşağıdaki adımları izleyin.

- 1. Woofer'ın güç kablosunu çıkarın ve LED ışığı sönene kadar bekleyin.
- 2. Ana üniteyi açık konuma getirin.
- 3. Übite üzerinde yer alan (STOP) düğmesi ile uzaktan kumanda üzerinde yer alan (MUTE) düğmelerine aynı anda basın ve basılı tutu. - "REMATE" ekranda görüntülenecektir.
- 4. Subwoofer'ın güç kablosunu bağlayın.
- LED mavi olarak yanarsa, işlem başarı ile tamamlanmış anlamına gelmektedir.
- 5 Eğer mavi LED ışığı yanmaz ise, Adım 1 ile 4 arasındaki işlemleri tekrarlayın.

### **Dikkat :**

- Kablosuz bağlantının tekrar kesilmesi durumunda, herhangi bir karışıklık veya bulunduğunuz yerde güçlü bir etkileşim (örneğin, başka elektronik aletlerden kaynaklanan etkileşim) olup olmadığını kontrol edin. Karışıklığı veya etkileşimi ortadan kaldırdıktan sonra yukarıdaki işlemi tekrardan yapın.

 $\binom{13}{1}$ 

- Açık alanda kablosuz erişim mesafesi 10m'dir.

## **TV'nizle ba©lantı**

Mevcut ekipmanınızın özelliklerine bağlı olarak aşağıdaki bağlantılardan birini yapın.

### **|puçları**

- TV'nize ve ba©lanmak istedi©iniz di©er ekipmana ba©lı olarak oynatıcıyı bağlayabileceğiniz çeşitli yollar bulunmaktadır. Aşağıda açıklanan ba©lantılardan yalnızca birini kullanın.
- Lütfen en iyi ba©lantıları kurmak için gerekti©inde TV'nizin, Stereo Sisteminizin veya diğer cihazların kullanım kılavuzlarına bakın.

#### **Dikkat**

**14**

- Oynatıcının do©rudan TV'ye ba©lı oldu©undan emin olun. TV'nin do©ru video giriş kanalını açın.
- Oynatıcının AUDIO OUT jakını ses sisteminizin jakındaki (kayıt oynatıcı) fonoya bağlamayın.
- Oynatıcınızı VCR yoluyla ba©lamayın. Telif hakkı koruma sistemi görüntüyü bozabilir.

### **HDMI ba©lantısı**

Bir HDMI TV'niz veya monitörünüz varsa, onu HDMI kablo kullanarak bu oynatıcıya bağlayabilirsiniz.

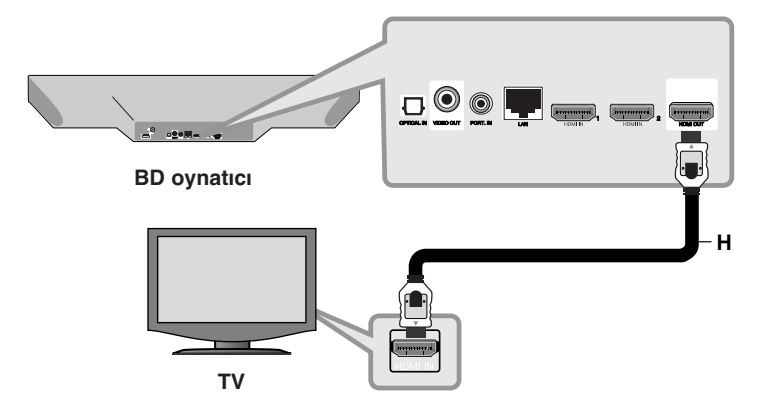

Oynatıcıdaki HDMI jakını HDMI uyumlu TV veya monitördeki HDMI jakına **(H)** ba©layın.

TV kaynağını HDMI olarak ayarlayın (TV'nin Kullanıcı Kılavuzuna başvurun).

### **Not:**

- Televizyon setinizin kabul edebileceği HDMI audio çıkış [HDMI Audio] seceneğini [Setup] üzerinden seçmeniz gerekmektedir. (Bkz. Sayfa 28)
- Ba©lanan HDMI cihazı ünitenin ses çıkıßını kabul etmiyorsa, HDMI cihazının sesi bozuk olabilir veya hiç ses verilmeyebilir.

### **|puçları**

- Bu HDMI ba©lantısı ile dijital audio ve video sinyallerinin keyfini sürebilirsiniz.
- HDMI bağlantısı kullanıyorken HDMI çıkışı için çözünürlüğü değiştirebilirsiniz. (Sayfa 16-17'deki "Çözünürlük Ayarı" bölümüne bakın.)
- [Ayar] menüsündeki [HDMI Renk Ayarı] seçeneğini kullanarak HDMI OUT jakından video çıkıßı türünü seçin (bkz. Sayfa 27).

#### **Dikkat** :

- Çözünürlüğün bağlantı kurulduktan sonra değiştirilmesi arızalara sebep olabilir. Sorunu çözmek için oynatıcıyı kapatıp tekrar açın.
- HDCP ile HDMI ba©lantısı do©rulanamıyorsa TV ekranı kararır. Bu durumda HDMI bağlantısını kontrol edin veya HDMI kablosunun bağlantısını kesin.
- Fazladan bir ses veya ekran üzerinde çizgiler oluşuyorsa HDMI kablosunu kontrol edin (kablo uzunluğu genel olarak 4.5 m ile sınırlıdır) ve Yüksek Hız HDMI kablosu kullanın (Versiyon 1.3).

### **HDMI'ya ilißkin ek bilgiler**

- HDMI veya DVI uyumlu bir cihazı ba©larken ßu adımları mutlaka uygulayın:
- HDMI/DVI cihazını ve bu oynatıcıyı kapatmayı deneyin. Daha sonra, HDMI/DVI cihazını açın ve 30 saniye boyunca bu şekilde bırakın, ardından oynatıcıyı açın.
- Ba©lanan cihazın video girißi bu ünite için do©ru ßekilde ayarlanmıßtır.
- Ba©lanan cihaz 720 x 576p, 1 280 x 720p, 1 920 x 1 080i veya 1 920 x 1 080p video girişiyle uyumludur.
- Bu üniteyle tüm HDCP uyumlu DVI cihazları çalıßmaz.
- HDCP olmayan cihazlarla görüntü düzgün ßekilde gösterilemez.
- Bu oynatıcı oynatmayı gerçekleßtirmez ve TV ekranı kararır.

### **Video Ba©lantısı**

Bir video kablosu kullanarak oynatıcıdaki VIDEO OUT jakını TV'nizdeki video giriş jaklarına bağlayın (V). Sistem hoparlörleri üzerinden sesi duyabilirsiniz.

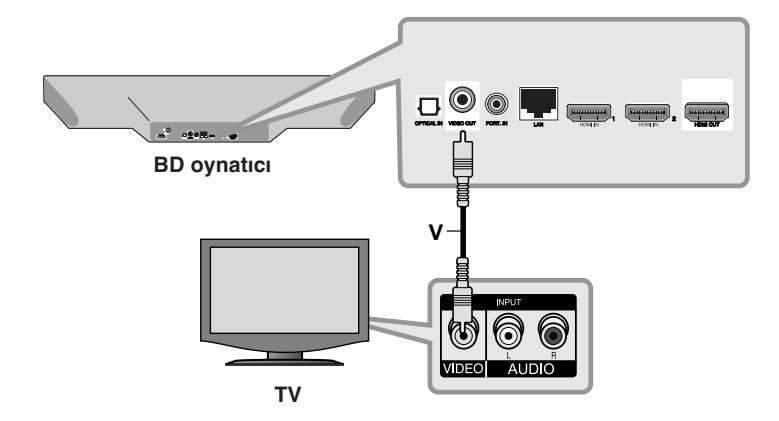

 $(15)$ 

## **Çözünürlük Ayarı**

Cihaz, HDMI OUT için birden fazla çıkış çözünürlüğü seçeneği sunmaktadır.

Çözünürlüğü [Setup] menüsünü kullanarak veya RESOLUTION (ÇÖZÜNÜRLÜK) dü©mesine duruß modu içerisinde basarak değiştirebilirsiniz.

### **Not:**

**16**

Birkaç faktör video çıkış çözünürlüğünü etkilediği için, sonraki sayfadaki "Çözünürlük ayarına ba©lı olarak mevcut olan çözünürlük"na bakınız.

### **Çözünürlü©ün RESOLUTION dü©mesi kullanılarak de©ißtirilmesi**

[Home Menu] ve [Setup] menüleri üzerinde RESOLUTION (ÇÖZÜNÜRLÜK) düğmesine devamlı basarak çözünürlüğü değiştirebilirsiniz. ı

### **Çözünürlü©ün Setup [Ayar] menüsü kullanılarak de©ißtirilmesi**

**1** HOME'a (ANA MENÜ) basın, [Ana Menü] görüntülenir.

- **2** [Ayar]'ı seçip ENTER'e basın. [Ayar] menüsü açılır.
- **3** [EKRAN] seçeneğini belirlemek için ▲ / ▼ düğmelerini kullanın, ardından ikinci seviyeye gitmek için ▶ düğmesine basın.
- 4 [Çözünürlük] seçeneğini belirlemek için ▲ / ▼ düğmelerini kullanın, ardından üçüncü seviyeye gitmek için ▶ düğmesine basın.
- $5$  İstediğiniz çözünürlüğü seçmek için ▲ / ▼ düğmelerini kullanın, ardından ENTER düğmesine basarak seçiminizi onaylayın.

### **Çözünürlük ayarına ba©lı olarak mevcut olan çözünürlük**

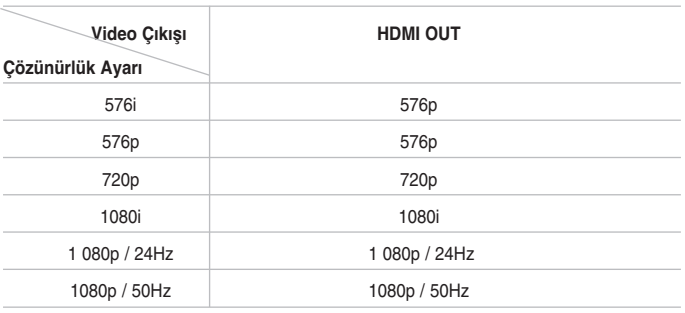

### **ikkat** :

• Ekranınıza ba©lı olarak, bazı çözünürlük ayarları resmin kaybolmasına veya anormal bir resmin görülmesine neden olabilir. Bu durumda, HOME düğmesine iki kez basın, ardından görüntü tekrar gelene kadar RESOLUTION düğmesine art arda basın.

### **HDMI OUT ba©lantısı**

- 576i çözünürlük ayarları için HDMI ÇIKIŞ gerçek çözünürlüğü 576p olarak değişecektir.
- Çözünürlük de©erini manuel olarak seçip HDMI jakını TV'nize ba©ladı©ınızda TV'niz kabul etmiyorsa, çözünürlük ayarı [Otomatik] olarak belirlenmißtir.
- Televizyonunuzun uygulayamayaca©ı bir çözünürlü©ün seçilmesi durumunda bir uyarı mesajı görüntülenecektir. Çözünürlüğün değişmesinden sonra ekranda görüntü olmaması durumunda lütfen 20 dakika bekleyin ve ekran otomatik olarak bir önceki konumuna dönecektir.
- 1 080p video çıkış kare hızı hem bağlanan televizyonun kapasitesi ve tercihine göre hemde BD-ROM diskindeki içeriğin geçerli video kare hızına bağlı olarak ya 24Hz'e ya da 50Hz'e otomatik olarak ayarlanabilir.

**17**

### **VIDEO OUT ba©lantısı**

VIDEO OUT jakının çözünürlüğü her zaman 576i çözünürlükte olur.

## **Ev A©ınız ile Ba©lantı**

Bu oynatıcı ünitenin arkasında bulunan LAN giriş noktası yardımı ile yerel alan ağına (LAN) veya dahili kablosuz modül ile bağlanabilir.

Ünitenin bir geniş bant ev ağına bağlanması durumunda, yazılım güncellemeleri, My Media, BD-LIVE etkilesimi ve çevirim içi hizmetlere erişim sağlanmaktadır.

### **Kablolu a©**

Oynatıcının LAN ba©lantı noktasını Modem veya Yönlendiriciniz üzerindeki ilgili bağlantı noktasına kolaylıkla satın alabileceğiniz LAN veya Eternet kablosu (CAT5 veya daha iyisi ve RJ45 konektör) ile bağlayabilirsiniz. Kablolu bağlantı için düzenlenen aşağıdaki örmek konfigürasyonda, oynatıcı

modem/yönlendirici ile bağlı bulunan bilgisayarlarda bulunan içeriğe ulaßabilmektedir.

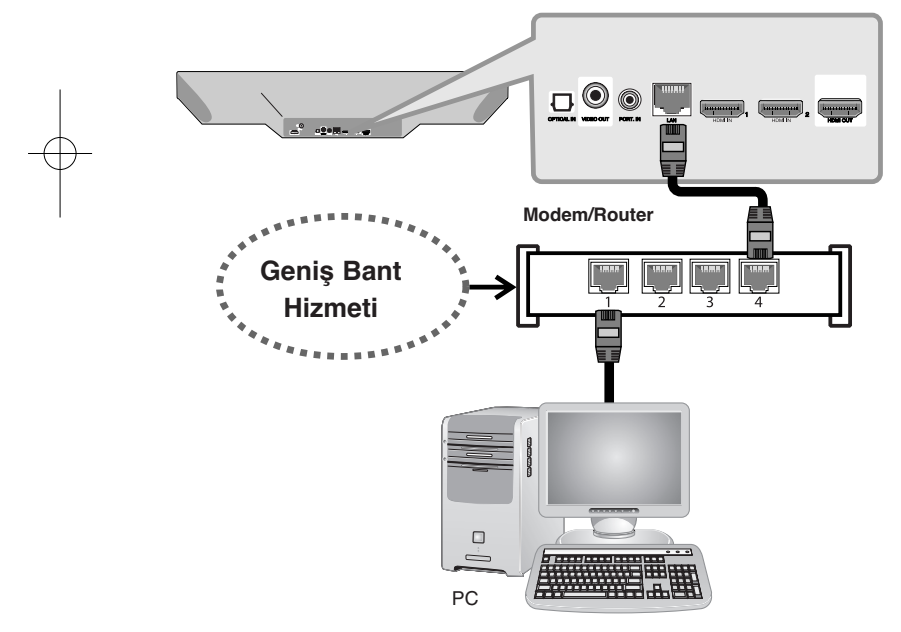

Kablolu network kullanımı, bağlı aygıtların doğrudan ağ ile temasta olmaları ve radyo frekans etkileşimine açık olmamaları nedeni ile en iyi performansı sağlamaktadır.

### **Uyarılar:**

- LAN kablosunu takarken veya çıkarırken, kablonun fiş kısmından tutun. Fişten çekerken, LAN kablosundan tutup çekmeyin, kilit üzerine basarken LAN kablo fisinden cekin.
- LAN ba©lantı noktasına modüler telefon kablosunu takmayın.
- Çeßitli ba©lantı düzenlemeleri oldu©undan dolayı, lütfen internet hizmet sağlayıcınız veya iletişim hizmetleri şirketinizin sağladığı hizmetin özelliklerini göz önüne alın.
- Kablolu ağ için [NETWORK] ayarlarının yapılandırılması

Bir kablolu bağlantı ile yerel alan ağında (LAN) DHCP sunucunun bulunması durumunda , bu oynatıcıya otomatik olarak IP adresi atanacaktır. Fiziksel bağlantının yapılmasını takiben, bazı ev ağlarında oynatıcının ağ ayarlarının yapılandırılması da gerekebilir.

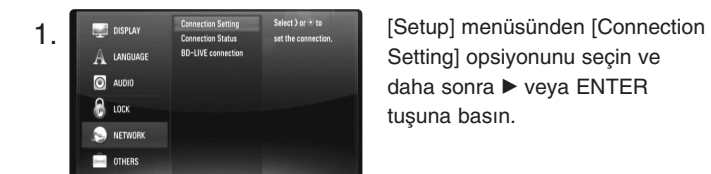

Setting] opsiyonunu seçin ve daha sonra ▶ veya ENTER tusuna basın.

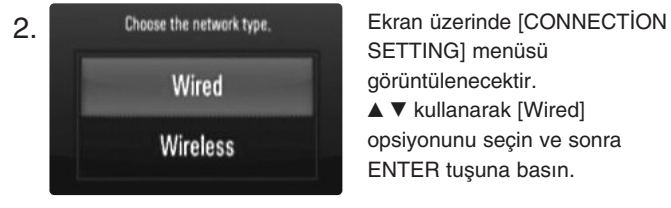

SETTING] menüsü görüntülenecektir.  $\blacktriangle$   $\blacktriangledown$  kullanarak [Wired] opsiyonunu seçin ve sonra ENTER tußuna basın.

### HLB54S-DP\_BTURLLK\_TUR\_0389 5/11/10 4:23 PM Page 19

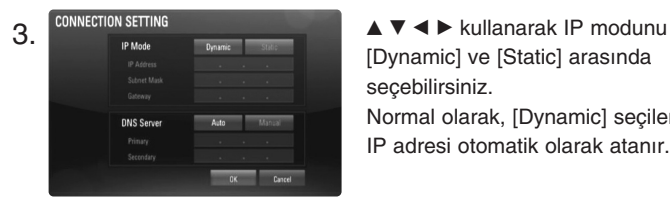

[Dynamic] ve [Static] arasında seçebilirsiniz. Normal olarak, [Dynamic] seçilerek IP adresi otomatik olarak atanır.

Not: Ağ üzerinde DHCP sunucusu olmadığı ve IP adresini manüel olarak atamak istediğinizde, [Static] seçiminden sonra A V < > ve sayısal tuşlar yardımı ile [IP Address], [Subnet Mask], [Gateway] ve [DNS Server] ayarlarını yapın. Rakamlarım girişi sırasında herhangi bir hata oluşursa, TEM|ZLE dü©mesine basarak belirgin kısımları temizleyin.

4. Ağ ayarlarını uygulamaya koymak için [OK] ve ENTER düğmesine basın.

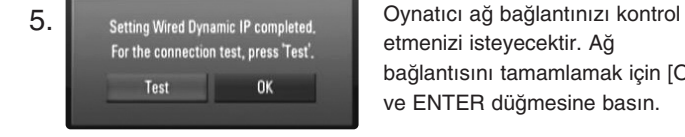

etmenizi isteyecektir. Ağ bağlantısını tamamlamak için [OK] ve ENTER düğmesine basın.

6. Yukarıda, 5. adımda, [Test] seçimi yapılıp ENTER tuşuna basıldığında ağ bağlantı durumu ekran üzerinde görüntülenecektir. Test ißlemini aynı zamanda [Setup] menüsü üzerinde [Connection Status] kullanılarak yapılabilir.

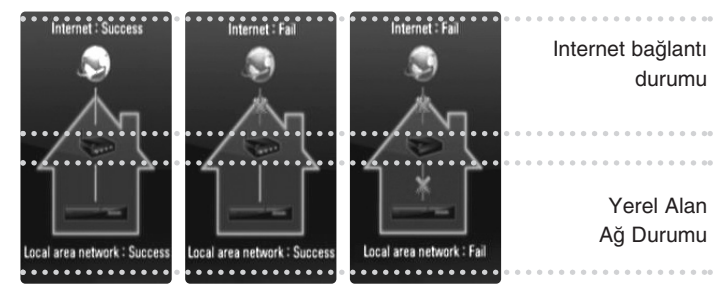

### **Kablosuz a©**

Bir başka bağlantı seçeneği ise bir Erişim Noktası veya kablosuz bir yönlendirici kullanmaktır. Kablosuz bağlantı için düzenlenen aşağıdaki örmek konfigürasyonda, oynatıcı modem/yönlendirici ile bağlı bulunan bilgisayarlarda bulunan içeriğe ulaşabilmektedir.

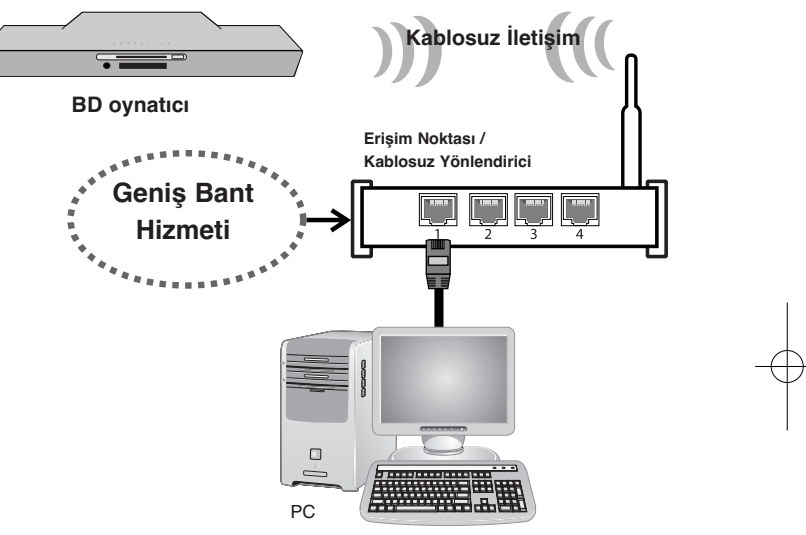

Ağ konfigürasyonu ve bağlantı yöntemi, kullanılan ekipman ve ağ ortamına bağlı olarak değişiklik gösterebilir.

Bu oynatıcı, IEEE 802.11n kablosuz modül ile donatılmıştır ve bu modül 802.11b/g standartlarını destekler. En iyi kablosuz performans için bir IEEE 802.11n sertifikalı Wi-Fi ağ kullanılmasını (erişim noktası veya kablosuz yönlendirici) önermekteyiz.

Detaylı bağlanma adımları ve ağ ayarları için erişim noktası veya kablosuz yönlendiriciniz ile verilen kurulum talimatlarına bakınız.

### **Dikkat:**

Kablolu internet bağlantısını özellikle önermekteyiz.

Kablosuz bağlantı ile [My Media] özellikleri, ağ güncellemeleri, video aktarım hizmetleri (You Tube videoları gibi) kullanıldığında, ev içerisinde radyo frekansı ile çalışan diğer ev aletlerini etkileyebilir.

• Kablolu ağ için [NETWORK] ayarlarının yapılandırılması

Kablosuz ağ bağlantısı için, oynatıcı ağ iletişimi için ayarlanmalıdır. Bu ayarlama [Setup] menüsünden gerçekleştirilebilir. [NETWORK] ayarlarını asağıdaki sekilde düzenleyin.

Oynatıcının ağa bağlanması için erişim noktasının veya kablosuz yönlendiricinin ayarlanması gerekmektedir.

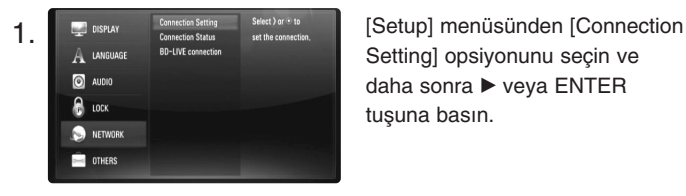

Setting] opsiyonunu seçin ve daha sonra > veya ENTER tusuna basın.

- Wired Wireless
- Continue?

**20**

2. **Ekran üzerinde [CONNECTION** SETTING] menüsü görüntülenecektir.  $\blacktriangle \blacktriangledown$  kullanarak [Wired] opsiyonunu seçin ve sonra ENTER tuşuna basın.

3. The new setting resets the existing one. [OK]'i seçin ve ENTER'a basarak devam edin. Yeni bağlantı ayarları, mevcut ağ ayarlarının yerini alır.

4. Oynatıcı menzil içerişindeki tüm eldeki erişim noktalarını veya kablosuz yönlendiricileri tarar ve bir liste halinde görüntüler.  $\blacktriangle \blacktriangledown$  kullanarak, bir erisim noktası veya kablosuz yönlendiriciyi listeden seçin ve ENTER'a basın. Erißim noktası veya kablosuz yönlendiricinizde bir güvenlik unsuru varsa, oynatıcıya girißi yapılan WEP veya WPA anahtarının yönlendirici bilgisi ile tamamen uyduğunu doğrulayın. Güvenlik kodunun gerektiği şekilde girilmesi gerekmektedir.

#### **Notlar:**

- $\bullet~$  WEP güvenlik modunun genellikle erişim noktası veya kablosuz yönlendirici ayarları için 4 anahtarı bulunmaktadır. Eğer erişim noktanız veya kablosuz yönlendiriciniz WEP güvenliği kullanıyorsa, ev ağınıza bağlanmak için güvenlik kodunuz "No 1" girin.
- Erißim Noktası, ev a©ınıza kablosuz olarak ba©lamanıza izin veren aygıttır.

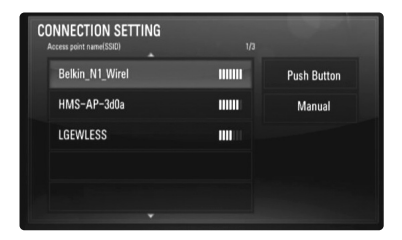

**[Manual] –** Erißim noktanız, erißim noktası adını (SSID) yayınlamıyor olabilir. Yönlendirici ayarlarını bilgisayarınız üzerinden kontrol edebilirsiniz ve yönlendiricinizi ya SSID yayını ya da manüel olarak erişim noktası adını (SSID) girmek için [Manual].kullanabilirsiniz.

**[Push Button] –** Basmalı Dü©me konfigürasyon yöntemini destekleyen erişim noktanız veya kablosuz yönlendiriciniz mevcutsa, bu opsiyonu seçin ve erişim noktanızda veya kablosuz yönlendiricinizde bulunan basmalı düğmeye 2 dakika içerisinde basın. Erişim noktası adını (SSID) ve erişim noktasının veya kablosuz yönlendiricinin güvenlik kodunu bilmeniz gerekmemektedir.

5. Sayfa 19'da yer alan 3 ila 6 arasındaki adımları takip ederek a© ba©lantı ayarlarını tamamlayın.

### **A© Ba©lantısı ile |lgili Notlar**

- Kurulum esnasında pek çok a© ba©lantı problemi yönlendirici veya modemin yeniden kurulması ile ortadan kaldırılabilir. Oynatıcıyı ev ağına bağladıktan sonra, gücü hemen kapatın ve/veya ev ağ yönlendiricisinin veya kablo modeminin güç kablosunun bağlantısını kesin. Daha sonra gücü açın ve/veya güç kablosunu tekrardan bağlayın.
- İnternet hizmet sağlayıcısına (ISP) bağlı olarak, geçerli olan hizmet anlaşması ßartlarına göre, internet hizmeti alan aygıt sayısı sınırlı olabilir. Daha fazla bilgi için internet hizmet sağlayıcınız ile temas edin.
- •Sirketimiz, sizin internet bağlantınız veya bağlı diğer ekipmanlar nedeni ile geniş bant internet bağlantısında ortaya çıkabilecek iletişim hataları/arızaları nedeni ile oynatıcıda oluşabilecek arızalardan sorumlu değildir.
- İnternet bağlantısı ile sağlanan BD-ROM özellikleri şirketimizce yaratılmamış veya sağlanmamıştır ve şirketimiz bunların çalışabilirliğinden ve devamlılığından sorumlu değildir. Internet Bağlantısı üzerinden sağlanan bazı disk ile ilgili içerikler bu oynatıcı ile uyumlu olmayabilir. Böyle bir içerik hakkında herhangi bir sorunuz varsa, lütfen disk üreticisi ile temasa geçiniz.
- •Bazı internet içerikleri daha yüksek bant genişli bağlantısı gerektirebilir.
- •Oynatıcının düzgün olarak bağlanmış ve konfigürasyonun yapılandırılmış olmasına rağmen, bazı internet içerikleri internet üzerindeki yoğunluk, aldığınız internet servisinin bant aralığının kalitesi veya içerik sağlayıcı tarafında oluşan problemler nedeni ile düzgün olarak çalışmayabilir.
- Bazı internet bağlantılarının ise size geniş bant internet bağlantısı sunan internet hizmet sağlayıcı (ISP) tarafından konan kısıtlamalar nedeni ile mümkün olmayabilir.
- Internet servis sa©layıcı tarafından talep edilen ve ba©lantı ücretleri ile sınırlı kalmamak üzere tüm ilgi masraflar tarafınıza aittir.
- Bu oynatıcının kablolu ba©lantısı için A 10 Base-T veya 100 Base-TX LAN bağlantı gereklidir. Aldığınız internet servisi böyle bir bağlantıya olanak sağlamıyorsa oynatıcıyı bağlama imkanınız olmayacaktır.
- xDSL hizmetlerinin kullanımı için bir yönlendirici kullanmanız gerekmektedir.
- • DSL hizmetlerini kullanmak için bir DSL modem ve kablolu modem hizmetlerini kullanmak içinse bir kablolu modem kullanılması gerekmektedir. |nternet hizmet sağlayıcınız (ISP) ile yaptığınız sözleşmede yer alan erişim yöntemine bağlı olarak, bu oynatıcı içinde yer alan internet özelliklerini kullanamayabilirsiniz veya aynı anda internet bağlantısı yapacağınız cihaz sayısında bir kısıtlama olabilir. (ISP'nizin aboneli©i bir aygıt ile sınırlı tutması durumunda, bu aygıtın bir bilgisayarın bağlı olduğu durumlarda bağlantı yapmasına izin verilmez.)
- |nternet hizmet sa©layıcınızın koydu©u ßartlara ba©lı olarak, bir "Yönlendiricinin kullanılmasına izin verilmeyebilir veya kullanımı kısıtlı olabilir. Daha fazla bilgi için internet hizmet sağlayıcınız ile doğrudan temas edin.
- •Kablosuz ağ 2.4GHz radio frekansında çalışmaktadır ve bu frekans, kablosuz ev telefonu, Bluetooth**Ū** aygıtlar, mikro dalga fırın gibi diğer ev aletleri tarafından da kullanılabilir ve bu aletlerden yayılan etkilesimden etkilenebilir.
- Yerel ev a©ı üzerinde bulunan tüm kullanılmayan a© cihazlarını kapatın. Bazı aygıtlar ağ trafiği oluşturur.
- Daha iyi iletişim sağlayabilmek amacı ile, oynatıcıyı erişim noktasına mümkün olduğunca yakın bir noktaya yerleştirin.
- Bazı durumlarda, erişim noktasını veya kablosuz yönlendiriciyi yerden en az 0,45m yukarıya yerleştirmek alış gücünü artırmaktadır.
- Oynatıcıyı mümkün olduğunca erişim noktası yakınına yerleştirin veya oynatıcının yönünü değiştirerek kendisi ile erişim noktası arasında herhangi bir obje olmamasını sağlayın.
- Kablosuz cihazların alış kalitesi, erişim noktasının tipine, oynatıcı ve erişim noktası arasındaki uzaklığa ve oynatıcının yeri gibi pek çok faktöre bağlı olarak değişkenlik gösterebilir.

 $(21)$ 

## **A© Yazılım Güncelleme**

### **A© güncelleme bildirimi**

Genis bant ev ağına bağlı cihazlar için performans artırıcı ve/veya ek özellikler veya hizmetler sunulabilir. Yeni bir yazılımın çıkması durumunda, ve cihazın geniş bant ev ağına bağlı olduğu durumlarda, oynatıcı yüklenebilir güncellemeler hakkında sizi asağıdaki ßekilde bilgilendirecektir.

### **Opsiyon 1:**

- 1. Güncelleme menüsü göstericivi actığınızda ekranda belirecektir.
- 2.  $\blacktriangleleft$  /  $\blacktriangleright$  kullanarak istenen opsiyonu belirleyin ve sonra ENTER tusuna basın. **[OK]** - Yazılım Güncellemesini başlatır.

**[Cancel]** - Güncelleme menüsünden çıkar ve bir sonraki baßlatımı görüntüler. **[Hide]** - Güncelleme menüsünden çıkar ve güncelleme sunucusuna yeni bir yazılım yüklenene kadar görünmez.

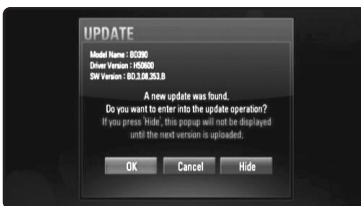

### **Opsiyon 2:**

Bir yazılım güncellemeleri için yazılımın sunucuda hazır olması halinde "Yazılım Güncelleme" ikonu Ana sayfanın alt kısmında görünecektir. Güncelleme ißlemini mavi renkli butona basarak baßlatabilirsiniz. (Daha fazla detay için sayfa 22-23'e bakın)

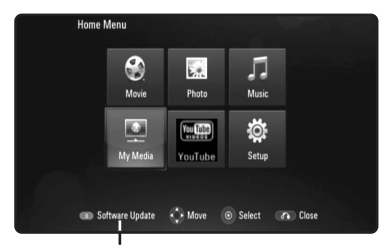

### **[Setup] menüde yazılım güncellemesi**

Oynatıcıyı, en son yazılımları kullanarak ürünün özelliklerini iyileßtirebilir ve/veya yeni özellikler ekleyebilirsiniz. Yazılımı güncellemek için cihazı doğrudan yazılım güncelleme sunucusuna bağlayabilirsiniz

### **Adım 1: A© Ba©lantısını ve ayarlarınızı kontrol edin**

Bkz. sayfa 18-21.

### **Adım 2: Yazılımın Güncellenmesi**

#### **Uyarılar**:

- Oynatıcını üzerindeki yazılımı güncellemeden önce, oynatıcı üzerinde bulunan disk veya UBS aygıtını çıkarın.
- Oynatıcınızın yazılım güncellemesini yapmadan önce oynatıcınızı kapatın sonra tekrar açın.
- **• Yazılım güncelleme ißlemi süresince oynatıcının gücünü kapatmayın veya AC gücünü kesmeyin veya herhangi bir dü©meye basmayın.**
- Yüklemeyi iptal ederseniz, oynatıcınızın düzgün çalıßması için gücü kapatın ve tekrar açın.
- Bu ünite bir önceki yazılım sürümü ile güncellenemez.

1.[Setup] menüsünden [SoftwareUpdate] opsiyonunu seçin ve daha sonra ENTER

veya basın.

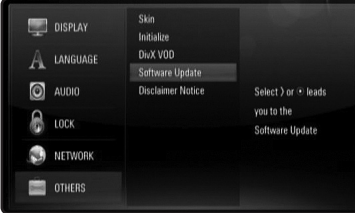

2.Oynatıcı en son güncellemeleri arayacaktır.

**Dikkat:** Güncelleme araması sırasında ENTER'a basılırsa güncelleme ißlevi sonlanacaktır.

**Not:** Yeni bir güncelleme bulunmuyorsa "Yeni Güncelleme Yok" mesajı ekranda görüntülenecektir. ENTER'a basarak [Home Menu]'ye geri dönün. **Yazılım Güncelleme**

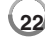

- 3. Yeni bir güncelleme sürümü var ise " Yeni güncelleme bulundu" yazısı ekranda görüntülenecektir. İndirmek istemisiniz ?" yazısı ekranda görüntülenecektir
- 4. OK düğmesine basarak güncellemeyi indirin. ([Cancel] seçilmesi durumunda güncelleme indirimini durduracaktır)
- 5. Oynatıcı sunucu üzerinden en son güncellemeyi yükler. (Yükleme işlemi 4Mbps hız ile yaklaşık 80 saniye kadar sürmektedir.)
- 6. |ndirme ißlemi tamamlandı©ında "|ndirme ißlemi tamamlandı. Güncellemek ister misiniz?" yazısı ekranda görüntülenecektir.
- 7. OK basarak güncellemeye başlayın.

([Cancel] seçilmesi durumunda güncelleme durdurulacak ve güncelleme dosyası kullanılamayacaktır. Bir sonraki seferde güncellemeyi başlatmak için tanımlanan işlemleri başından itibaren yerine getirmeniz gerekmektedir.) **Dikkat:** Güncelleme esnasında gücü kapatmayın.

**Not:** Yazılımın sürücü güncellemesi içermesi durumunda disk tepsisi işlem sırasında açık tutulmalıdır.

- 8. Güncelleme işlemi tamamlandığında "Güncelleme işlemi tamamlandı" ibaresi ekranda görüntülenecek ve güç otomatik olarak 5 saniye sonra kapalı konuma geçecektir.
- 9. Gücü açın. Sistem yeni güncelleme ile çalışacaktır.
- 10. Güncelleme ißlemini tamamladıktan sonra, yukarıda Adım 4'te gösterilen 1 ile 4 arasındaki işlevleri tekrarlayarak başka bir güncelleme olup olmadığını kontrol edin.

#### Öneri:

Yazılım Güncelleme fonksiyonu internet ortamınıza bağlı olarak düzgün çalışmayabilir. Böyle bir durumda en son yazılım güncellemesini LG Electronics Servis Merkezinden temin edebilirsiniz. (Sayfa 58'de yer alan "Müßteri Destek Hizmetleri" kısmına bakınız)

## **Ses modunun ayarlanması**

Uygun ses modunu seçebilirsiniz. SES dü©mesine televizyon ekranı üzerinde veya ön panelde istenilen mod gelene kadar arka arkaya basın.

[HDMI Audio], [On] konumda iken ses modunu ayarlamak mümkün değildir. (Bkz. Sayfa 28)

**[Natural] mod:** Rahat ve doğal sesin keyfini çıkarabilirsiniz.

**[Bypass] mod:** Çoklu kanal surround audio yazılım sinyalleri kaydedildiği şekilde çalacaktır.

**[Bass Booster] mod:** Ön sol ve sağ ile subwoofedan gelen bas sesini kuvvetlendirir.

**[News] mod:** Bu mod sesleri daha temiz hale sokar ve konusma seslerinin kalitesini artırır.

**[Drama] mod:** Televizvonda bir film izlerken merkez kanalın geliştirilmesi ile daha dinamik seslerin keyfini çıkarabilirsiniz.

**[Sports] mod:** Bu mod ile spor programları için dinamik ses açılımları sağlamaktadır.

**[Game] mod:** Video oyunları oynarken daha fazla sanal seslerin keyfini çıkarabilirsiniz.

**[Concert] mod:** Konser salonu etkisi yaratır.

[Music ReTouch] mod: MP3 dosyalarını veya diğer sıkıştırılmış dosyalardan müzik dinlerken, ses kalitesini artırabilirsiniz. Bu mod sadece 2 kanal kaynakta kullanılabilir.

### **Not:**

HDMI IN'nin Dolby Digital Plus, Dolby True HD ve DTS-HD gibi sıkıßtırılmıß bit sesi olması durumunda sadece [BYPASS] modu kullanılabilir.

### **Hoparlörün seviye ayarlarının ayarlanması**

Her hoparlörün ses seviyesini ayarlayabilirsiniz.

Ses düzeyini ayarlayacağınız hoparlörü seçmek için SPK LEVEL düğmesine devamlı olarak basın.

VOL (-/+) düğmesine, seviye ayarlama menüsü görüntü penceresinde veya televizyon ekranında görüntülenirken seçili hoparlörün ses düzeyini ayarlamak üzere basın. Diğer hoparlörlerin ses düzeyini ayarlamak içim aynı ißlemi tekrarlayın.

### **Gece fonksiyonunun kullanılması**

Müzik dosyasının dinamik aralığını sıkıştırabilirsiniz.

NIGHT düğmesine arka arkaya basın.

Bu mod, gece saatlerinde daha düşük sesle film seyretmek istediğinizde yararlı olabilir.

**[NIGHT OFF]:** Geç saatler fonksiyonu kapalı.

**[NIGHT ON]:** Dinamik aralığın azaltılması.

**Notlar:**

- Kayna©a ba©lı olarak geç saatler fonksiyonunun etkinli©i azalabilir veya olmayabilir.
- Geç saatler modu kullanılırken, dokunmatik dü©me ve ses dü©mesi ıßıkları kapalı olacak ön panel görüntüleme ekranın ıßı©ı ise kararacaktır.

## **Uyku zamanlayıcısının kullanılması**

Sistemi daha sonra kendiliğinden kapanacağı bir saate ayarlayabilir ve müzik çalarken uykuya dalabilirsiniz.

- SLEEP dü©mesine arka arkaya basarak istenen zaman süresini seçin (dakika olarak): (Dimmer on  $\rightarrow$  Sleep timer value  $\rightarrow$  Dimmer off) Işık azaltıcı açık: Dokunmatik düğmelerin ve ses düğmesinin ışıkları sönecek ve ön panel göstergeleri kararacaktır.
- Bekleme moduna geri dönüß için geri sayımı görmek için SLEEP dü©mesine tekrar bakın.
- Uyku zamanını etkin konumdan çıkarmak için, SLEEP dü©mesine bir önceki durum görüntüleninceye kadar basın veya POWER düğmesine basarak üniteyi bekleme konumuna getirin.

## **USB Flash Drive Kullanımı**

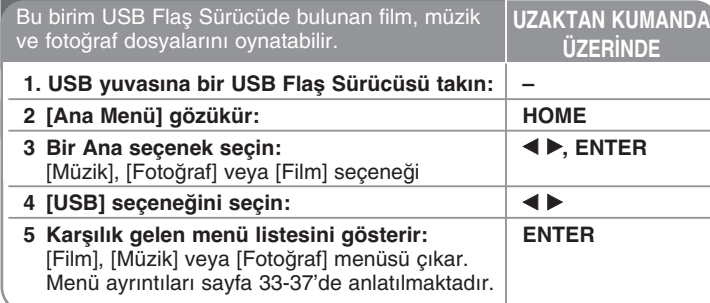

### **|pucu:**

USB Flaş Sürücü takılıyken [Film], [Fotoğraf] veya [Müzik] seçeneğini seçerseniz ve aynı anda bir disk takılıysa, ortam seçmek için menü çıkar. Ortam seçimini yapın ve ENTER'a basın.

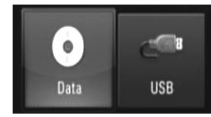

### **USB Flaß Sürücüsü takma/çıkarma**

**USB Flaß Sürücüsünü takma –** Yerine oturuncaya kadar düz bir ßekilde iceri doğru yerleştirin.

**USB Flaß Sürücüsünü Çıkarma –** USB Flash Sürücüyü dikkatlice çekin.

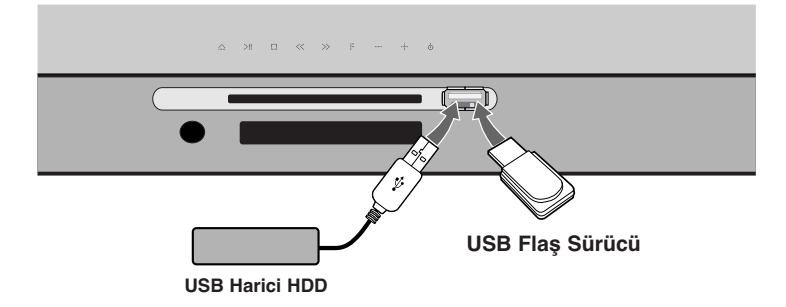

### **Notlar:**

- Bu oynatıcı, çeşitli dosyalara erişim amacı ile (müzik, fotoğraf, film) USB flaş bellek, FAT16, FAT32 ve NTFS formatında düzenlenmiş harici HDD'ı desteklemektedir. Ancak, BD-Live için sadece FAT16 ve FAT32 formatları desteklenmektedir. BD-Live kullanımı esnasında, FAT 16 veya FAT 32 formatında Flas bellek veya USB flas bellek/harici HDD kullanın.
- USB aygıtı internet ile BD-LIVE disklerinin yerel depolaması amacı ile kullanılabilir.
- Bu oynatıcı USB aygıt üzerinde en fazla 4 bölünmüş segmenti kabul eder.
- |ßletim esnasında (oynatma vb) USB aygıtı çekip çıkarmayınız.
- •Bilgisayara bağlandığında, ek program kurulumu gerektiren USB'ler desteklenmemektedir.
- USB aygıtı: USB1.1 ve USB2.0 destekleyen USB aygıtı
- Film, müzik ve foto©raf içerikli dosyalar oynatılabilir. Dosya tipine göre çalıştırma detayları için ilgili sayfalara başvurunuz.
- Veri kaybını önlemek için düzenli yedekleme önerilir.
- USB uzatma kablosu veya USB HUB kullanırsanız, USB Flaß Sürücüsü tanınmayabilir.
- Bazı USB Flaş Sürücüleri bu birimle çalışmayabilir.
- Dijital kamera ve cep telefonu desteklenmemektedir.
- Ünitedeki USB ba©lantı noktası bilgisayara ba©lanamayabilir. Bu ünite bir depolama aygıtı gibi kullanılmayabilir.

# **Ana Menü Kullanılması**

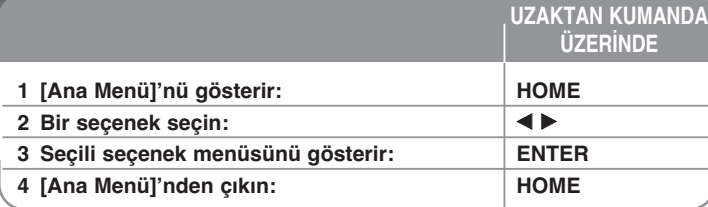

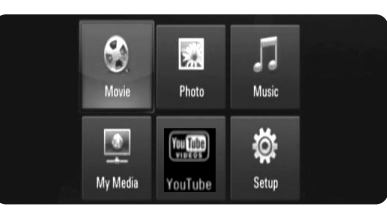

[Film] – Video ortamının oynatımına başlar veya [Film] menüsünü gösterir. [Fotoğraf] – FOTOĞRAF menüsünü görüntüler. (sayfa 41-42)

[Müzik] – MÜZ|K menüsünü görüntüler. (sayfa 40)

[My Media] – Seçili sunucu üzerinden paylaşımlı içerikleri görüntüler ve oynatır. (sayfa 43-46)

[YouTube] – Internetten TV'nize yoluyla You Tube sunucusundan You Tube videolarını izleyin. (sayfa 47-49)

[Ayar] – AYAR menüsünü görüntüler. (sayfa 26-31)

### **Not:**

**26**

Birim durma moduna geçer, daha sonra oynatım sırasında HOME (GİRİŞ) tuşuna basarsanız [Ana Menü] çıkar.

## **Kurulum Ayarlarını yapın**

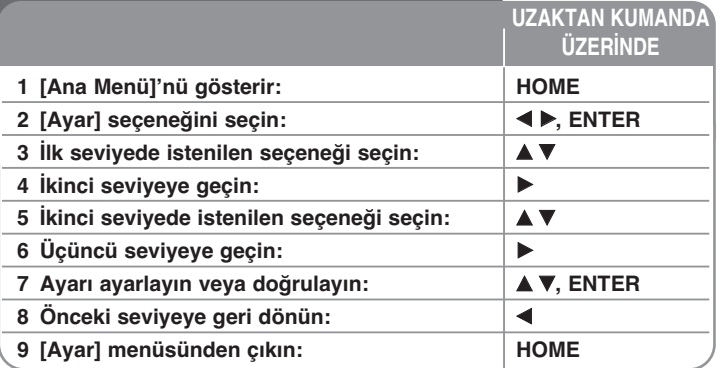

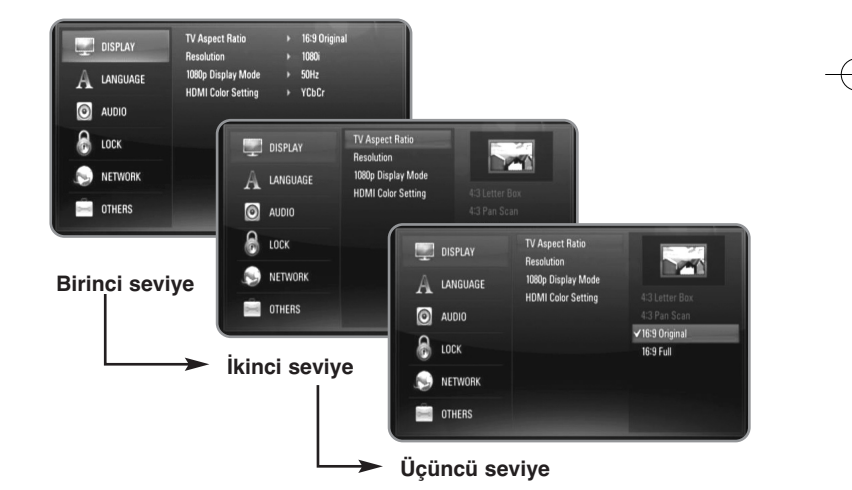

### **[EKRAN] Menüsü**

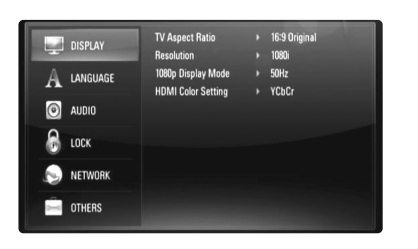

### **TV En Boy Oranı**

[4:3 Letter Box] – Standart 4:3 TV bağlandığında bu seceneği belirleyin. Teatral görüntüleri görüntünün üstünde ve altında çubuklarla birlikte gösterir.

[4:3 Yatay Kaymalı] – Standart 4:3 TV bağlandığında bu seçeneği belirleyin. Görüntüleri TV ekranınızı dolduracak şekilde kesilmiş olarak gösterir. Görüntünün her iki yanı da kesilmiştir.

[16:9 Orijinal] – Bir 16:9 genişlikte TV bağlı olduğunda seçin. 4:3 görüntü orijinal 4:3 görüntü oranı olduğu takdirde, sağında ve solunda siyah bölgelerle birlikte görüntülenir.

[16:9 Genis Ekran] – Bir 16:9 genişlikte TV bağlı olduğunda seçin. 4:3 görüntü yatay konumda ekranı doldurmak üzere ayarlanır (linear orantılı).

### **Not:**

Çözünürlüğün 720p'nin üzerine ayarlanması durumunda [4:3 Letter Box] ve [4:3 Pan Scan] seçenekleri seçilemez.

#### **Çözünürlük**

Komponent ve HDMI video sinyalinin çıkış çözünürlüğünü belirler. Çözünürlüğe ilişkin ayrıntılı bilgi için sayfa 16-17'deki "Çözünürlük Ayarları" bölümüne bakın.

**[Auto] –** Görüntü bilgileri (EDID) sa©layan televizyonlar HDMI OUT jakı bağlanırsa, bağlı televizyona en iyi uyan çözünürlüğü otomatik olarak seçer.

**[1080p] –** 1080 satır aßamalı video çıkıßı yapar. (sadece HDMI ba©lantısı için).

**[1080i] –** 1080 satır geçmeli video çıkıßı yapar.

**[720p] –** 720 satır aßamalı video çıkıßı yapar.

**[576p] –** 576 satır aßamalı video çıkıßı yapar.

**[576i] –** 576 satır geçmeli video çıkıßı yapar.

#### **1 080p Ekr.Modu**

Çözünürlük 1 080p olarak ayarlandı©ında film materyalini (1080/24p veya 720/24p video) 1 080/24p girißle uyumlu bir HDMI donanımlı ekranda sorunsuz izlemek için [Açık] seçeneğini belirleyin.

### **Notlar:**

- [24Hz] seçeneğini belirlediğinizde video seçeneği video ve film materyali arasında geçiş yaparken bazı görüntü bozuklukları yaşayabilirsiniz. Bu durumda [50Hz] seçeneğini tercih edin.
- TV'niz 1 080/24p ile uyumlu de©ilse [1 080p Ekr.Modu] [Açık] olarak ayarlandığında dahi video çıkışının gerçek çerçeve frekansı 60 Hz veya 50 Hz olacaktır.

### **HDMI Renk Ayarı**

HDMI OUT jakından çıkış türünü seçin. Bu ayar için, lütfen görüntü aygıtının kılavuzlarına bakınız.

**27**

**[YCbCr] – Bir HDMI görüntü aygıtına bağlarken seçin.** 

**[RGB] – Bir RGB görüntü aygıtına bağlarken seçin.** 

### **[D|L] Menüsü**

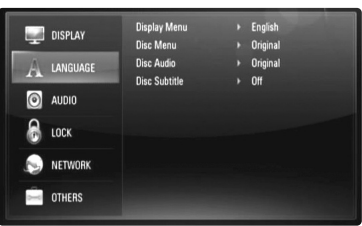

### **Ekran Menüsü**

[Ayar] menüsü ve ekran üzeri göstergeler için bir dil seçin.

### **Disk Menüsü / Disk Sesi / Disk Alt yazısı**

Ses parçaları (disk sesi), altyazı ve disk menüsü için tercih ettiğiniz dili seçmenizi sağlar.

**[Orijinal] –** Diskin kaydedildiği orijinal dili ifade eder.

[Diğer] - Başka bir dili seçmek için ENTER (Giriş)'e basın. Başka bir dil seçmek için ilk olarak sayı düğmelerine, daha sonra ENTER'a basarak 43. sayfadaki dil kodu listesinde yer alan uygun 4 haneli sayıyı girin.

**[Kapalı] (Disk Altyazısı için) –** Altyazıyı kapatır.

#### **Not:**

Diske bağlı olarak dil ayarlarınız bazı disklerde çalışmayabilir.

### **[SES] Menüsü**

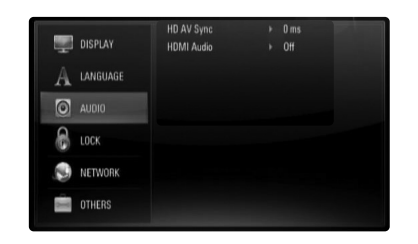

#### **HD AV Sync (HD AV Senkronizasyonu)**

Bazen Dijital TV resim ile ses arasında bir gecikme yapabilir. Böyle bir durum olußursa, sesi geciktirerek görüntünün gelmesine kadar "beklemesini" sağlayabilirsiniz. bu işleme HD AV Senkronizasyon adı verilir.

▲ ▼ kullanarak yukarı ve aşağı doğru kayarak gecikme süresini 0 ile 300 msaniye arasında atayabilirsiniz.

Gecikme, hangi dijital TV kanalında olduğunuza göre değişiklik gösterebilir. Kanal değişikliğinde HD AV Senkronizasyon işlemini tekrardan ayarlamanız gerekebilir.

#### **HDMI Audio**

Ses sinyali için HDMI OUT soketinden televizyon hoparlör çıkışını ayarlayabilirsiniz.

**[Kapalı] –** Ses sinyalleri sadece sistem hoparlörleri üzerinden çıkıß yapabilir.

**[Açık] –** Ses sinyalleri televizyon hoparlörlerinin yanı sıra, sa©, sol ve subwoofer üzerinden verilebilir.

### **Not:**

[HDMI Audio] [On] olarak ayarlandığında, ses modu otomatik olarak [BYPASS] olarak değişir.

### **[K|L|T] Menüsü (Ebeveyn Kontrolü)**

[KİLİT] ayarı sadece BD ve DVD oynatımını etkiler.

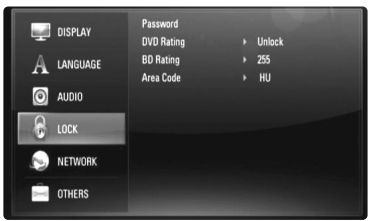

[KİLİT] seçeneğinde herhangi bir özelliğe erişmek için, oluşturduğunuz 4-haneli güvenlik kodunu girmelisiniz.

Henüz bir parola girmediyseniz, girmeniz istenecektir. 4-haneli bir parola girin ve ENTER'e basın. Parolayı tekrar girin ve doğrulamak için ENTER düğmesine basın.

### **Parola**

Parola oluşturabilir, değiştirebilir veya silebilirsiniz.

**[Yeni] –** 4-haneli bir parola girin ve ENTER'e basın.

Tekrar girin ve yeni bir parola oluşturmak için ENTER tuşuna basın. [Değiştir] – Mevcut parolayı girin ve ENTER tuşuna basın. 4-haneli bir parola girin ve ENTER'e basın. Tekrar girin ve yeni bir

parola olusturmak için ENTER tuşuna basın.

[Sil] - 4-haneli parolayı girin ve parolayı silmek için ENTER tuşuna basın.

### **|pucu:**

ENTER tußuna basmadan önce bir hata yaparsanız, bir numarayı teker teker silmek için  $\blacktriangleleft$  'a basın.

Parolanızı unutursanız

Parolanızı unutursanız aşağıdaki adımları izleyerek parolayı sıfırlayabilirsiniz.

**1** Oynatıcıda bulunan tüm diskleri çıkarın.

2 [Ayar] menüsünden [KİLİT] seçeneğini seçin.

**3** "210499" sayısını girmek için Numara tußlarını kullanın. Parola temizlendi.

### **DVD |zlenme Oranı DVD**

 $|$ ceriğine bağlı, olarak derecelendirilmiş disklerin oynatılmasını engeller. (Tüm diskler derecelendirilmez.)

**[|zlenme Oranı 1-8] –** Birinci derece (1) en kısıtlayıcı, sekizinci derece (8) de en az kısıtlayıcı olandır.

[Kilidi Aç] – Kilidi aç seçeneğini belirlerseniz ebeveyn kontrolü etkinleßmez ve diskin tamamı oynatılır.

### **BD |zlenme Oranı BD**

BD-ROM oynatması için yaß sınırını belirleyin. BD-ROM görüntülemesine yaş sınırlaması getirmek için sayı düğmelerini kullanın.

**[255] –** Tüm BD-ROM oynatılabilir.

**[0-254] –** BD-ROM'ların oynatılmasını üstlerinde kayıtlı olan ilgili derecelendirmelerle sınırlar.

### **Not:**

[BD rating] sadece İleri Değerlendirme Kontrolüne sahip BD disklerde uygulanabilir.

### **Alan Kodu**

Sayfa 55'deki listeye bağlı olarak DVD video disklerinin derecelendirilmesinde standartları kullanılan alanın kodunu girin.

### **[A˝] Menüsü**

Yazılım güncellemesi, BD Live ve You Tube özelliklerini kullanmak için [AĞ] ayarlarına ihtiyaç vardır.

Oynatıcıyı İnternete bağladığınızda bazı HD DVD veya BD-ROM diskleri, belirli HD DVD veya BD-ROM sitelerine erişmenizi sağlayabilir. Örneğin, bir HD DVD veya BD-ROM sitesi gelecek film fragmanı bağlantıları gibi içeriklere sahipse oynatıcınızda indirilen çevrimiçi içeriği izleyebilirsiniz. Bu islevden faydalanmak için bir bilgisayara bağlanmanız gerekmemektedir.

### **Hazırlıklar:**

- •Bu özellik her zaman açık olan bir geniş bant internet bağlantısı gerektirmektedir (Bkz. sayfa 18-19).
- • Bu özellikle uyumlu bir BD-ROM disk gereklidir. Bütün BD-ROM diskler uyumlu değildir.

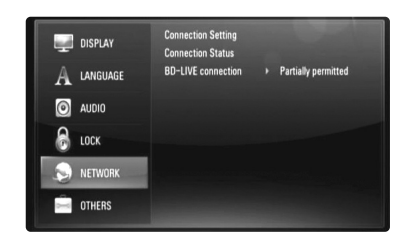

### **Ba©lanma Ayarları**

bu oynatıcıyı yerel alan ağına (LAN) bağladığınız durumda oynatıcının ağ komünikasyonu için ayarlarının yapılması gerekmektedir. (Sayfa 18-21'da bulunan "İnternet bağlantıları" sayfasına bakınız.)

### **Ba©lanma Durumu**

**30**

Bu oynatıcı üzerindeki ağ durumunu kontrol etmek istiyorsanız, [Connection Status] seçeneğini işaretledikten sonra ENTER veya ▶ düğmesine basarak ağ bağlantısının ve internet bağlantısının yapılıp yapılmadı©ını kontrol edebilirsiniz.

### **BD-LIVE ba©lantısı**

BD-Live fonskiyonları kullanılmıyorken, internet erişimi sınırlayabilirsiniz.

**[|zinli] –** |nternet erißimi bütün BD-Live içerikleri için izinlidir.

**[Kısmen |zinli] –** |nternet erißimi sadece içerik sahibi lisansına sahip BD-Live icerikleri için izinlidir. İnternet erişimi ve AACS Online fonksiyonları lisanssız tüm BD-Live içerikleri için yasaklanmıßtır.

[Yasak ] - İnternet erişimi tüm BD-Live içerikleri için yasaklanmıştır.

### **[D|˝ER] Menüsü**

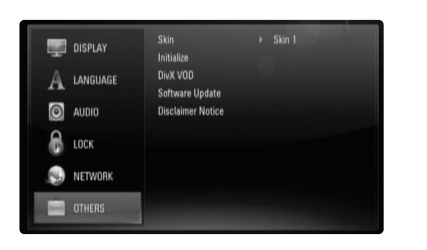

### **Dıß görünüm**

Başlangıç ekranının arka planını değiştirir.

### **Baßlat**

Oynatıcıyı orijinal fabrika ayarlarına sıfırlayabilir veya BD depolamasını başlatabilirsiniz.

[Fabrika Ayarı] – Gerektiğinde oynatıcının tüm ayarlarının fabrika ayarlarına geri dönmesini sağlayabilirsiniz. Bazı seçenekler sıfırlanamaz. (İzlenme Oranı, Parola, Alan Kodu, etc.)

**[Veri tb belle©ini sil] –** Takılı olan USB Flaß Sürücüsünden BD içeriğini başlatabilirsiniz.

### **DivX VOD**

DIVX VIDEO HAKKINDA: DivX® DivX, Inc. tarafından yaratılan sayısal bir video formatıdır. Bu cihaz resmi olarak DivX tarafından DivX videolarını oynatmak için sertifikalandırılmıßtır.

www.divx.com sayfasını ziyaret ederek daha fazla bilgi alabilir ve dosyalarınızı DivX video formatına çevirmek için gerekli yazılım araçlarını bulabilirisiniz.

DIVX VIDEO ISMARLAMA İSLEMİ HAKKINDA: Bu DivX<sup>®</sup> Sertifikalı aygıtın DivX Ismarlama Video (VOD) içeriğini gösterebilmesi için kayıt ettirilmesi gerekmektedir. Bir kayıt numarası oluşturabilmek için [Setup] menüsü içerisinde (DivX VOD] bölümünü bulun. Kodu edindikten sonra vod.divx.com adresini ziyaret ederek kayıt işlemini tamamlayabilir ve DivX VOD hakkında daha fazla bilgi edinebilirsiniz.

**[DivX reg. Code] –** Oynatıcınızın kayıt kodunu görüntüler. **[Deactivate] –** Cihazınızın etkinli©ini kaldırarak etkinlik kaldırma kodunu görüntüleyin.

#### **Not:**

DivX® VOD'dan indirilen tüm videolar sadece bu ünitede çalınabilir.

#### **Yazılım Güncellemesi**

Birimi yazılım güncelleme sunucusuna doğrudan bağlayarak yazılımı güncelleyebilirsiniz (bkz. Sayfa 22-23).

### **Feragatname**

ENTER'a veya ▶ basarak sayfa 59'de yer alan Ağ Hizmet Feragatnamesini gözden geçirebilirsiniz.

 $\binom{31}{ }$ 

### **Disk oynatma**

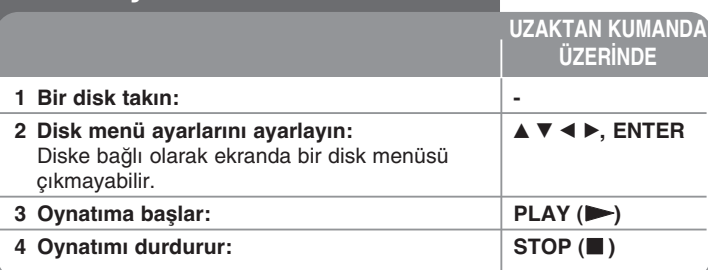

#### **Notlar:**

**32**

- Oynatıcıyı açtı©ınızda veya diski de©ißtirdi©inizde, oynatıcı varsayılan ayarlarına geri döner. Diske bağlı olarak diskten belirli bir ses tipi alınabilir.
- •BD-ROM'un önceden kayıtlı içeriklerine bağlı olarak, bazı fonskiyonlar bulunmayabilir veya diğer medya araçlarındakinden farklı şekilde çalıßtırılabilir.

### **Disk menüsü ekranı görüntüleniyorsa**

### **BD DVD AVCHD MOVIE**

Menü içeren bir disk yüklendikten sonra ilk olarak menü ekranı görüntülenebilir.

Görüntülemek istediğiniz başlığı/bölümü seçmek için ◀ / ▶ / ▲ / ▼ düğmelerini kullanın, ardından oynatmaya başlamak için ENTER'a basın.

### **Oynatımı devam ettirir ALL**

Oynatım sırasında, oynatımı durdurmak için STOP (■) basın. Ünite, diske bağlı olarak diskin durdurulduğu noktayı kaydeder. Ekranda kısa bir süre için " III" " belirir. Oynatmaya (durdurulan sahneden) devam etmek için PLAY (➡) düğmesine basın. Tekrar STOP (■) düğmesine bastığınızda veya diski çıkardığınızda (ekranda " ■ " belirir) ünite durdurulan noktayı siler. **(**X x **= Kısa Süreli Durdurma,**   $\blacksquare$  = Tamamen Durdurma)

### **Notlar:**

- Bir dü©meye basıldı©ında (örne©in, POWER, OPEN/CLOSE) oynatmaya devam edilen nokta silinebilir.
- •BD-J' içeren BD-Video disklerde, yeniden oynatma fonksiyonu çalışmaz.
- HD DVD gelişmiş başlığında ve BD etkileşimli başlığında oynatma sırasında STOP'a basıldığında ünite Tamamen Durdurma moduna geçer.

### **Sonraki/önceki bölüme/parçaya/dosyaya atlama ALL**

Sonraki bölümün/parçanın/dosyanın geçmek veya geçerli bölümün/parçanın/dosyanın baßına dönmek için oynatma sırasında l<< veya >→I düğmelerine basın.

Önceki bölümün/parçanın/dosyanın gitmek için kısa süreyle iki kez I düğmesine basın.

### **Not:**

[My Media] menüsü üzerinden bir içeriğin oynatılması durumunda aynı klasör içerisinde değişik içerikler bulunabilmektedir. Bu durumda **I<<** veya ▶▶I basarak aynı tipteki bir önceki veya bir sonraki içeriğe geçebilirsiniz.

### **Hızlı ileri veya hızlı geri alma ALL**

Oynatma sırasında hızlı ileri veya hızlı geri almak için SCAN (◀◀ veya ▶▶) düğmesine basın.

SCAN (◀◀ veya ▶▶) düğmesine art arda basarak çeşitli oynatma hızları arasında geçiş yapabilirsiniz. Oynatmayı normal hızda devam ettirmek için PLAY (▶) düğmesine basın.

### **Notlar:**

- Bu fonksiyon bazı disklerde veya parçalarda çalıßmayabilir.
- [My Media] menüsü üzerinde bulunan müzik dosyaları bu fonksiyon ile çalışmayabilir.

### **Oynatmayı duraklatma ALL**

Oynatma sırasında oynatmayı duraklatmak için PAUSE (II) düğmesine basın. Oynatmaya devam etmek için PLAY (>) basın.

**|pucu:** Ses CD'si veya MP3/WMA oynatılırken oynatmaya devam etmek için II düğmesine bir kez daha basın.

### **Çerçeve Çerçeve oynatma**

### **BD DVD AVCHD MOVIE MOVIE-N**

Kare kare oynatmak için PAUSE (II) artarda basın.

### **Oynatma hızını düßürme**

### **BD DVD AVCHD MOVIE MOVIE-N**

Oynatma duraklatıldığında, yavaş çekimde oynatmak için art arda SCAN  $\blacktriangleright$  düğmesine basın (4 adım, sadece ileri).

#### **Devamlı çalma**

### **BD DVD AVCHD ACD MUSIC MUSIC-N**

Oynatma esnasında, REPEAT (TEKRAR) dü©mesine arka arkaya basarak istenilen tekrar modunu seçebilirsiniz. Seçili parça, bölüm veya parça devamlı olarak çalacaktır. Normal operasyona geçmek için, REPEAT(TEKRAR) düğmesine arka arkaya basarak [OFF] (KAPALI) seçin. Tekrarlama kullanıldığında, A-B tekrarlama ve rastgele seçim kullanıldığında, [MUSIC] veya [My Media] menüsünde aşağıda gösterilen ikonları inceleyiniz.

 $\overline{\mathbb{C}}$  Track – Seçili parça veya dosya devamlı olarak çalacaktır.

All – Tüm parçalar veya dosyalar devamlı olarak çalacaktır.

 $\Theta$ A-B – Seçili kısım devamlı olarak tekrarlanacaktır.

 $\mathbf{P}$  – Parçalar veya dosyalar karışık sıra çalacaktır.

 $\rightarrow$   $\rightarrow$  All – Parçalar veya dosyalar karışık sıra ile tekrarlayarak çalacaktır.

A-B tekrar, tekrar veya karışık çalma işlevini iptal etmek için CLEAR düğmesine basın.

### **Not:**

**→→I** düğmesine Bölüm/Parca tekrar esnasında basıldığında, tekrarlanarak çalma iptal edilecektir.

### **Belli bir bölümün tekrarlanması (A-B)**

### **BD DVD AVCHD ACD**

Seçilecek kısmın başında REPEAT düğmesine basarak [A-] seçilir ve bölüm sonunda ENTER tuşuna tekrar basılır. Seçmiş olduğunuz kısım devamlı olarak tekrarlanacaktır. Sececeğiniz bölüm en az 3 saniye uzunlukta olmalıdır. Normal operasyona geçmek için, REPEAT(TEKRAR) düğmesine arka arkaya basarak [OFF] (KAPALI) seçin. Sayfa 33'te yer alan "Tekrarlayarak Oynatma" [MUSIC] ve [My Media] tekrarlama ve karıßık çalma ikonları ile ilgili daha fazla detay için bakın.

### **Karıßık sıra ile yürütme ACD MUSIC MUSIC-N**

Calma esnasında REPEAT düğmesine arka arkaya basarak Karışık ( $\geq$ ) veya Hepsi Karışık ( $\rightarrow$  All) mod ikonunu seçin. Parçalar veya dosyalar karışık sıra ile yürütülecektir. Normal operasyona geçmek için, REPEAT(TEKRAR) düğmesine arka arkaya basarak ikonu silin. Sayfa 33'te yer alan "Tekrarlayarak Oynatma" [MUSIC] ve [My Media] tekrarlama ve karışık çalma ikonları ile ilgili daha fazla detay için bakın.

### **Alt yazı dilinin seçimi**

### **BD DVD AVCHD MOVIE MOVIE-N**

Oynatma esnasında, SUBTITLE düğmesine arka arkaya basarak istenilen alt yazı dilini seçebilirsiniz.

#### **VEYA**

Oynatım esnasında DISPLAY düğmesine basarak oynatım menüsünü görüntüleyebilirsiniz. ▲ ▼ kullanarak [Subtitle] opsiyonunu seçtikten sonra  $\blacktriangleleft$  $\blacktriangleright$  ile istenen altyazı seçilir.

#### **Not:**

Bazı diskler altyazı seçimini sadece disk menüsünü kullanarak yapmanıza izin vermektedir. Böyle bir durumda, TITLE/POP-UP veya DISC MENU düğmesine basın ve disk menüde görüntülenen uygun altyazı seçeneğini belirleyin.

### **Bir alt yazı dosyasının seçimi MOVIE**

Bir film dosyasının adı ile alt yazı dosyasının adı aynı ise alt yazı dosyası film dosyası ile birlikte otomatik olarak oynatılacaktır. Alt yazı dosyasının adının film dosyasından farklı olması durumunda, [Movie] menüsü icerisinden alt yazı dosyasının film dosyası başlatılmadan önce seçilmesi gerekmektedir.

[Movie] menüsü içerisinden ▲ ▼ ◀ ▶ kullanarak alt yazı dosyasını belirledikten sonra MARKER düğmesine basın. MARKER düğmesine tekrar basarak altyazı dosya seçimini kaldırabilirsiniz. Film soyasını oynatmaya başladığınızda seçili alt yazı dosyası görüntülenecektir. Oynatım esnasında STOP (■) düğmesine basıldığında altyazı dosya seçimi iptal olacaktır.

### **De©ißik seslerin dinlenmesi**

### **BD DVD AVCHD MOVIE MOVIE-N**

Oynatım esnasında DISPLAY düğmesine basarak oynatım menüsünü görüntüleyebilirsiniz. ▲ ▼ kullanarak [Audio] opsiyonunu sectikten sonra b B ile istenen ses dilini, parçayı veya ses kanalını seçilir.

#### **Notlar:**

**34**

- Bazı diskler ses seçimini sadece disk menüsünü kullanarak yapmanıza izin vermektedir. Böyle bir durumda, TITLE/POP-UP veya DISC MENU düğmesine basın ve disk menüde görüntülenen uygun ses seçeneğini belirleyin.
- Sesi açar açmaz, görüntü ile gerçek ses arasında ilk başta geçici bir fark oluşabilir.
- BD-ROM disklerinde, çoklu ses formatı (5.1 Kanal veya 7.1 Kanal) [MultiCH] ile ekran üzerinde görüntülenmektedir.

### **Arama menüsünü kullanma**

### **BD DVD AVCHD MOVIE MOVIE-N**

Oynatım sırasında, arama menüsünü göstermek için SEARCH tuşuna basın. Oynatımı 15 saniye ileri veya geri atlatmak için </a> /> basın.

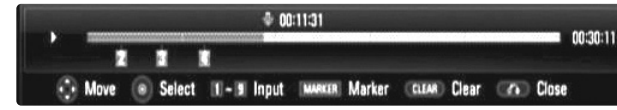

#### **|pucu:**

b / B tußuna basarak ve basılı tutarak atlamak istedi©iniz bir noktayı seçebilirsiniz.

### **Notlar:**

- $\bullet~$  Bu fonksiyon bazı disklerde veya parçalarda çalışmayabilir.
- Bu fonksiyon bazı [My Media] içeriklerinde dosya tipine ve DLNA sunucunun özelliğine bağlı olarak çalışmayabilir.

### **|ßaretleyici Arama BD DVD AVCHD MOVIE MOVIE-N**

### **|ßaretleyici girmek için**

Oynatmayı belle©e alınan dokuz noktadan baßlatabilirsiniz. Bir ißaret girmek için, diskteki istediğiniz noktada MARKER'e basınız. TV ekranında MUSIC (MÜZ|K) menüsü belirir. En fazla dokuz ißaretleyici girmek için bu işlemi tekrarlayın.

### **|ßaretlenen Bir Sahnenin Ça©rılması veya Silinmesi**

Ekranda marker search (ißaretleyici arama) menüsü görüntülenir. İptal etmek istediğiniz işaret numarasını seçmek için bir numara düğmesine basın. Oynatma seçilen zamandan başlar.

### **VEYA**

Bir işaret numarasını vurgulamak için  $\nabla$ 'a basın. İptal etmek veya silmek istediğiniz işaretli bir sahneyi seçmek için ◀ / ▶ kullanın. ENTER'a bastığınızda oynatma işaretlenen sahneden başlar. CLEAR'e basın ve ißaretli sahneyi arama menüsünden silin. **Notlar:**

- Bu işlev bazı disklerde veya başlıklarda çalışmayabilir.
- $\bullet~$  STOP ( $\blacksquare$ )'a iki kez basarsanız (tam durdurma), tüm işaretli noktalar silenecektir, disk kaldırılırsa, başlık değiştirilecektir.
- Başlığın toplam uzunluğu 10 saniyeden azsa, bu işlev kullanılamaz.
- Bu fonksiyon bazı [My Media] içeriklerinde dosya tipine ve DLNA sunucunun özelliğine bağlı olarak çalışmayabilir.

### **Renk (A, B, C, D) Dü©melerinin Kullanılması BD**

BD-J içerikleri oynatılırken, sadece bu düğmeler bulunur. Ekranda gösterilen ilgili düğmeleri kullanın. Her düğmenin işlevi disk içeriklerine bağlı olarak farklı olabilir.

### Başlık ve Açılır Menülerin Görüntülenmesi BD DVD

TITLE/POPUP basarak baßlık veya açılır menüleri görüntüleyin. Geçerli DVD veya BD-ROM diskinin menüsü varsa Baßlık veya Açılır Menü ekranda görüntülenecektir. Diske bağlı olarak menü görüntülenmeyebilir.

### **Son Sahne Belle©i BD DVD**

Bu ünite, son izlenen diskteki son sahnevi belleğe alır. Diski üniteden çıkarsanız veya üniteyi kapatsanız da son sahne bellekte kalır. Sahnesi belleğe alınmış bir diski takarsanız, o sahne otomatik olarak hatırlanır.

### **Notlar:**

- •Ayarlar daha sonra kullanılmak üzere bellekte saklanır.
- •Diski oynatmaya başlamadan önce üniteyi kapatırsanız ünite diskin ayarlarını belleğe almaz.
- • Farklı bir disk oynatılır, oynatılmaz, önceki disk için Son Sahne Bellek fonksiyonu silinir.
- •Bu işlev bazı disklerde veya başlıklarda çalışmayabilir.

### **Screen Saver**

Ekran koruyucu üniteyi Durma modunda beş dakikadan daha fazla bıraktı©ınızda etkinleßir.

### **Not:**

Ünitenin durumuna ba©lı olarak ekran koruyucu görüntülenmeyebilir.

### **icerik listesinin görüntüsünün değiştirilmesi**

### **MOVIE MOVIE-N ACD MUSIC MUSIC-N**

[Movie], [Music], [Photo] ve [My Media] menülerinde içerik listesi görüntüsünü DISPLAY düğmesine arka arkaya basarak değiştirebilirsiniz.

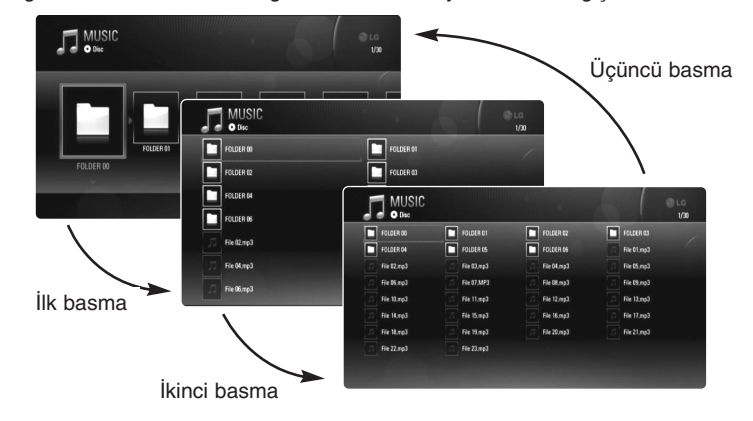

**35**

### **Not:**

Müzik içerik liste görüntüsünü değiştirdiğinizde ekolayzır görüntülenmeyecektir.

# **Disk bilgilerini görüntüleme**

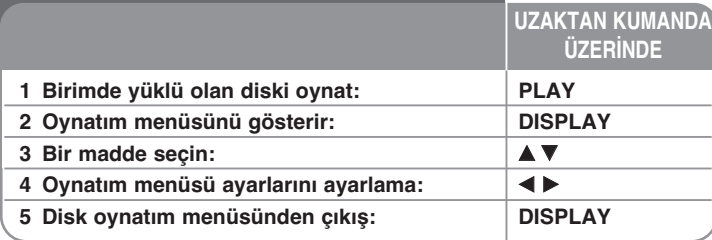

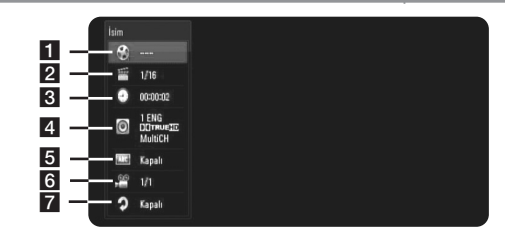

 $\blacksquare$  İsim/Parça – Mevcut başlık / parça sayısı / toplam başlık / parça sayısı

- 2 Bölüm Geçerli bölüm sayısı/toplam bölüm sayısı.
- **8** Saat –Gecen oynatma süresi.
- 4 Ses Seçilen ses dili veya kanalı.
- 5 Alt yazı Seçilen altyazı.
- f Açı Seçilen açı/toplam açı sayısı.
- 7 Tekrarla Seçili tekrar etme modu.

#### **Notlar:**

**36**

- •Birkaç saniye bir düğmeye basılmazsa ekrandaki görüntü kaybolur.
- •Bazı disklerde başlık numarası seçilemez.
- •Bazı disklerde veya başlıklarda bazı öğeler bulunmayabilir.
- •BD etkilesimli başlık oynuyorsa, bazı ayar bilgileri ekranda gösterilir ancak değiştirilmesi yasaklanmıştır.

### **Baßka bir baßlık/bölüm/parçaya geçme**

### **BD DVD AVCHD MOVIE**

Bir diskte birden fazla başlık/bölüm/parça olduğunda, başka bir baßlık/bölüm/parçaya geçebilirsiniz.

[|sim/Bölüm/Parça] ikonunu seçmek için oynatım sırasında DISPLAY tuşuna basın, sonra ▲ / ▼ tuşunu kullanın. Sonra, bir başlık/bölüm/parça sayısı seçmek için uygun numaralı tuşa (0-9) veya ◀ / ▶ tuşuna basın.

### **Seçili zamandan oynatma**

### **BD DVD AVCHD MOVIE MOVIE-N**

Oynatma sırasında DISPLAY düğmesine basın. Zaman arama kutusu, geçen oynatma süresini gösterir. [Saat] seçeneğini seçin ve sonra gereken başlangıç zamanını saat, dakika ve saniye olarak soldan sağa girin. Örneğin, 2 saat, 10 dakika ve 20 saniye zamanındaki bir sahneyi bulmak için "21020" girin ve ENTER düğmesine basın. Yanlış sayıları girerseniz, CLEAR'ye basın ve doğru sayıları girin.

### **Notlar:**

- Bu fonksiyon bazı disklerde veya parçalarda çalışmayabilir.
- Bu fonksiyon bazı [My Media] içeriklerinde dosya tipine ve DLNA sunucunun özelliğine bağlı olarak çalışmayabilir.

### **Farklı bir açıdan izleme BD DVD**

Diskte farklı kamera açılarında kaydedilmiş sahneler varsa, oynatma sırasında bunları farklı bir kamera açısıyla değiştirebilirsiniz. Oynatım sırasında, oynatım menüsünü göstermek için DISPLAY'ye basın. [Açı] seçeneğini seçmek için ▲ ▼ tuşlarını kullanın, sonra istenilen açıyı seçmek için < > tuşlarını kullanın.

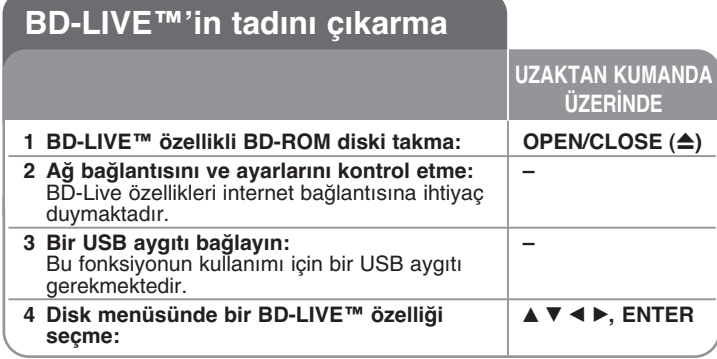

Bu ünite, resim içerisinde resim, ikincil ses ve sanal paketler gibi değişik fonksiyonların keyfini BD-Video destekli BONUSV|EW (BD-ROM sürüm 2 Profil 1 sürüm 1.1/ Final Standard Profile) ile çıkarmanıza olanak sağlar. |kincil video ve ses, resim içerisinde resim fonksiyonu ile uyumlu diskler ile oynatılabilir. Oynatma için, disk üzerindeki talimatlara bakın BONUSVIEW fonksiyonuna ek olarak, BD-Live destekleyen BD-Video (BD-ROM versiyonu 2 Profil 2) ağa açılım fonksiyonu ile çevirim içi oyunlar gibi daha fazla fonksiyona bu cihazı internete bağlayarak erişebilirsiniz.

### **|nternetle BD-Live disklerinin keyfini çıkarma**

Bu ünite BD-Live'i, asağıdaki etkileşimli fonksiyonları kullanmanıza izin veren yeni bir BD-Video fonksiyonunu destekler. İnternete bağlandığında. (Kullanılabilir fonksiyonlar ve çalışma yöntemi her diske göre değişebilir. Ayrıntılı bilgi için, disk'in kılavuzlarına bakınız.)

- Film fragmanları, altyazılar ve BD-J, vs gibi ilave içerikleri oynatmak için bunlar USB Flaş Sürücüsüne yüklenebilir.
- Özel video verileri, vs. bir USB Flaß Sürücüsüne yüklenirken oynatılabilir.

#### **Hazırlıklar:**

- Bu ünitenin internete ba©lı olması ve BD-Live fonksiyonlarını kullanmak üzere ayarlanması gerekir (Sayfa 18 ve 21).
- Bu fonksiyonun kullanımı için bir USB aygıtı gerekmektedir. Bir USB aygıtını bağlayın (Bkz. Sayfa 18)
- USB Flaß Sürücüdeki boß alan 1GB'den fazla olmalıdır.

### **Dikkat:**

|çerik indirilirken veya Blu-ray diski hala disk tepsisindeyken ba©lı USB aygıtını çıkarmayın. Böyle yapılması bağlı USB aygıtına zarar verebilir ve zarar görmüş USB aygıtıyla BD-Live özellikleri bir daha çalışmayabilir. Bağlantısı yapılan UBS cihazın böyle bir eylemden zarar görmesi duumunda, bağlantı yapılan USB cihazı PC'ye bağlayarak formatladıktan sonra tekrar kullanabilirsiniz.

### **Notlar:**

- • Bazı BD-Canlı içerikler belli bölgelerde içerik sunucusunun kendi kararı yönünde sınırlı erißime tabi olabilir.
- BD-Live içeriklerini yüklemek ve kullanmaya baßlamak birkaç dakikayı alabilir.
- [BD-LIVE bağlantısı] seçeneği [Kısmen İzinli]'ye ayarlıysa, Diske bağlı olarak BD-Live fonksiyonu çalıßtırılamayabilir. (Sayfa 26'ye bakınız.)
- • |nternet ba©lantısı zaman alabilir veya ba©lantı ortamına ba©lı olarak internete bağlanılamayabilir. Genişbant bağlantı kullanmanız gerekmektedir.
- • USB Flaß Sürücü zarar görebilir. Oynatımı durdurun ve menüyü önceden kapatın.

### **|pucu:**

BD-Live'in bir işlevi kullanılarak özel video verileri, vs. bir USB Flaş Sürücüsüne yüklenirken oynatılabilir. İletisim ortamına bağlı olarak oynatım durdurulabilir.

|ndirilemeyen bölümlere vb atlamayı önlemek için bazı fonksiyonlar devredıßı bırakılabilir.

### **AACS Online**

BD-Live'ı destekleyen diskler oynatılırken, oynatıcı veya disk kimlikleri internet vasıtasıyla içerik sağlayıcısına gönderilecektir. Servis ve fonksiyonlar diske bağlı olarak farklı şekilde sunulur.

- Bu kimlikleri kullanarak görüntüleme geçmißinizi sunucuya kaydederseniz, başka benzer filmler size sunulabilir.
- Oyun skoru geçmißi kaydedilebilir.

### **|kincil videonun (resim içinde resim) ve ikincil sesin oynatılması**

|kincil video resim içinde resim fonksiyonu uyumlu bir diskten oynatılabilir. Oynatma yöntemi için, diskin talimatlarına bakınız.

|kincil video'yu açmak/kapatmak için, PIP'e basın. |kincil video oynatılır. AÇIP KAPAMAK için düğmeye basın.

### **Notlar:**

**38**

- Bazı disklerde belirli oynatma formatlarına öncelik verildi©i için diskler her zaman bu ünitedeki ayarlara göre çalınmayabilir.
- Arama/yavaş hareket veya kare kare hareket sırasında sadece ilk video oynatılır.
- Bu işlev bazı disklerde veya başlıklarda çalışmayabilir.

## **Bir film oynatma**

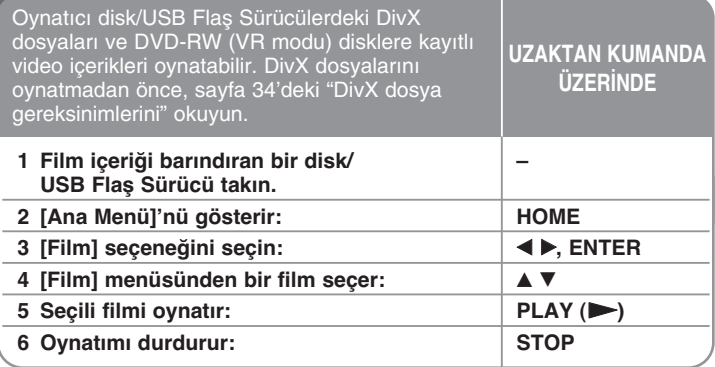

### **Notlar:**

- USB Flash Sürücü bağlıyken eş zamanlı olarak disk yerleştirildiğinde ortam seçimi menüsü belirir. Ortam seçimini yapın ve ENTER'a basın.
- Dei©ißik oynatma fonksiyonlarını kullanabilirsiniz. Sayfa 32-35'ye bakınız.
- [MOVIE] menüsü üzerinde, kırmızı veya mavi dü©meyi kullanarak ilk veya son dosyaya veya parçaya, yeşil veya sarı düğmeler ile bir önceki ve bir sonraki sayfaya erişebilirsiniz.
- Bitmemiş DVD-VR diskleri bu oynatıcıda oynatılmayabilir.
- Bazı DVD-VR diskler DVD RECORDER tarafından CPRM verileri ile yapılmıştır. Ünite bu tarz diskleri desteklemektedir.
- Bazı DivX dosyaları DivX veya kayıt formatı nedeni ile oynatılamayabilir.
- DISC MENU dü©mesine basarak liste menüsünü geçebilirsiniz.

#### **SIMPLINK nedir?**

CPRM yayınlanan programların sadece bir kez kopyalanmasına (sinyal değiştirme sistemiyle) izin veren bir kopya koruma sistemidir. CPRM Kaydedilebilir Ortam için |çerik Koruma anlamına gelir.

### **DivX alt yazı gösterimi için not**

Alt yazı düzgün olarak görüntülenmiyorsa, SUBTITLE düğmesine 3 saniye boyunca oynatım esnasında basın. Dil kodu görüntülenecektir. SUBTITLE düğmesine arka arkaya basarak, altyazı düzgün görününceye kadar bir baßka dil seçebilir ve daha sonra ENTER'a basabilirsiniz.

### **Film dosyası gereksinimleri (USB/DISK)**

Bu ünitenin film dosyası uyumluluğu asağıda tanımlandığı gibidir:

**Kullanılabilir çözünürlük boyutu:** 1 920 x 1 080 (W x H) piksel **Dosya uzantıları:** ".avi", ".divx", ".mpg", ".mpeg", ".mp4", ".mkv" **Gözterilebilir altyazılar:** SubRip (.srt / .txt), SAMI (.smi), SubStation Alpha (.ssa/.txt), MicroDVD (.sub/.txt), VobSub (.sub) SubViewer 1.0 (.sub), SubViewer 2.0 (.sub/.txt), TMPlayer (.txt), DVD Subtitle System (.txt)

**Oynatılabilir Kodlama format:** "DIVX3.xx", "DIVX4.xx", "DIVX5.xx", "XVID", "DIVX6.xx" (Sadece Standart Oynatım), H.264/MPEG-4 AVC, DIVX-HD, MPEG1 SS, MPEG2 PS, MPEG2 TS

**Oynatılabilir Ses format:** "Dolby Digital", "DTS", "MP3", "WMA", "AAC", "AC3"

**Örnekleme frekans:** 32 - 48 kHz (WMA) arasında, 16 - 48 kHz (MP3) arasında

**Bit oranı:** 20 ila - 320 kbps (WMA), 32 ila - 320 kbps (MP3)

**CD-R/RW, DVD±R/RW, BD-R/RE Formatı:**

ISO 9660+JOLIET, UDF ve UDF Bridge formatı

### **Maksimum Dosya/Klasör sayısı:**

2000'den az (toplam dosya ve klasör sayısı)

- Film ve alt yazı dosya adları 180 karakter ile sınırlıdır.
- Tüm WWA ve AAC Ses formatları bu cihaz ile uyumlu de©ildir.
- CD veya USB 1.0/1.1 üzerinde kayıtlı HD film dosyaları düzgün olarak görüntülenmeyebilir. HD film dosyalarının görüntülenmesi için BD, DVD veya USB 2.0 önerilmektedir.
- Bu gösterici H.264/MPEG-4 AVC profil Ana, Yüksek Level 4.1'I

destekler. Daha üst bir dosya seviyesi için, ekranda bir uyarı mesajı belirecektir

• Bu oynatıcı GMC\*1 veya Qpel\*2 ile kaydedilmiß dosyaları desteklememektedir. Bunlar MPEG4 standardında DivX'in de sahip olduğu gibi video şifre açma teknikleridir.

**39**

\*1 GMC - Global Görüntü Dengelemesi

\*2 Qpel – Çeyrek piksel

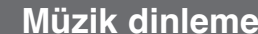

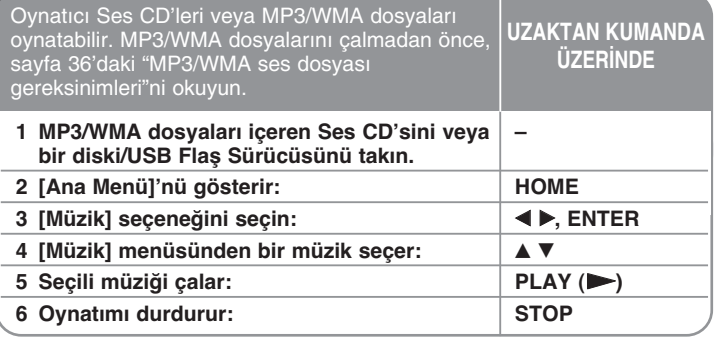

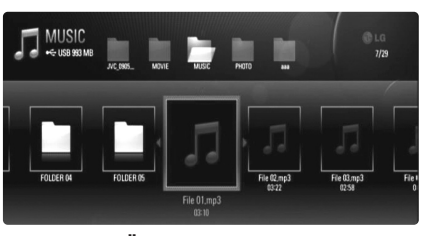

**Örnek) Ses CD'si**

**Notlar:**

**40**

- USB Flash Sürücü bağlıyken eş zamanlı olarak disk yerleştirildiğinde ortam seçimi menüsü belirir. Ortam seçimini yapın ve ENTER'a basın.
- Çeßitli çalma fonksiyonlarını kullanabilirsiniz. Sayfa 32-35'e bakınız
- [My Media] menüsü üzerinde görüntülenen medya sunucusu üzerinde görüntülenen dosya adından farklı olabilir.
- [My Media] menüsü üzerinde oynatım kalitesi sunucu yeteneği ve durumuna göre farklılık gösterebilir.

### **puçları :**

- Doğrudan herhangi bir parçaya veya dosyaya gitmek ve oynatmak için, Sayı düğmelerini kullanarak parka/dosya numarasını girin (0-9).
- Ses CD'si takıldı©ında oynatma otomatik olarak baßlayabilir.
- ▲/▼/◀/▶ kullanarak klasörü seçin ve daha sonra ENTER tuşuna basarak klasör içerisinde bulunan dosyaları görüntüleyebilirsiniz. Bir üst veya bir alt dizine geçmek için ▲/▼'yi kullanarak istenen dizinin üstüne gelin.
- [MUSIC] menüsü üzerinde, kırmızı veya mavi dü©meyi kullanarak ilk veya son dosyaya veya parçaya, yeşil veya sarı düğmeler ile bir önceki ve bir sonraki sayfaya erişebilirsiniz.
- Oynatma sırasında müzikle birlikte ekolayzer göstergesi görüntülenmez.
- Dosya adında gösterilemeyecek bir kod varsa bu kod ekranda okunamaz olarak görüntülenebilir.

### **MP3/WMA ses dosyası gereksinimleri (USB/DISC)**

**Dosya uzantıları:** ".mp3", ".wma"

**Örnekleme frekansı:** 8 - 48 kHz içinde (MP3), 11 - 48kHz içinde (WMA)

**Bit hızı:** 8 - 320kbps içinde (WMA, MP3)

### **CD-R/RW, DVD±R/RW, BD-R/RE Formatı:**

ISO 9660+JOLIET, UDF ve UDF Bridge formatı.

### **Maksimum Dosyalar/Dizin:**

En fazla 2 000 (toplam dosya ve klasör sayısı)

#### **MP3/WMA dosyasına ilißkin notlar**

- Ortam içeri©inin okunması, MP3/WMA dosyalarının boyutuna ve sayısına bağlı olarak birkaç dakika sürebilir.
- Bu ünite MP3 dosyasına gömülü ID3 Etiketini destekleyemez.
- Ekran üzerinde gösterilen toplam gösterim zamanı VBR uzantılı dosyalar için doğru olamayabilir.

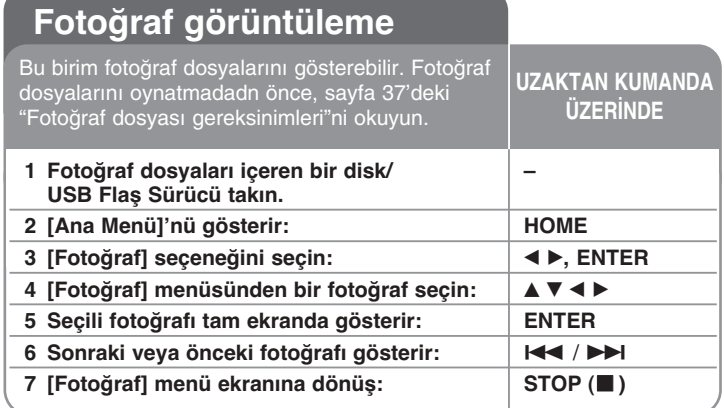

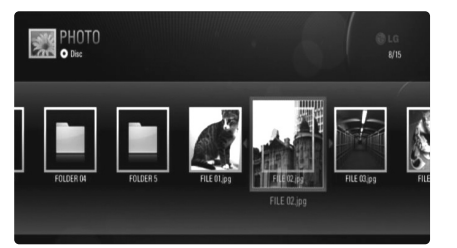

### **Notlar:**

- Bir USb aygıtının ba©lanması ve bir diskin aynı anda takılması durumunda medya seçim menüsü görüntülenecektir. Bir medya seçerek ENTER'a basın.
- •Slayt gösterisini [PHOTO] veya [My Media] menüsünden fotoğrafların seçimi ile birlikte PLAY (>) düğmesine basarak başlatabilirsiniz.
- [PHOTO] menüsü üzerinde, kırmızı veya mavi dü©meyi kullanarak ilk veya son dosyaya veya parçaya, yeşil veya sarı düğmeler ile bir önceki ve bir sonraki sayfaya erişebilirsiniz.
- DISPLAY dü©mesine arka arkaya basarak içerik listesini değistirebilirsiniz.

### **Bir foto©raf dosyasının tam ekran üzerinde izlenmesi**

Bir fotoğrafı tam ekran üzerinde izlerken çeşitli seçenekleri kullanabilirsiniz. ▲ ▼ → ▶ kullanarak bir seçeneği belirleyebilir ve aşağıdaki seçenekleri kullanabilirsiniz. [PHOTO] menüsü ve [My Media] menüsünde yer alan seçenekler aşağıda gösterildiği gibi farklılıklar göstermektedir.

### **[PHOTO] menüsü seçenekleri**

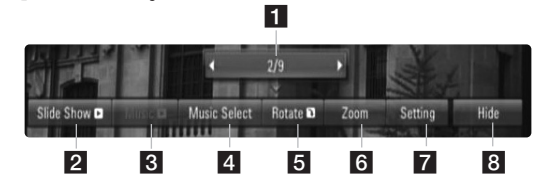

**[My Media] menüsü seçenekleri**

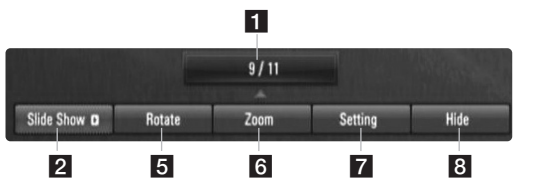

- $\Box$  Önceki veya sonraki dosyaya ilerlemek için  $\blacktriangleleft$  b tuslarını kullanın.
- 2 Slayt gösterini başlatmak veya durdurmak için ENTER'e basın.
- c Arka plan müzi©ini baßlatmak veya durdurmak için ENTER düğmesine basın. [Music Select] seçeneği arka plan müziği seçildikten sonra kullanılabilir. Bu seçenek [My Media] menüsünde bulunmamaktadır.
- 4 Arka plan müziği seçer. Bu seçenek [My Media] menüsünde bulunmamaktadır.
	- 1) ENTER'e basın, menü çıkacaktır.
	- 2) Müzik dosyalarının olduğu bir ortam veya dizin seçmek için

 $(41)$ 

- $\blacktriangle \blacktriangledown \blacktriangle \blacktriangleright$  tuşlarını kullanın.
- 3) Seçiminizi onaylamak için ENTER'a basın.
- 5 Seçim menüsünden çıkmak için ENTER düğmesine basın. Menüyü tekrar görüntülemek için ENTER'a basın.

**6** Yesil ve sarı düğmeler ile resme yakınlaştırma ve uzaklaştırma yapabilirsiniz.

Yakınlaştırılmış/Uzaklaştırılmış resim üzerinde ▲ ▼ ◀ ▶ düğmelerini kullanarak gezinebilirsiniz. RETURN düğmesine basarak [Zoom] menüsünden çıkarak normal resim boyutuna dönebilirsiniz.

 $\blacksquare$  **▲ ▼** kullanarak [Effect] veya [Delay] seçeneklerini belirleyebilirsiniz.

b B kullanarak ayarladıktan sonra ENTER'a basarak seçili opsiyonu kaydedin.

[Effects] – Fotoğrafların slayt gösterisi esnasında çeşitli etkiler yaratabilirsiniz.

KAPALI: Herhangi bir efekt yok.

Rastgele: Slayt gösteri efektleri rastgele uygulanmaktadır. Slayt: Bir fotoğrafı diğer yönden kaydırarak gösterime sokar. Kapı: Fotoğraf kapı açılmasına benzer bir sekilde görüntülenir. Örgü: Fotoğraf mozaik parçaları şeklinde ekranı dolduracaktır.

[Delay] – Slayt gösterisi sırasında foto©rafların görüntüleme süresini belirleyebilirsiniz.

8 Menüden çıkmak için ENTER düğmesine basın. Menüye tekrar erişim için ENTER düğmesine basın.

### **Dikkat :**

**42**

- • Bir disk veya USB üzerinde bulunan dosyaları görüntülemek için dosya numarasını sayısal tuşları (0-9) kullanarak seçebilir ve doğrudan belirlenen dosyaya ulaşabilirsiniz.
- Foto©raf dosyasını tam ekran üzerinden izlerken, bir önceki veya bir sonraki dosyaya geçmek için  $\blacktriangleleft$  veya  $\blacktriangleright$  basabilirsiniz.
- •Slayt gösterisini secenekler menüsüne gitmeden PLAY (>) düğmesine fotoğrafları tam ekran üzerinden izlerken basabilirsiniz.
- $\blacktriangle \blacktriangledown \blacktriangle \blacktriangleright$  kullanarak klasörü seçin ve daha sonra ENTER tuşuna basarak klasör içerisinde bulunan dosyaları görüntüleyebilirsiniz. Bir üst veya bir alt dizine geçmek için  $\blacktriangle$   $\blacktriangledown$  kullanarak istenen dizinin üstüne gelin.
- • Dosya ismi içerisinde yazımı mümkün olmayan bir karakter varsa, bu karakter okunmaz olarak gösterilir.
- •DLNA sunucusuna bağlı olarak, ekran üzerinde görüntülenen dosya adı orijinal dosya adından farklı olabilir.

### **[My Media] menüsü üzerinden slayt show esnasında müzik dinleme**

Fotoğrafları slayt gösterisi olarak izlerken [My Media] menüsü üzerinden müzik dinleyebilirsiniz.

- 1. HOME dü©mesine bastıktan sonra [Home Menu] üzerinde [My Media]'yı seçin.
- 2. Listeden bir sunucu secerek ENTER düğmesine basarak sunucu üzerindeki paylaßım dosyalarını görüntüleyin.
- $3.$  Bir müzik dosyasını menüden seçerek PLAY  $($ ) tuşuna basarak çalmaya baßlayın.
- $4. A \triangleright$  kullanarak menü üzerinden bir fotoğraf dosyasını seçin ve ENTER düğmesine basarak fotoğrafları tam ekran boyutunda izleyin.
- 5. [SlideShow] seceneğini seçip ENTER düğmesine basarak slayt gösterisine başlayın.

### **Foto©raf dosyası gereksinimleri (USB/DISK)**

### **Dosya uzantılar:** ".jpg", ".jpeg", ".png"

#### **Önerilen boyut:**

4 000 x 3 000 x 24 bit/pikselden daha az 3 000 x 3 000 x 32 bit/pikselden daha az

#### **CD-R/RW, DVD±R/RW, BD-R/RE Formatı:**

ISO 9660+JOLIET, UDF ve UDF Bridge formatı

**Maksimum Dosya/Klasör sayısı:** 2 000'den az (toplam dosya ve klasör sayısı)

#### **Foto©raf Dosyaları hakkında Notlar**

- Aßamalı ve kayıpsız sıkıßtırılan foto©raf dosyaları desteklenmemektedir.
- Dosya sayısı ve boyutuna bağlı olarak, fotoğraf dosyalarının içeriğinin okunması bir kaç dakika sürebilir.

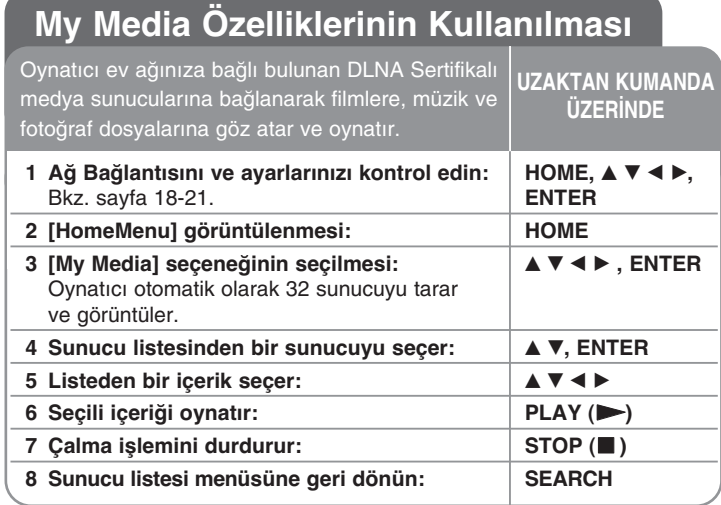

### **About DLNA**

Oynatıcı ev ağınıza bağlı bulunan DLNA Sertifikalı medya sunucularına bağlanarak filmlere, müzik ve fotoğraf dosyalarına göz atar ve oynatır. DLNA Hakkında Bu oynatıcı bir DLNA Sertifikalı sayısal medya oynatıcısıdır ve DLNA uyumlu sayısal medya sunucularından film, fotoğraf ve müzik içeriklerini görüntüler ve oynatır.

Digital Living Network Alliance (DLNA) tüketici elektronik cihazları, bilişim endüstrisi ve mobil aygıt ßirketlerini yelpazesinde bulunduran bir endüstri organizasyonudur. Digital Living sayısal medyanın ev içerisinde kablolu veya kablosuz ağ kullanımı ile kolay paylaşımını sağlamaktadır.

DLNA sertifikalandırma logosu DLNA Birlikte Kullanılabilirlik Esasları ile uyumu ürünlerin daha kolay bulunması için kullanılmaktadır. Bu ürün DLNA Birlikte Kullanılabilirlik Esasları sürüm v.1.5 ile uyumludur.

DLNA sunucu yazılımı çalıştıran bir PC veya diğer DLNA uyumlu cihazların bu oynatıcıya bağlanması durumunda bazı yazılım ayarlarının veya diğer aygıtların ayarlarının yapılması gerekmektedir. Lütfen yazılım veya donanım ile ilgili çalıştırma talimatlarına bakınız.

### **Notlar:**

- Temin edilen Nero MediaHome 4 Essentials CDROM sadece bu oynatıcıda dosya ve klasörlerin paylaşımı için hazırlanmış özel bir yazılım sürümüdür.
- Temin edilen Nero MediaHome 4 Essentials yazılımı aßa©ıdaki fonksiyonları desteklemez: Transcoding, Remote UI, TV kontrol, |nternet hizmetleri ve Apple iTunes
- Bu kullanım kılavuzu Nero'nun |ngilizce versiyon ißlemlerini açıklamaktadır. MediaHome 4 Essentials örneklemedir. Kendi dilinizde yapılacak gerçek ißlevler için açıklamalara bakınız.

### **Nero MediaHome 4 Essentials Kurulumu**

Nero MediaHome 4 Essentials, film, müzik ve bilgisayarınız üzerinde saklanan fotoğraf dosyalarının bu oynatıcı ile paylaşılmasını sağlayan yazılım ürünüdür. Nero MediaHome 4 Essentials'ın kurulumunu yapmadan önce aşağıda verilen system gereksinimlerini inceleyin.

- Windows® XP (Service Pack 2 or higher), Windows Vista® (no Service Pack required), Windows® XP Media Centre Edition 2005 (Service Pack 2 or higher), Windows Server® 2003
- Windows Vista® 64-bit sürümü (uygulama 32-bit mod ile çalıßır)
- Sabit sürücü gereksinimi: Sadece Nero Media Home tipik yükleme için 200 MB sabit sürücü alanına gereksinim vardır.
- 1.2 GHz Intel® Pentium® III veya AMD Sempron™ 2200+ ißlemciler
- Bellek 256 MB RAM
- En az 32 MB video belle©i olan Grafik Kartı, 800 x 600 piksel minimum çözünürlük ve 16 bit renk ayarı.
- Windows® Internet Explorer® 6.0 veya daha yenisi
- DirectX® 9.0c revizyon 30 (A©ustos 2006) veya daha yenisi
- Ağ ortamı: 100 Mb Eternet, WLAN (IEEE 802.11b/g/n)

Bilgisayarınızı baßlatın ve Nero MediaHome 4 Essentials CD-ROM'u bilgisayarınızın CD-ROM sürücüsüne takın. Bir kurulum sihirbazı kolay ve çabuk kurulum için size yardımcı olacaktır. Nero MediaHome 4 Essentials kurulumu için aßa©ıdaki ißlemleri yerine getirin.

- 1. Tüm Microsoft Windows programlarını kapatın ve çalıştırdığınız virüs koruma programlarından çıkın.
- 2. Nero MediaHome 4 Essentials CD-ROM'u bilgisayarınızın CD-ROM sürücüsüne takın.

- 3. [Nero MediaHome 4 Essentials] tıklayın.. Kurulum için hazırlık başlar ve kurulum sihirbazı görüntülenir.
- 4. [Next] düğmesini tıkladığınızda seri numarası giriş ekranı görüntülenecektir. [Next] tıklayarak bir sonraki adıma geçin.
- 5. Tüm ßartları kabul etmeniz durumunda [I accept the License Conditions] kutusunu isaretleyin ve [Next].tıklayın. Bu sözleşmeye onay vermeden kurulum yapılmayacaktır.
- 6. [Typical] ve arkasından [Next] tıklayın. Kurulum ißlemleri başlayacaktır.
- 7. Kimlik bilgileri alınmadan veri toplama çalışması içerisinde yer almak istiyorsanız kutuyu işaretleyin ve [Next] düğmesini tıklayın.
- 8. Yüklemeyi tamamlamak için [Exit] düğmesine basın.

**44**

### **Dosya ve klasörlerin paylaßılması**

Bilgisayarınızda bulunan film, müzik, ve/veya fotoğraf içerikli klasörleri [My Media] ißlevlerini kullanarak oynatmak için bu içeriklere sahip klasörleri paylaßmalısınız.

Bu kısım bilgisayarınızdaki paylaşım dosyalarının seçimini açıklar.

- 1. Masa üzerinde "Nero MediaHome 4 Essentials" ikonu üzerinde çift tıklayın.
- 2. Sol tarafta bulunan [Network] ikonu üzerinde tıklayın ve [Network name] alanı üzerinde ağ bağlantınızı tanımlayın. Girdiğiniz ağ adı oynatıcı tarafından tanınacaktır.
- 3. Sol tarafta bulunan [Shares] ikonunu tıklayın.
- 4. [Shares] ekranı üzerinde [Local Folders] sekmesini tıklayın.
- 5. [Browse Folder] penceresini açmak için Click [Add] ikonunu tıklayın.
- 6. İçeriğinde paylaşmak istediğiniz dosyaların bulunduğu klasörü seçin. Seçili klasör paylaşılan klasör listesine eklenmiştir.
- 7. [Start Server] ikonunu tıklayarak sunucuyu çalıştırın.

### **Notlar:**

- Paylaßılan klasörler veya dosyalar oynatıcı üzerinde görüntülenmez ise [Local Folders] sekmesi üzerinden klasörü tıklayın ve [Rescan Folder] üzerinde [More] dü©mesini tıklayın.
- www.nero.com sitesinden daha fazla bilgi alabilir ve yazılım araçlarını inceleyebilirsiniz.

### **Paylaßılan içeriklerin oynatılması**

BD oynatıcı üzerinde bilgisayarınız üzerinde bulunan veya DLNA

sunucusundan sağlanan film, fotoğraf ve müzik içeriklerini görüntüleyebilir ve oynatabilirsiniz.

- 1. Bilgisayarınıza bağlı sunucuyu veya ev ağınıza bağlı aygıtı başlatın.
- 2. HOME (ANA SAYFA)'ya basın. [Home Menu] ekranda görüntülenecektir.
- $3.$   $\blacktriangle$   $\blacktriangledown$   $\blacktriangleleft$   $\blacktriangleright$  kullanarak [My Media] opsiyonunu secin ve sonra ENTER tuşuna basın. Sunucu listesi ekranda görüntülenecektir.

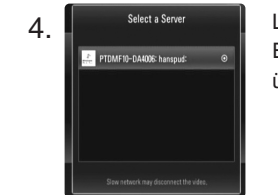

4. **Listeden ∧ V** kullanarak bir sunucu seçerek ENTER dü©mesine basarak sunucu üzerindeki paylaşım dosyalarını görüntüleyin.

### **Notlar:**

- Medya sunucusuna ba©lı olarak bu oynatıcının sunucudan yetki alması gerekebilir.
- Kullanılabilir medya sunucularını seçmek için mavi renkli dü©meye basın.

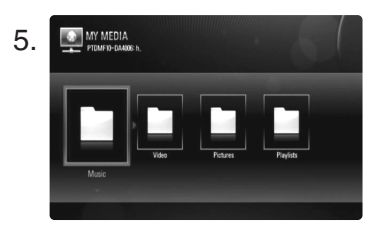

▲ ▼ → **►** kullanarak paylaşım içeriklerini arasında gezinerek oynatmak istediğiniz içeriği seçebilirsiniz. [My Media] menüsü üzerinde, kırmızı veya mavi düğmeyi kullanarak ilk veya son dosyaya veya parçaya, yeşil veya sarı dü©meler ile bir önceki ve bir sonraki sayfaya erişebilirsiniz.

6. ENTER ve PLAY (>) düğmesine

basarak seçilmiş içeriği oynatabilirsiniz.

Not: Çeşitli çalma fonksiyonlarını kullanabilirsiniz. Sayfa 38-42'e bakınız

7. STOP (■) düğmesine basarak oynatımı durdurduktan sonra içerik listesi menüsüne dönebilirsiniz.

### **My Media özellikleri hakkında notlar**

- Medya sunucusu üzerinde bir dosya oynatmak için, oynatıcı ve medya sunucusunun aynı erişim noktasına bağlı olması gerekmektedir.
- [My Media] fonksiyonlarının uyumlulukları ve kullanılabilir fonksiyonları DLNA paket sunucu ortamında (Nero MediaHome 4 Essentials) test edildiğinden dolayı, [My Media] menüsü üzerindeki dosya gereksinimleri ve oynatma fonksiyonları medya sunucusuna bağlı olarak değişkenlik gösterebilir.
- Bu sayfada verilen dosya gereksinimleri her zaman uyumlu olmayabilir. Dosya özellikleri ve medya sunucusunun yetenekleri ile ilgili bazı kısıtlamalar olußabilir.
- Film dosyası seçildikten sonra TITLE/POPUP dü©mesine basılması durumunda, dosya bilgileri ekran üzerinde görüntülenecektir. Ancak, gerçek dosya özellikleri ile farlılıklar oluşabilir.
- [My Media] menüsü üzerinde çalıßtırılamayan dosyaların ufak bir görüntüsü gösterilebilir ancak bu dosyalar oynatıcı üzerinde çalıßtırılamaz.
- [My Media] menüsü üzerinde çalıßtırılamayan bir müzik dosyası varsa, oynatıcı bu dosyayı atlayarak bir sonraki dosyaya geçer.
- Ekran üzerinde gösterilen dosya bilgilerin [My Media] menüsü üzerinde gösterilen müzik ve film dosyalarından farklılık gösterebilir.
- Bu oynatıcı paketi içerisinde, film altyazı dosyalarının görüntülenmesi, sadece temin edilen Nero MediaHome 4 Essentials yazılımı tarafından yaratılan medya sunucusu ile mümkündür.
- Altyazı dosya adı ve film dosya adı aynı olmalı ve her iki dosya aynı klasör içerisinde yer almalıdır.
- Altyazı dosyaları dizin endeksi oluşturulduktan sonra eklenmiş ise, kullanıcı klasörü kaldırıp daha sonra tekrar paylaşılan medyaya eklemelidir.
- [My Media] fonksiyonlarının oynatılması ve işlevsel kalitesi ev ağının durumu ile bağlantılıdır.
- USB sürücü, DVD sürücü gibi taßınabilir medya üzerinde bulunan dosyalar medya sunucusu üzerinden düzgün olarak paylaßılamayabilir.

### **Dosya gereksinimleri**

#### **Genel Bakıß**

**Dosya uzantıları:** ".jpg", ".jpeg", ".png", ".avi", ".divx", ".mpg", ".mpeg", ".mkv", ".mp4", ".mp3", ".wma", ".pcm" (LPCM)

• Kullanılabilir dosya uzantıları sunucuya göre de©ißiklik gösterebilir.

**Maksimum Dosya/Klasör sayısı:** 2 000'den az (toplam dosya ve klasör sayısı)

#### **Müzik Dosyaları**

**Örnekleme frekansı:** 8 - 48 kHz (WMA) arasında, 11 - 48 kHz (MP3) arasında, 44.1 ve 48 kHz (LPCM) **Bit oranı:** 8 - 320 kbps (WMA, MP3) arasında, 768Kbps ve 1.536Mbps (LPCM)

### **Foto©raf Dosyaları**

### Önerilen fotoğraf boyutu:

4 000 x 3 000 x 24 bit/pikselden daha az 3 000 x 3 000 x 32 bit/pikselden daha az

### **Film dosyaları**

**46**

**Kullanılabilir çözünürlük boyutu:** 1 920 x 1 080 (W x H) pixels

**Gözterilebilir altyazılar:** SubRip (.srt / .txt), SAMI (.smi), SubStation Alpha (.ssa/.txt), MicroDVD (.sub/.txt), SubViewer 1.0 (.sub), SubViewer 2.0 (.sub/.txt), TMPlayer (.txt), DVD Subtitle System (.txt)

- Alt yazı dosyaları [My Media] içerisinde görüntülenmemektedir.
- Mkv/mp4 dosya oynatımı için dahili altyazı görüntülemesi yoktur.
- Klasör içerisinde birden fazla alt yazı dosyası bulunması halinde bu dosyaların gösterim önceliği aşağıdaki şekildedir.

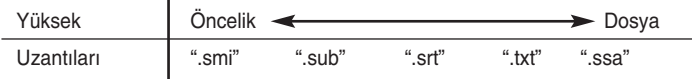

**Oynatılabilir Kodlama formatı:** "DIVX3.xx", "DIVX4.xx", "DIVX5.xx", "XVID", "DIVX6.xx" (Sadece standart oynatım), DIVX-HD, MPEG1 SS, MPEG2 PS, MPEG2 TS

**Audio formatı :** "Dolby Digital", "DTS", "MP3", "WMA", "AAC", "AC3",

**Örnekleme frekansı:** 32 - 48 kHz (WMA) arasında, 16 - 48 kHz (MP3) arasında.

**Bit oranı:** 20 ila 320 kbps (WMA) arasında, 32 ila 320 kbps (MP3) arasında

- Film ve alt yazı dosya adları 128 karakter ile sınırlıdır.
- Tüm WWA ve AAC Ses formatları bu cihaz ile uyumlu de©ildir.
- Bu gösterici H.264/MPEG-4 AVC profil Ana, Yüksek Level 4.1'I destekler. Daha üst bir dosya seviyesi için, ekranda bir uyarı mesajı belirecektir
- Bu oynatıcı GMC\*1 veya Qpel\*2 ile kaydedilmiş dosyaları desteklememektedir. Bunlar MPEG4 standardında DivX veya XVID'in sahip olduğu gibi video şifre açma teknikleridir.
- \*1 GMC Global Görüntü Dengelemesi
- \*2 Qpel Çeyrek piksel

## **You Tube videolarını oynatma**

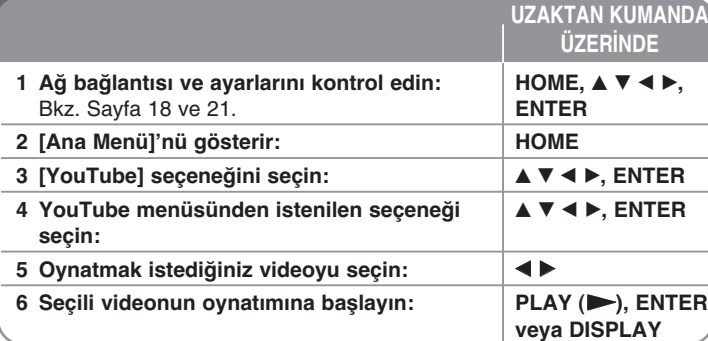

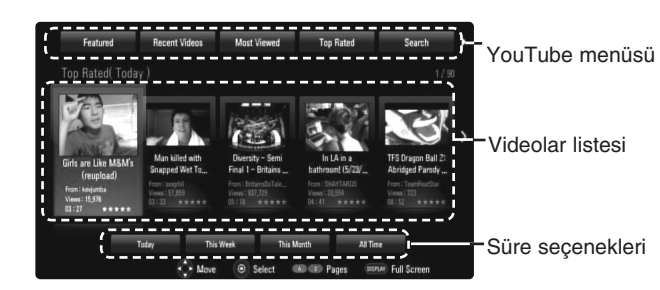

### **YouTube menüsü Hakkında**

YouTube menüsünde cesitli secenekler bulunmaktadır.

Bir seçenek seçmek için ▲ ▼ ◀ ▶ tuşlarını kullanın ve aşağıda açıklanan seçenekleri seçmek için ENTER'e basın.

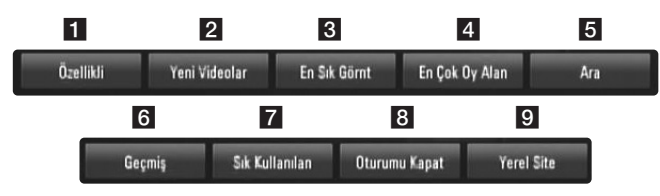

a Özellikli – Tanıtılan videoların listesi görüntülenecek.

2 Yeni Videolar – En son güncellenen videolar listesi görüntülenecek.

- $\blacksquare$  En Cok Görüntülenen En çok izlenen videolar listesi görüntülenecek. Süre seçeneği ekranın en altında gözükür.
- 4 En Çok Oy Alan You Tube sunucusu en fazla oy alan videoların listesi görüntülenecektir. Süre seçeneği ekranın en altında gözükür.
- 5 Ara Klavye menüsü gösterilir. Daha fazla ayrıntı için sayfa 40'taki "Video arama" bölümüne bakın.
- f Geçmiß Bu ünite üzerinde oynatılan son 5 videonun listesi görüntülenecektir.
- g Sık Kullanılan Bu seçenek yalnızca birim oturum açma durumunda oldu©unda çıkar. YouTube sunucusunda hesabınızla düzenlenen videolar listesini gösterir. Videolar sunucuda düzenli olmuş olsa bile, bazı videolar [Sık Kullanılan] listesinde gözükmeyebilir.
- 8 Oturum Aç (Oturumu Kapat) Oturum açmak içim klavye menüsünü gösterir veya oturum kapatma durumuna geri döner. Daha fazla ayrıntı için sayfa 40'taki "YouTube hesabınızla oturum açın" kısmına bakın.
- 9 Yerel Site Hangi ülkenin videolarını görmek istediğinizi seçin. [Yerel Site] de listelelen ülkeler, You Tube web sitesi üzerinde listelenen ülkelerden farklı olabilir.

#### **Notlar:**

- YouTube menüsü videolar listesinde 5 video gösterebilir. Kırmızı veya mavi butona basaraak ileri/geri 5 video'yu görebilirsiniz.
- • YouTube menüsünden [En Çok Görüntülenen] veya [En Çok Oy Alan] seçeneğini seçerseniz, süre seçenekleri ekranın en altında gözükür. Bir süre seçeneği seçmek için  $\blacktriangle \blacktriangledown \blacktriangle \blacktriangleright$  tuşlarını kullanın ve seçili süre içindeki videolar listesini göstermek için ENTER tuşuna basın.

**47**

• Gösterici üzerinden aranan video listesi ile PC üzerinden web üzerinden yapılan liste arasında fark oluşabilir.

### **YouTube oynatım ekranı hakkında**

İzlemek istediğiniz video üzerinde PLAY (▶) veya ENTER'e basarsanız, ekranda oynatım ekranı ve içerik ayrıntıları çıkar.

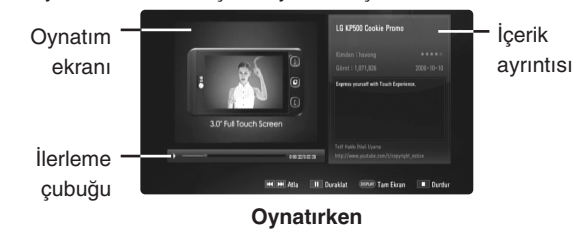

Oynatım bittiğinde veya durduğunda, durdurulan oynatım ekranı ve ilgili videolar ekranda belirir. Mevcut videoyu veya ilgili videolar listesinden bir videoyu seçmek için ▲ ▼ ◀ ▶ tuşlarını kullanın ve seçili videoyu oynatmak için PLAY  $($  $)$  veya ENTER'e basın.

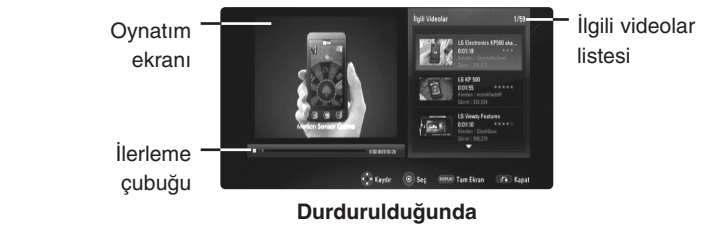

İzlemek istediğiniz videoda DISPLAY'ye bastığınızda, oynatım tam ekranda başlar.

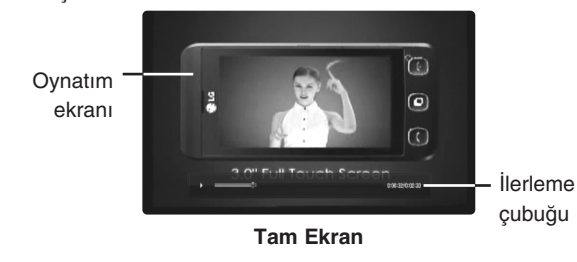

**48**

Tam ekranda oynatım ve içerik ayrıntısı olan oynatım ekranı arasında gezinmek için DISPLAY'ye basın.

### **Video Oynatma**

Oynatıcı yoluyla YouTube'dan bir video izlerken, YouTube video oynatımını kontrol edebilirsiniz. Tıpkı bir DVD izler gibi, izlemeyi durdurmak veya devam ettirmek için uzaktan kumandadaki tuşları kullanabilirsiniz. Bir film oynatırken, uzaktan kumandadaki tuşlar aşağıdaki işlere yarar:

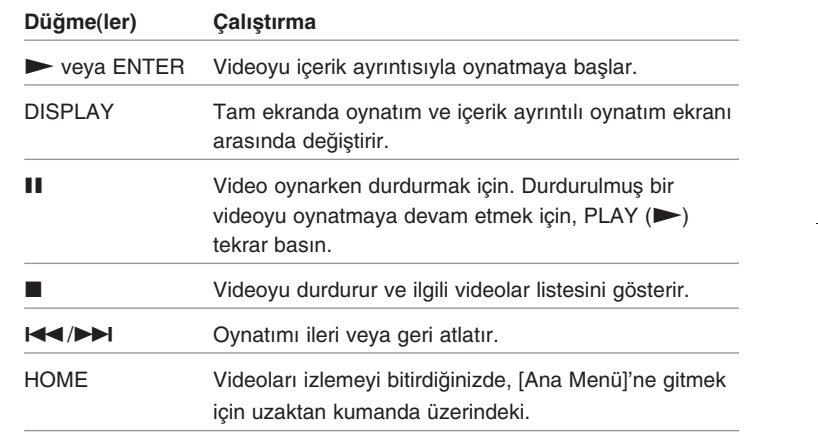

### **Notlar:**

- •Bu oynatıcının ayarları YouTube'ın oynatım kalitesini etkilemez.
- YouTube videolarının oynatımı, geniş bant internetinizin hızına göre durdurulabilir, durabilir veya ara belleğe alınabilir.

Minimum 1.5 Mbps bağlantı hızı tavsiye ederiz. En iyi oynatım şartı için, 4.0 Mbps bağlantı hızına gerek vardır. Bazen geniş bant hızınız ISP'nizin ßebeke ßartlarına göre farklılık gösterebilir. Güvenilir ve hızlı bir bağlantı kurmakta sorunlarınız varsa, veya bağlantı hızınızı arttırmak istiyorsanız ISP'nizle görüşün. Birçok ISP çeşitli geniş bant hız seçenekleri sunmaktadır.

### **Videoları aratma**

Videoları 30 karakteri geçmeyecek bir arama sözcüğü ile arayabilirsiniz. Menüden [Ara] seceneğini seçmek için ◀ ▶ kullanın ve klavye menüsünü göstermek için ENTER'e basın. Bir karakteri seçmek için ▲ ▼ ◀ ▶ kullanın ve klavye menüsünde seçiminizi doğrulamak için ENTER'e basın. Aksan isaretli bir harf girisi yapmak için, harfi genişletilmiş karakter setinden seciniz.

Örnek: "D" yi seçin ve DISPLAY butonuna basarak genişletilmiş karakter setini görüntüleyin.  $\blacktriangleleft$   $\blacktriangleright$  kullanarak "D" veyar "Ď" sectikten sonra ENTER'a basın.

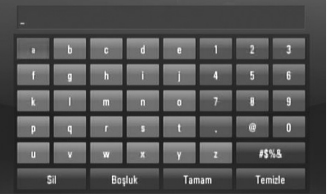

[Tamam]: Arama sözcükleriyle ilintili videoları arama. [Temizle]: Tüm girilen karakterleri temizleme. [Boşluk]: İmlecin bulunduğu noktaya bir boşluk ekler. [Sil]: İmlecin bulunduğu noktanın öncesindeki karakteri siler. [ABC / abc / #\$%&]: Klavye menü ayarlarını büyük harflere, küçük harflere veya sembollere değiştirin.

Arama sözcüklerini girmeyi bitirdiğinizde, ilgili videolar listesini göstermek için [Tamam]'ı seçin ve ENTER'e basın.

#### **Not:**

Klavye menüsü üzerine girilebilecek var olan diller sunlardır: İngilizce, |spanyolca, |talyanca, Fransızca, Almanca, Flemenkçe, Portekizce, Fince, Lehçe ve Çekçe.

### **YouTube hesabınızla oturum açma**

Hesabınızla YouTube sunucusunda [Sık Kullanılan] video listenizden videoları izlemek için, YouTube hesabınızla oturum açmanız gerekir. Menüden [Oturum Ac] seceneăini secmek icin ◀ ▶ kullanın ve klavye menüsünü göstermek için ENTER'e basın. Bir karakter seçmek için ▲ ▼ → ▶ kullanın ve klavye menüsü üzerindeki seçiminizi doğrulamak için ENTER'e basın.

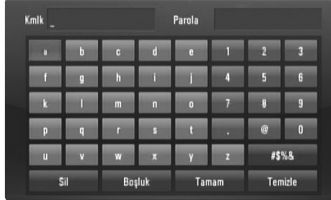

[Tamam]: Bir kimlik veya parola girmeyi bitirin.

[Temizle]: Girilen tüm karakterleri temizleyin.

[Bosluk]: İmlecin bulunduğu noktaya bir boşluk ekler.

[Sil]: İmlecin bulunduğu noktanın öncesindeki karakteri siler. [ABC / abc / #\$%&]: Klavye menü ayarlarını büyük harflere, küçük harflere veva sembollere deăistirin.

Oturumu kapatmak istiyorsanız, YouTube menüsünden [Oturumu Kapat]'ı seçin ve ENTER'e basın.

Bu birim önceden oturum açmış olan 5 kimliği otomatik olarak saklayabilir. Kimlik listesi [Oturum Aç] seçeneğini seçtiğinizde ortaya çıkar. Listeye saklanmış bir kimlik seçin ve klavye menüsünü göstermek için seçili kimliği girerek ENTER'e basın. Oturum açmak için sadece parolayı girmeniz kaldı.

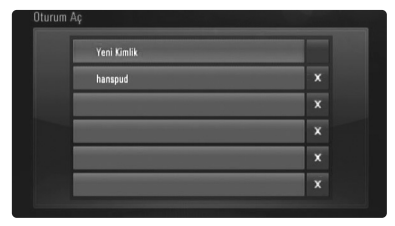

[Yeni Kimlik]: Yeni bir kimlik ve parola girmek için klavye menüsünü gösterir.

**49**

[X]: [X] sembolünün solunda gösterilen kayıtlı kimliği silme.

## **Radyonun dinlenmesi**

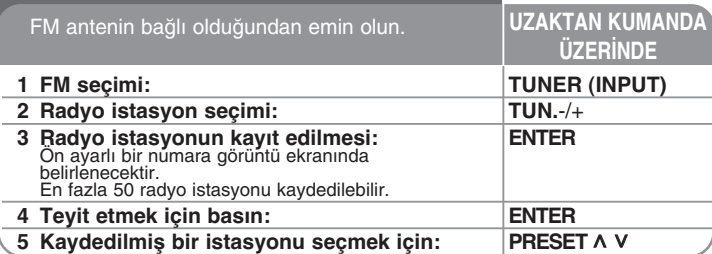

## **Radyo dinleme – Daha fazlasını yapabilirsiniz**

#### **Radyo istasyonlarını otomatik olarak arama**

TUN-/ TUN+ dü©melerine iki saniyeden fazla süre ile basın ve basılı tutun. Radyo alıcısı otomatik olarak tarama yapacak ve bir istasyon bulacaktır.

#### **Bir radyo istasyonu için "ön ayarlanmıß numarayı" seçin.**

Bir raydı istasyonunu kaydederken, ön ayar numarası seçilebilir. Ünitenin otomatik olarak bir ön ayar numarası göstermesi durumunda, PRESET ^ V ya basarak değiştirin. ENTER'a basarak seçili numaranızı kaydedin.

#### **Kaydedilmiß tüm istasyonların silinmesi**

ENTER dü©mesine basın ve iki saniye basılı tutun. ERASE ALL görüntü ekranında yanıp sönecektir. ENTER düğmesine basarak kaydedilmiş tüm radyo istasyonlarını silebilirsiniz.

### **Zayıf FM radyo yayınını iyileßtirmek**

MO./ST düğmesine basın. Böylelikle radyo alıcısı stereo moddan mono moda geçecek ve radyo istasyonu daha net dinlenebilecektir.

#### **Bir radyo istasyonu hakkında bilgi edinin**

FM radyo alıcısı, Radyo Veri Sistemi (RDS) aracı ile birlikte sunulmaktadır. Bu, dinlenen radyo istasyonu hakkındaki bilgileri gösterir. RDS'e araka arkaya basarak çeßitli veri tipleri görüntülenebilir:

**PS** (Program Hizmeti Adı) Kanalın adı ekranda görüntülenir

**50**

- **PTY** (Program Türü Tanıma) Program türü (örn. Caz veya Haber) ekranda görüntülenir.
- **RT** (Radyo Metni) Yayın istasyonundan gelen özel bilgileri içeren bir metin mesajıdır. Bu metin ekranda kayabilir.
- **CT** (Kanal tarafından kontrol edilen saat) Bu, istasyon tarafından yayınlanan saat ve tarihi gösterir.

## **iPod'unuzun Çalıßtırılması**

iPod hakkında daha fazla bilgi için üretici kılavuzuna bakınız. **Hazırlık**

- iPod video ve fotoğrafları televizyon ekranı üzerinde görüntüleyebilmek için.
- Bu ünitenin arkasında bulunan VIDEO OUT fißini kullanarak video bağlantısını yaptığınızdan emin olun.

Televizyon üzerinden uygun video giriş modunu seçin.

- iPod'a bağımlı olarak, Videolar > Video ayarı ve sonra TV Out kısmında iPod üzerinden Ask veva On sectiğinizden emin olun.
- Video ayarları hakkında daha fazla bilgi için iPod üretici kılavuzuna bakınız.
- Foto©rafların görüntülenmesi, bu ünitenin sadece REMOTE iPod modunda olması durumunda mümkündür ve fotoğrafları sadece slayt gösterisi şeklinde izleyebilirsiniz. Televizyon üzerinden fotoğrafları izlemek için iPod ünitenizde slayt gösterisi baßlatmanız gerekmektedir. Slayt gösterisi ayarları hakkında daha fazla bilgi için iPod üretici kılavuzuna bakınız.
- IPod bağlantısını yapmadan önce, bu üniteyi kapatın ve sesi en kısık düzeye indirin.

### **|pod yuvasını ünitenin arka kısmına ba©layın.**

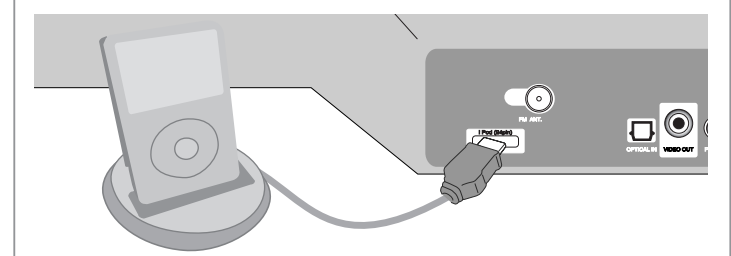

• Bu üniteyi açarsanız, iPod'unuz otomatik olarak açılarak ßarj etmeye baßlayacaktır.

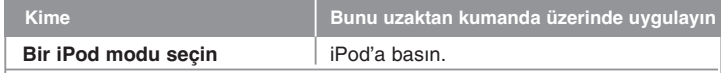

- **UZAKTAN iPOD modu:** iPod'unuzu, iPod görüntüleme penceresi üzerinden veya verilen uzaktan kumanda ile kontrol edebilirsiniz. .
- **OSD iPod modu:** iPod'unuzu, verilmiß olan uzaktan kumanda ile TV ekranınız üzerinden OSD menüsünü yöneterek kullanabilirsiniz. Kontroller

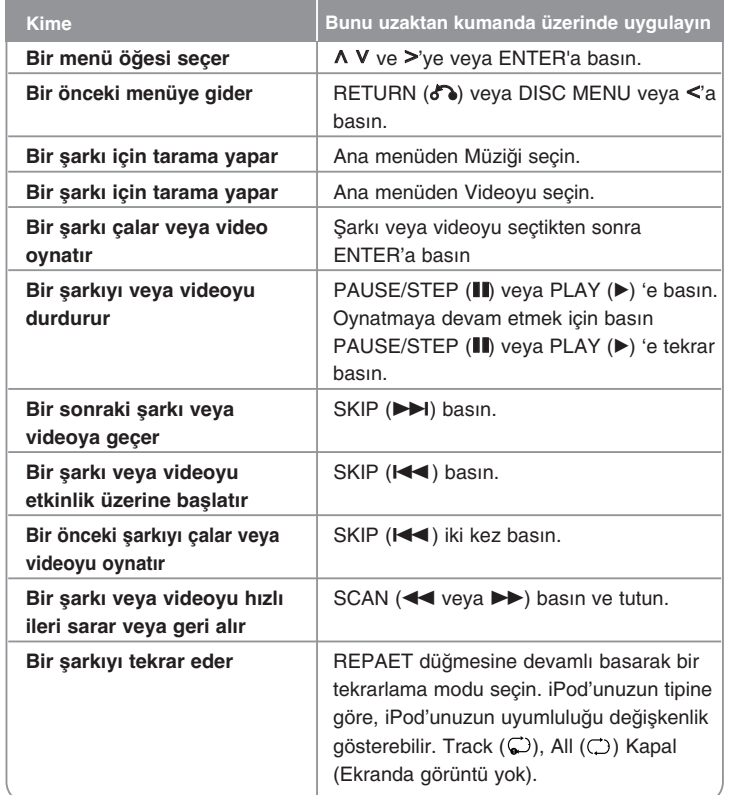

#### **Notlar:**

- iPod'unuzun tipine göre, iPod'unuzun uyumluluğu değişkenlik gösterebilir.
- iPod'unuzun yazılım sürümüne ba©lı olarak, iPod'unuzu bu ünite üzerinden kontrol etmeniz mümkün olmayabilir. En son yazılım sürümünü yüklemenizi öneririz.
- Video kalitesi, iPod üzerindeki video kayna©ına ba©ımlıdır.
- LG TV SIMPLINK açık konumda iken, ses sadece sistem hoparlörleri üzerinden verilmektedir.
- Bu ünitenin bir hata mesajı vermesi durumunda hata mesaj içeriklerini değerlendirin. "CHECK IPOD" (IPodu'u kontrol edin) veya "Please check your iPod" (Lütfen iPod'unuzu kontrol edin) mesajı aşağıdaki durumda ekranda görüntülenir.
- Bu ünite ve iPod cihazınız arasındaki iletişim kesildi.
- → iPod'unuzu bu ünite üzerinden ayırın ve tekrar bağlayın.
- iPod'unuz tam olarak yerine oturtulmamıß.
- Bu ünite iPodunuzu bilinmeyen aygıt olarak algılar.
- iPod'unuzun güçü çok düşük.
- → Bataryanın şarj edilmesi gerekmektedir.
- → iPodUn şarjı bitmeye çok yakın olduğu zaman şarjı uzun sürebilir.

"CHECK IPOD" (IPodu'u kontrol edin) veya "Connected iPod model is not supported" bağlı Ipod modeli desteklenmiyor mesajı aşağıdaki durumlarda ekranda görüntülenir.

- iPod'unuzun istenen fonksiyonu yerine getiremeyecek durumdadır.

"CHECK IPOD" (IPodu'u kontrol edin) veya "Please update iPod software" ( Ipod'un yazılımını kontrol edin) mesajı aşağıdaki durumda ekranda görüntülenir.

- iPod'unuzun yazılımı güncel değil.
- → iPod yazılımınızı en son sürüm ile güncelleştirin.
- iPod'unuz ile bir probleminiz varsa lütfen www.apple.com/support/ipod sitesini ziyaret edin.
- "V" ißaretli kablo ucunu yüzü aßa©ı gelecek ßekilde ünitenin arka tarafına takın.

 $(51)$ 

• iPod kıza©ını ünite ile birleßtirirken ve ayırırken sert hareketlerden kaçının. Aksi takdirde kablo zarar görebilir.

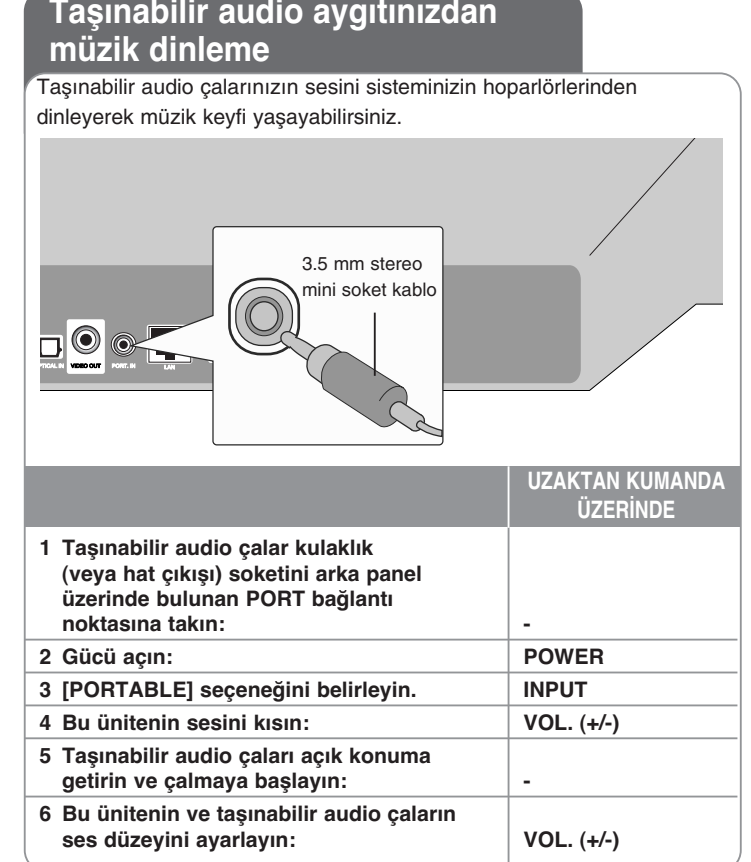

**Taßınabilir audio aygıtınızdan**

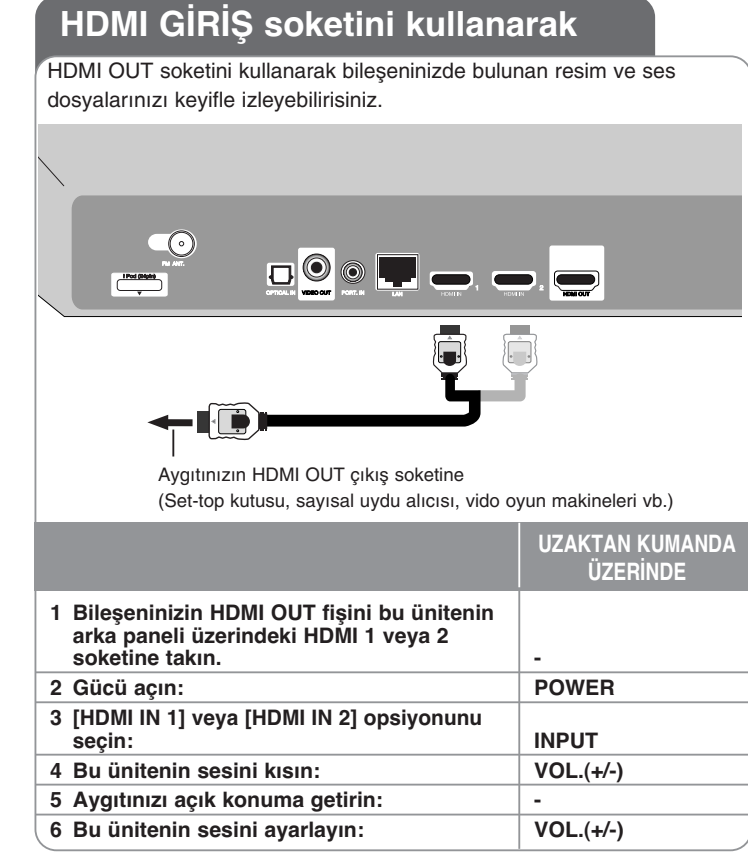

#### **Not:**

- HDMI IN 1/2 modunda video çözünürlüğünü değiştiremezsiniz. Bağlı bileşenin video çözünürlüğünü değiştirin.
- HDMI IN 1/2 modunda SIMPLINK fonksiyonunu çalıştıramazsınız.
- • Dolby Digital Plus, Dolby TrueHD ve DTS-HD HDMI IN 1/2 modunda Modunda oynatıldı©ında, ses modu kullanılamaz.
- •Video cıkıs sinyallerinin kisisel bilgisayarınızı HDMI IN 1/2 fisine bağladığınızda normal olmaması durumunda, kisisel bilgisayarınızın cözünürlüğünü 576p, 720p, 1 080i veya 1 080p'ye değiştirin.

## **OPTİK GİRİŞ fişi kullanarak**

Cihazınızdan gelen sesin keyfini ünite ve alçak frekans hoparlöründen (sub woofer) gelen dijital optik fiß ile tamamlayabilirsiniz.

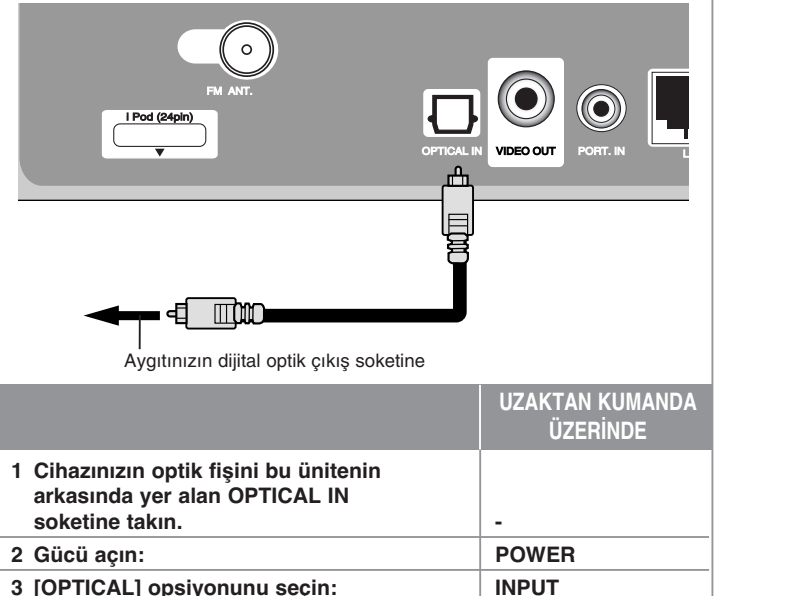

**4 Sesi kısın: VOL.(+/-) 5 Aygıtınızı açık konuma getirin: - 6 Ses ayarını yapın: VOL.(+/-)**

## **Referans**

### **Sa©lanan Uzaktan Kumandayla TV'yi Kontrol Etme**

Sağlanan Uzaktan Kumanda ile, TV'nizin ses seviyesi, giriş kaynağı ve güç durumunu kontrol edebilirsiniz.

TV'nizi aşağıdaki düğmeleri kullanarak kontrol edebilirsiniz.

### $\blacksquare$  $\Omega$  $\blacksquare$  $\blacksquare$  $\bullet$  $\blacksquare$  $\overline{\bullet}$   $\overline{\bullet}$  $\overline{ADS}$  PTY FITSEARCH MOOST **TV Kontrol Dü©meleri**

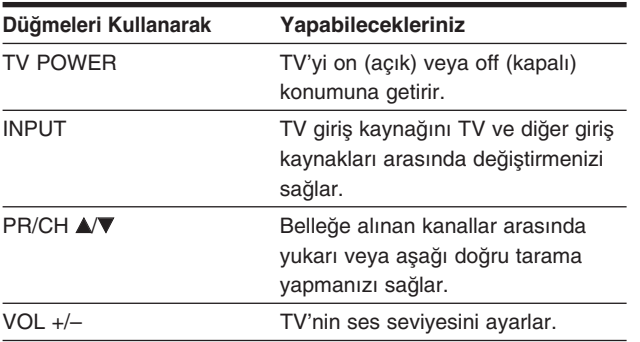

### **Kumandayı TV'nizi kontrol edecek ßekilde ayarlama**

TV'nizi ürünle verilen uzaktan kumandayla çalıştırabilirsiniz.

TV POWER düğmesini basılı tutarken, PR/CH ▲ veya ▼ düğmesine basın. Ayarlanmanın tamamlanması için TV POWER düğmesini serbest bırakın.

Uzaktan kumandanın pillerini değiştirdiğinizde, uzaktan kumanda cihazının ayarının tekrar yapılması gerekebilir.

### **Üniteyi sıfırlama**

### **Aßa©ıdaki belirtilerden herhangi biriyle karßılaßırsanız.**

- Ünite prize takılı oldu©u halde güç açılıp kapatılamıyorsa.
- Ön panel ekranı çalışmıyorsa.
- Ünite normal şekilde çalışmıyorsa.

### **Üniteyi ßu ßekilde sıfırlayabilirsiniz.**

- POWER düğmesini en az beş saniye basılı tutun. Böylece üniteyi gücünü kapatıp tekrar açmaya zorlarsınız.
- •Güç kablosunu prizden çıkarın, en az beş saniye bekleyin ve sonra tekrar prize takın.

# **Dil Kodları**

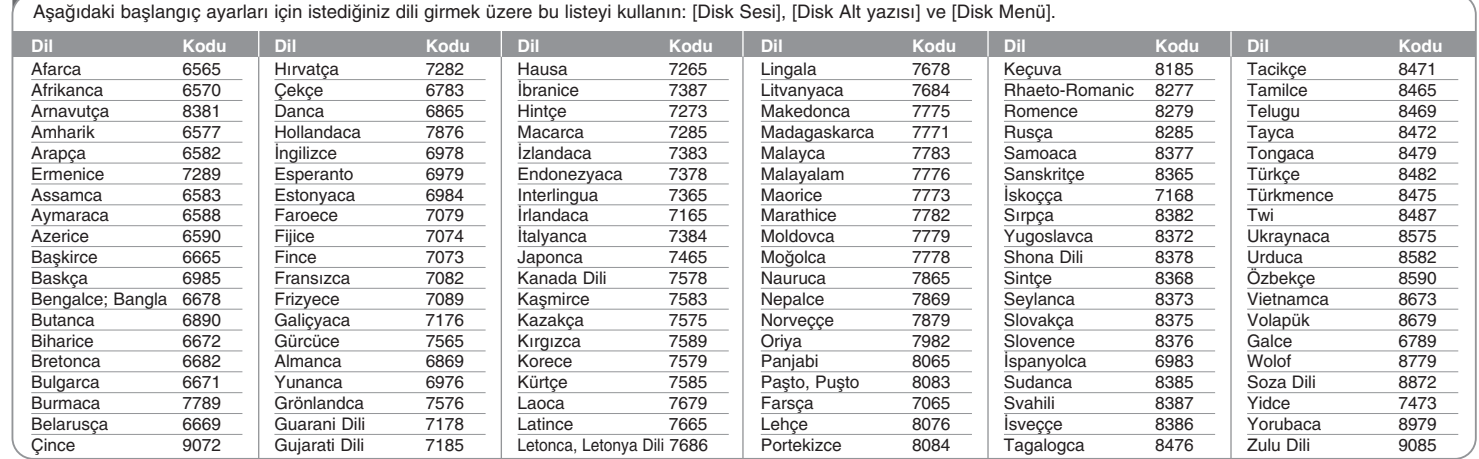

### **Alan Kodları**

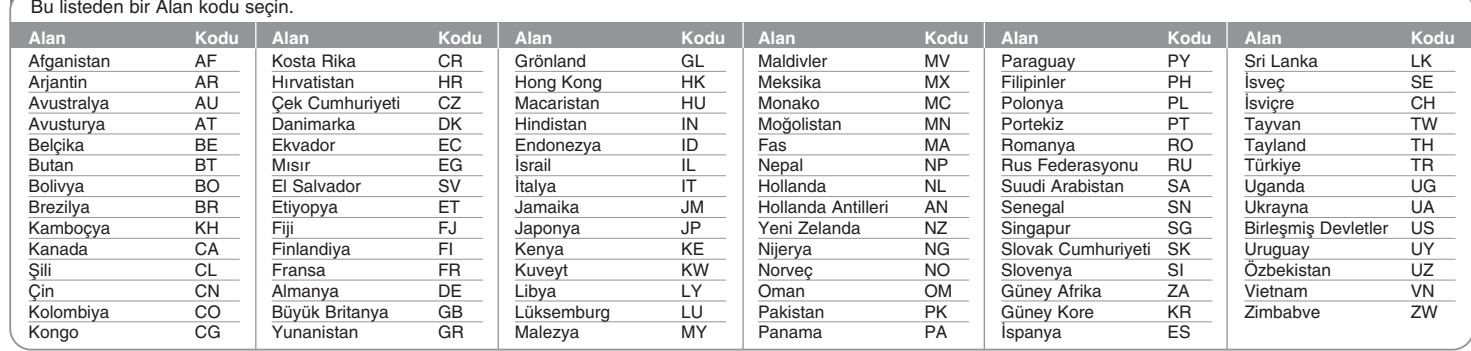

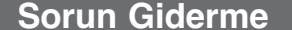

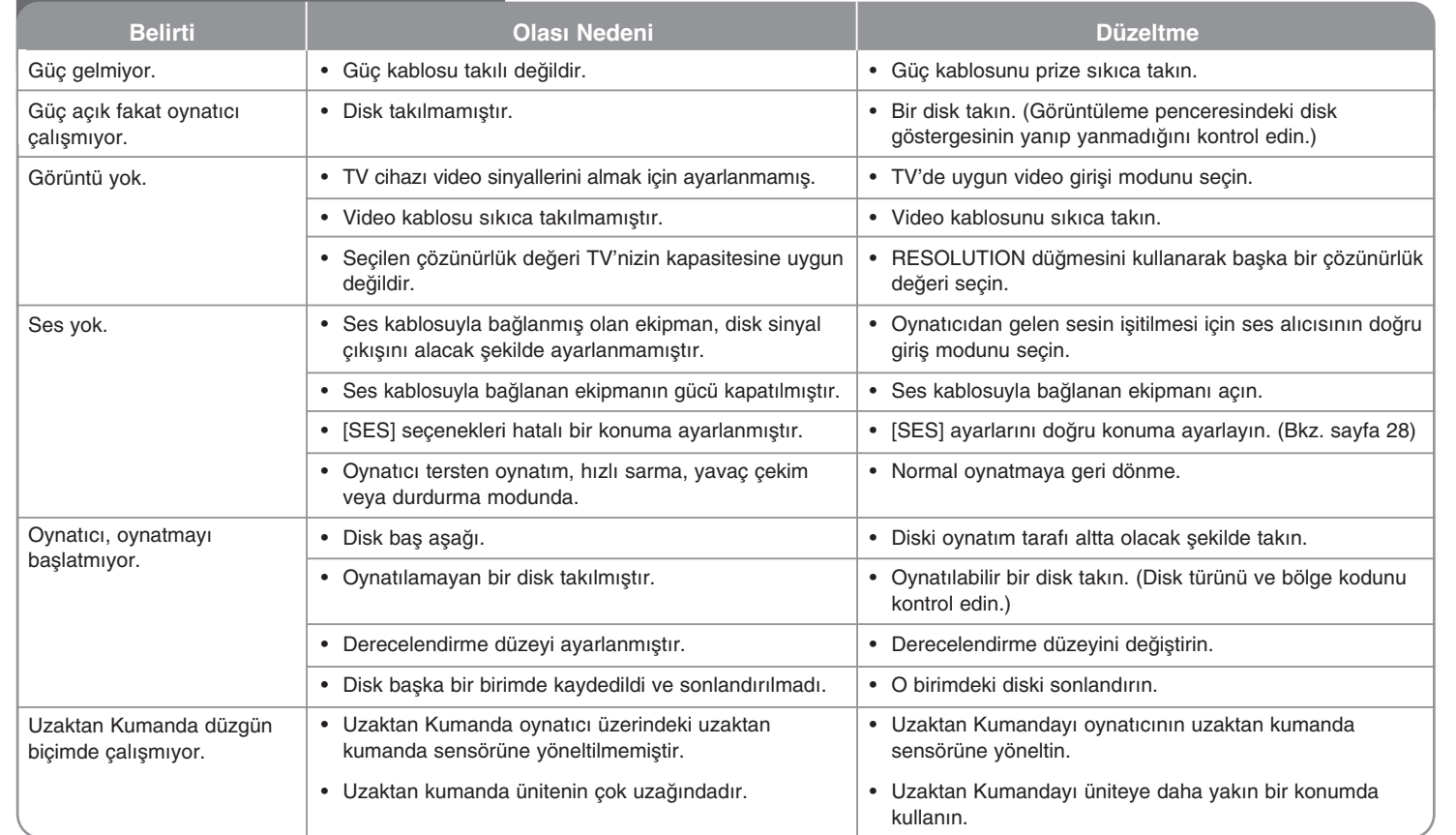

# **Sorun Giderme**

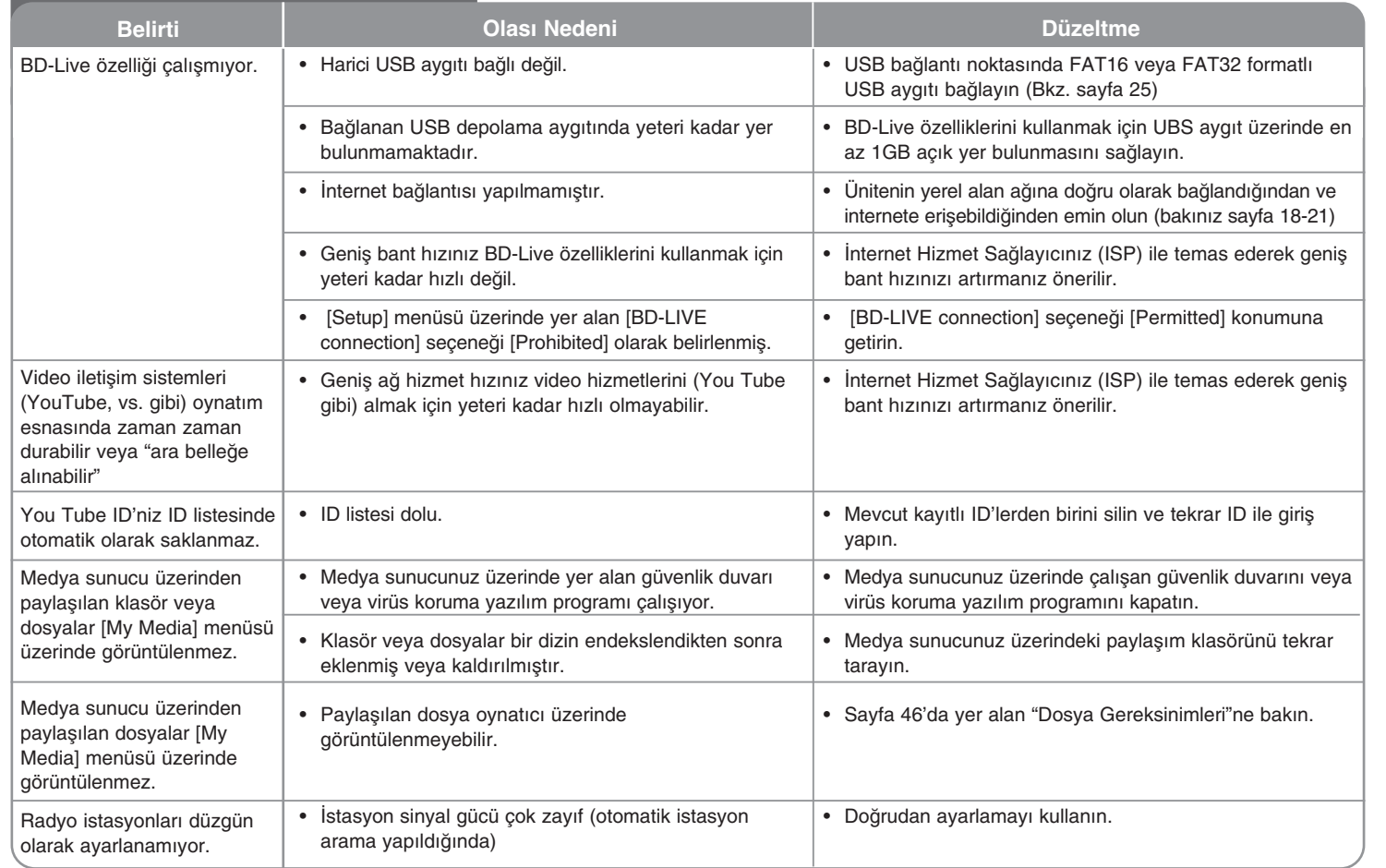

## **Teknik Özellikler**

### **Genel**

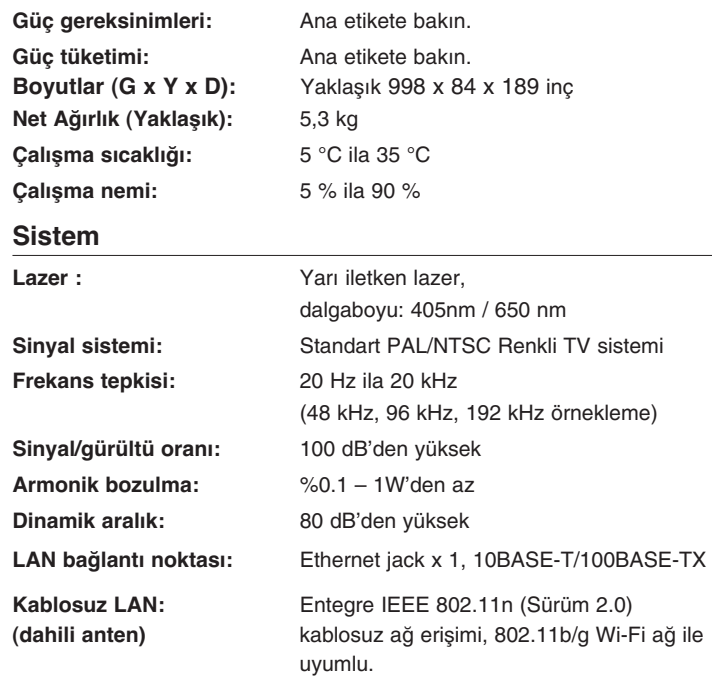

### **Amplifier**

**Stereo mod:**  $70 W + 70 W$ 

**Surround mod:** Sol+Sağ: 70 W + 70 W Surround: 70 W + 70 W Subwoofer: 150 W

### **Inputs/Outputs**

## **VIDEO OUT:** 1,0 V (p-p), 75 Ω, senk. negatif, RCA jakı x 1 **HDMI OUT (video/ses):** 19 pin (HDMI standardı, Tip A) **HDMI IN (video/ses):** 19 pin (HDMI standardı, Tip A) **DIGITAL IN (OPTICAL):** 3 V (p-p), Optical jack x 1 **PORT. IN:** 0.5 Vrms (3.5 $\phi$  stereo fis) Bara Güç Kaynağı: DC 5 V === 500mA **Radyo FM FM Ayar Aralı©ı :** 87,5 - 108,0 MHz **Sub woofer Güç gereksinimi:** Ana etikete bakın. **Güç tüketimi:** Ana etikete bakın. **Tip:** 1 Way 1 speaker **Empedans:** 3Ω **Nominal Giriß Gücü:** 150 W **Maksimum Giriß gücü:** 300 W **Net Ölçüler (E x B x D):** 216 x 405 x 362 mm **Net a©ırlık:** 7.6 kg

### **Aksesuarlar**

Uzaktan Kumanda (1), HDMI kablo (1), Batarya (1), FM anten (1), Video kablo (1), Nero MediaHome 4 Essentials yazılımı CD-ROM (1)

### **Müßteri Deste©i**

Ürünlerin daha gelişmiş kullanımını sağlamak ve/veya yeni özellikler eklemek için en son yazılımı kullanarak Oynatıcınızı güncelleyebilirsiniz. Bu oynatıcının en son yazılımını edinmek için (eğer güncelleme yapılmışsa) http://lgservice.com adresini ziyaret edin veya LG Electronics müşteri hizmetleri merkeziyle irtibata geçin.

● Tasarım ve teknik özelliklerin önceden bildirilmeksizin değiştirilme hakkı saklıdır.

## **A˝ H|ZMETLER| |LE |LG|L| ÖNEML| B|LG|LER**

DİKKATLİ OKUYUNUZ. AĞ HİZMETLERİ KULLANIMI ASAĞIDAKİ SART VE KOŞULLARA TABİDİR.

Ağ Hizmetleri kullanımı İnternet bağlantısı gerektirmektedir ve bu bağlantı ayrıca satılmakta olup tamami ile sizin sorumluluğunuz altındadır. Ağ hizmetleri, İnternet servis sağlayıcınızın verdiği hizmetin kalitesi, kapasitesi ve teknik sınırlamalarına bağlı olarak sınırlı veya kısıtlı olabilir.

A© Hizmetleri üçüncü ßahıslara ait olup, telif, patent, marka ve/veya fikri mülkiyet kanunları çerçevesinde koruma altında olabilir. Bu gibi içerik ve hizmetler sadece sizin kişisel kullanımınız için sunulmaktadır ve ticari amaçlarla kullanılamaz. |çerik ve hizmet sa©layıcılar tarafından açıkca yetkilendilendirilmediğiniz hallerde, bu cihaz ile ulaşabileceğiniz içerik ve hizmetleri değiştirmeniz, kopyalamanız, yayınlamanız, yüklemeniz, afise etmeniz, göndermeniz, tercüme etmeniz, satmanız, bu içerik ve hizmetlerden yararlanarak benzer içerik ve hizmetler yaratmanız, kullanmanız, herhangi bir şekilde dağıtmanız veya içerik veya hizmeti yayınlamanız için izin verilmemektedir.

LG HİÇ BİR ŞEKİLDE SİZİN AĞ HİZMETLERİ KULLANIMINIZDAN SORUMLU DEĞİLDİR. İÇERİK VE/VEYA HİZMETLER "OLDUĞU GİBİ" SUNULMAKTADIR. YÜRÜRLÜLÜKTE OLAN KANUNLARIN ELVERDİĞİ ÖLÇÜDE, LG ASAĞIDAKİ HUSUSLARDA HER HANGİ BİR GARANTİ VERMEZ VEYA YAPILACA˝I HUSUSUNDA TAAHHÜT'TE BULUNMAZ: (i) BU ÜRÜN KANALI İLE SAĞLANACAK İCERİK VEYA HİZMETLERİN DOĞRULUĞU, GEÇERLİLİĞİ, GÜNCELLİĞİ, HUKUKİ DURUMU VEYA EKSİKSİZ OLMASI, VE (ii) SUNULAN İÇERİK VE/VEYA HİZMETİN BU ÜRÜNE, BİLGİSAYARINIZA, TELEVİYONUNUZA, DİĞER CİHAZLARINIZA VEYA DİĞER MALLARINIZA VİRÜS BULASMASI VEYA DİĞER BİLEŞENLER KANALI İLE ZARAR VE ZİYAN VERMESİ. LG, ÜRÜNÜN BELLİ BİR AMACA YÖNELİK OLARAK KULLANILMASI İLE |LG|L| VEYA ÜRÜNÜN SATILAB|L|RL|˝| |LE SINIRLI KALMAMAK KOŞUŞU İLE; NE AÇIKCA NE DE İMA YOLU İLE VERİLEN HİÇBİR GARANT|Y| KES|NL|KLE KABUL ETMEMEKTED|R.

HİCBİR SART VE HUKUKİ DAYANAĞA, HİCBİR SÖZLESMEYE, HAKSIZ FIILE, KUSURSUZ SORUMLULUĞA VEYA HER HANGI BIR TEAMÜLE |ST|NADEN, LG S|ZE VEYA HER HANG| B|R ÜÇÜNCÜ PART|YE, DO˝RUDAN, DOLAYLI, |K|NC| DERECEDEN, ÖZEL, KANUN|, SEBEBEN VEYA HERHANGİ BİR NEDENLE ORTAYA ÇIKABİLECEK ZARARLARDAN, VEYA AVUKAT MASRAFLARINDAN VEYA AĞ HİZMETLERİNDEN KAYNAKLANAN VEYA ORTAYA CIKAN MASRAFLARDAN, BÖYLE BİR ZİYANIN OLMA OLASILIĞINI BİLDİRMİŞ OLMASINA RAĞMEN VEYA BÖYLE BİR ZİYANIN OLUSABİLECEĞİNİ ÖNGÖRMÜS OLMASINA RAĞMEN SORUMLU OLMAYACAKTIR.

A© Hizmetleri her hangi bir zaman içerisinde sonlandırılabilir veya kesintiye uğrayabilir ve LG hiç bir şekilde bu hizmetlerin belirli bir süre devam edeceği hususunda beyanda bulunmamktdır ve garanti vermemektedir. Ağ Hizmetlerinin kullanımı, ilgili hizmet sağlayıcı tarafından talep edilebilecek ilave sart ve kosullara tabi olabilir. İçerik ve hizmetler üçüncü sahıslar tarafından ağ ve transmisyon kanalları ile sağlanmakta olup, LG'nin bu konuda her hangi bir kontrolü yoktur. LG AÇIK OLARAK HER HANGİ BİR AĞ HİZMETİNİN KESİLMESİNDEN VEYA SONLANDIRILMASINDAN DOLAYI HİÇ BİR SORUMLULUK TAŞIMAZ VE TAAHHÜT ALTINA GİRMEZ.

LG Ağ Hizmetleri ile ilgili olan müşteri hizmetlerinden hiç bir şekilde sorumlu değildir ve bu konuda her hangi bir taahhütü yoktur. Her hangi bir soru veya istek doğrudan ilgili Ağ Hizmeti hizmet sağlayıcısına yönetilmelidir.

"A© Hizmet(leri)" nin anlamı, bu ürün kanalı ile üçüncü ßahıslar tarafından verilen hizmetlere ulaşılarak veri, yazılım, bağlantı, mesaj, video ve bunlarla sınırlı kalmamak koşulu ile diğer kullanılan veya bunlarla bağlı içeriklere erißimdir.

"LG" nin anlamı, LG Electronics, Inc., LG'nin ana ßirketi, ve dünya üzerinde bulunan ilgili tüm alt kuruluşları, iştirakleri ve ilgili şirketleridir.

## **Açık kaynak yazılım bildirimi**

Bu ürün içerisinde kullanılan ve aşağıda yer alan GPL çalıştırılabilirleri ve LGPL kitaplığı GPL2.0/LGPL2.1 Lisans Sözleşmesine tabidir.

**GPL CALISTIRILABİLİRLERİ:** Linux kernel 2.6, bash, busybox, dhcpcd, mtdutils, net-araçları, procps, sysutils, tinylogin

**LGPL K|TAPLI⁄I:** uClibc, DirectFB, iconv, cairo, gnutls, libcrypt, libgpgerr, libusb

**gSOAP Public License 1.3 LIBRARY:** gsoap LG Electronics size kaynak kodunu bir CD-ROM üzerinde, böyle bir dağıtımı yapılabilmesi (CD, nakliye, elleçleme) için gerekli meblağ karşılığında aşağıdaki e-posta adresine yapacağınız isteğe karşın gönderecektir. opensource@lge.com Bu teklif, ürünün LG Electronics tarafından dağıtımına başlanmasından itibaren üç (3) yıl için geçerlidir.

#### GPL, LPGL lisansının bir kopyasını

**http://www.gnu.org/licenses/old-licenses/gpl-2.0.html ve http://www.gnu.org/licenses/old-licenses/lgpl-2.1.html .**

Aynı zamanda gSOAP açık lisansının bir kopyasını aşağıdaki adresten temin edebilirsiniz:

**http://www.cs.fsu.edu/~engelen/license.html.** 

Bu yazılım kısmen Independent JPEG Group Telif Hakkı ? 1991 - 1998, Thomas G. Lane.tarafından yapılan çalışma tabanlıdır.

Bu ürün ayrıca aşağıdaki unsurları da içermektedir:

- Açık tip kitaplık: Telif Hakkı © 2003 The FreeType Project (www.freetype.org).
- libpng library : telif hakkı? 2004 Glenn Randers-Pehrson
- Zlib sıkıßtırma kitaplı©ı: Telif hakkı ? 1995-2002 Jean-loup Gailly ve Mark Adler.
- Expat kitaplı©ı : Telif Hakkı © 2006 expat maintainers.
- OpenSSL kitaplı©ı :

**60**

- cryptographic software yazan Eric Young (eay@cryptsoft.com).
- Tim Hudson tarafından yazılan yazılım (tjh@cryptsoft.com).
- OpenSSL Projesi tarafından OpenSSL Toolkit için kullanılacak yazılım. Araç kiti (http://www.openssl.org)
- libcurl library : Telif Hakkı © 1996 2008, Daniel Stenberg.
- boost C++ library : ğ Copyright Beman Dawes 1999-2003
- UPnP SDK : Telif Hakkı © 2000-2003 Intel Corporation
- Libnet : © 1998 2004 Mike D. Schiffman mike@infonexus.com
- Libpcap

Bu ürün diğer açık kaynak yazılımlarını içerir.

- Copyright © David L. Mills 1992-2006
- Telif Hakkı © 1998-2003 Daniel Veillard.
- Telif Hakkı © 1998, 1999 Thai Open Source Software Centre Ltd.
- Telif Hakkı © 1990 The Regents of the University of California.
- Telif Hakkı © 1998-2005 The OpenSSL Project.
- Telif Hakkı © 1991, 1992 Paul Kranenburg <pk@cs.few.eur.nl>
- Telif Hakkı © 1993 Branko Lankester <branko@hacktic.nl>
- Telif Hakkı © 1993 Ulrich Pegelow <pegelow@moorea.uni-muenster.de>
- Telif Hakkı © 1995, 1996 Michael Elizabeth Chastain <mec@duracef.shout.net>
- Telif Hakkı © 1993, 1994, 1995, 1996 Rick Sladkey <jrs@world.std.com>

• Telif Hakkı © 1999,2000 Wichert Akkerman <wakkerma@debian.org Tüm hakları saklıdır.

Bu yazılımın ve ilgili belge dosyalarının ("Yazılım") bir kopyasını edinen kişilere, yazılımı kullanma, kopyalama, değiştirme, birleştirme, yayınlama, dağıtma, alt lisans yapma ve/veya Yazılım'ın kopyalarını satma hakları dahil olmak üzere Yazılım uygulamalarını kullanma hakkının ücretsiz olarak sağlanması ve Yazılımın tedarik edildiği kişilere bu yönde izin verilmesi aşağıdaki koşullara tabidir.

YAZILIM, TİCARETE UYGUNLUK, BELİRLİ BİR AMACA UYGUNLUK VE |HLAL ETMEME GARANT|S| G|B| (ANCAK BUNLARLA SINIRLI OLMAKSIZIN) AÇIK VEYA GİZLİ HERHANGİ BİR GARANTİ SAĞLANMAKSIZIN SUNULMAKTADIR, ÜRÜN "GERİ ALINMAZ". YAZARLAR VEYA TELİF HAKKI SAHİPLERİ, YAZILIM VEYA YAZILIMIN KULLANIMI VEYA YAZILIMLA İLGİLİ DİĞER UYGULAMALARDAN KAYNAKLANAN VEYA BU UYGULAMALARLA BAĞLANTILI VEYA BAĞLANTISIZ OLARAK OLUSAN HASARLARDAN VE DİĞER YÜKÜMLÜLÜKLERDEN KONTRAT, HAKSIZ FİİL VEYA DIĞER YOLLARLA SORUMLU TUTULAMAZ.

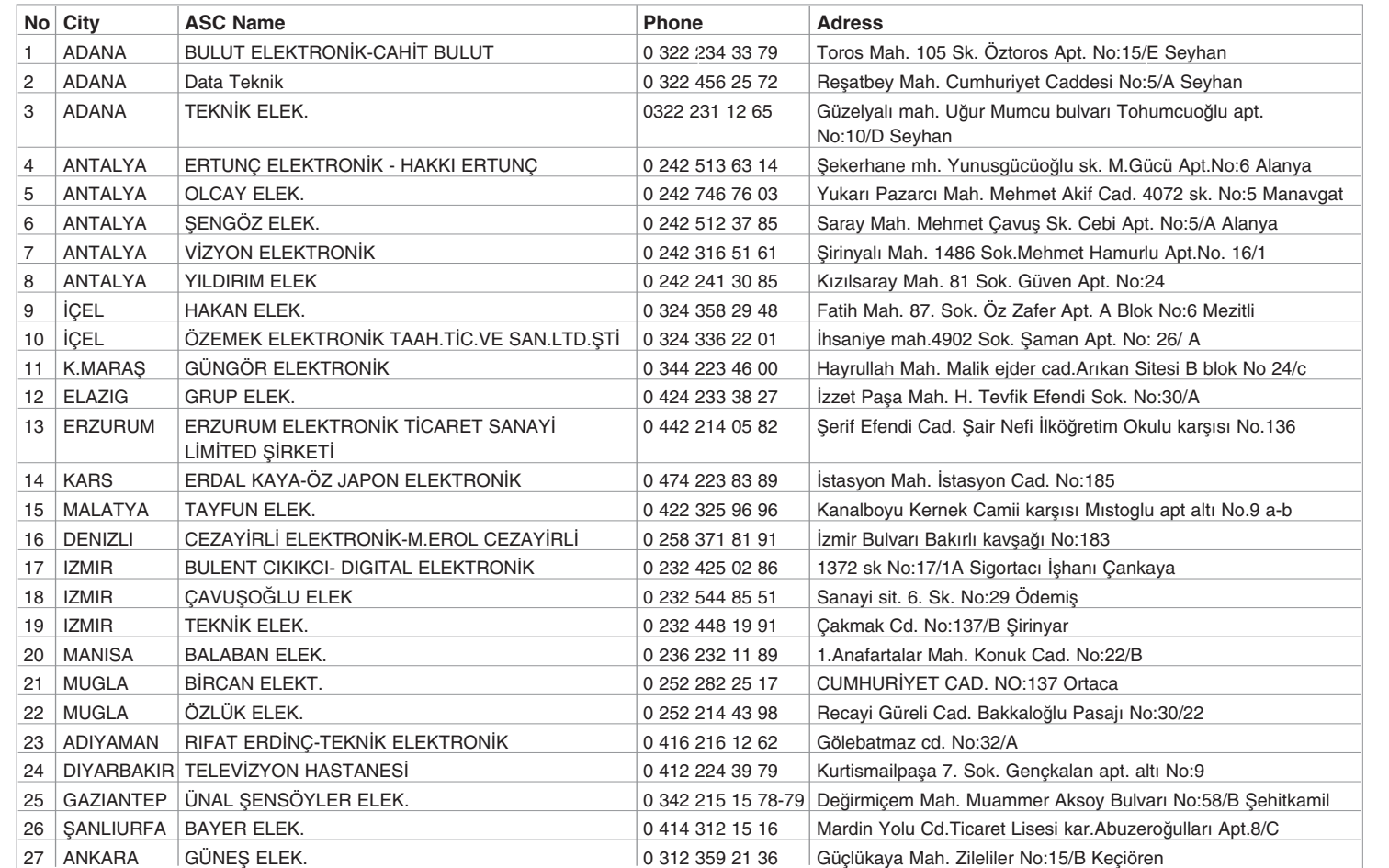

 $\left|\right. \texttt{HLB54S-DP\_BTURLLK\_TUR_0389}$  5/11/10 4:23 PM Page 62  $\longrightarrow$ 

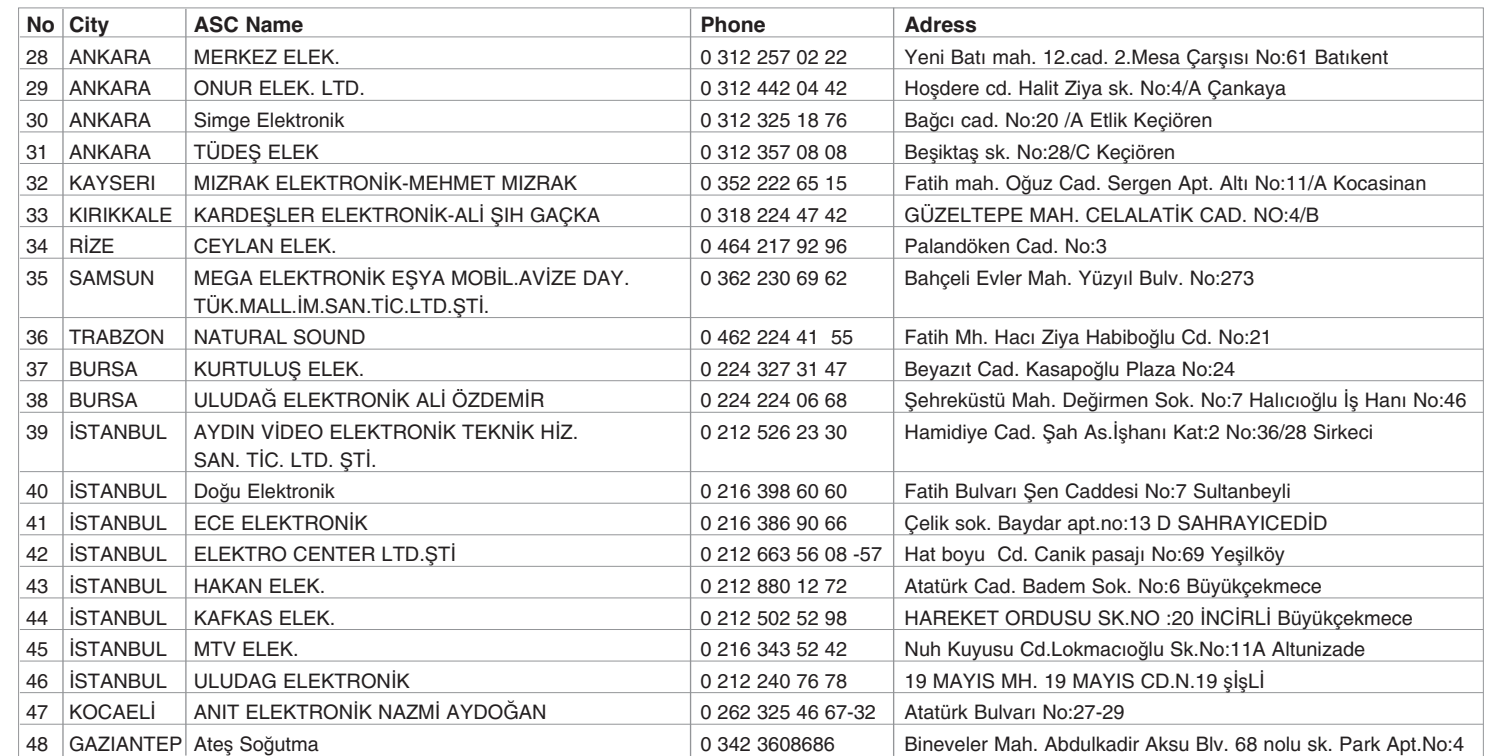

# **NAKLİYE VE TAŞIMA SIRASINDA DİKKAT EDİLMESİ GEREKENLER**

- 1. Cihazın fişini prizden çıkarınız.
- 2. Taşıma sırasında cihazın darbe görmesini önleyiniz.
- 3. Ürünü normal kullanma konumunda taşıyınız, yana ve arkaya yatırmayınız.
- 4. Taşıma sırasında cihazın üstüne ağır bir şey koymayınız.

Kullanım süresi 10 yıldır. (Ürünün fonksiyonlarını yerine getirebilmesi için gerekli yedek parça temin süresi.)

 $\bigoplus$ 

 $\bigoplus$ 

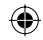

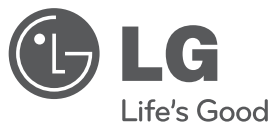

## **LG Electronics Ticaret Anonim Şirketi**

**İTHALATÇI FİRMA LG ELECTRONICS TİCARET A. Ş. Kaptanpaşa Mahallesi Piyalepaşa Bulvarı No:14 Ortadoğu Plaza Kat:7 34360 Okmeydanı / Şişli / İstanbul Tel : (0 212) 222 85 70 Fax: (0 212) 222 61 44** 

**ÜRETİCİ FİRMA PT.LG ELECTRONICS INDONESIA BLOK G MM2100 INDUSTRIAL TOWN CIBITUNG, BEKASI 17520 WEST JAVA - INDONESIA**

**CALL CENTER TELEFON NUMARASI**

444-6-543

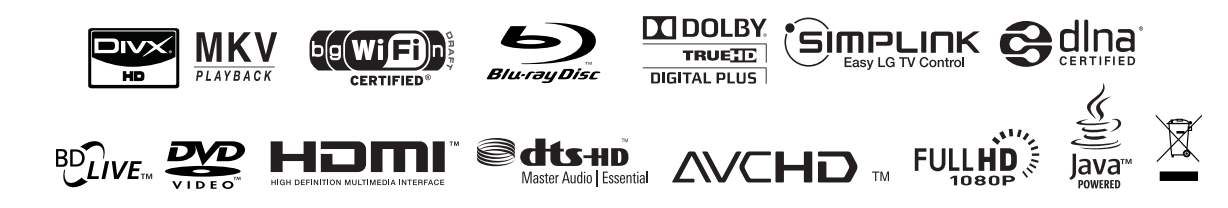

 $H$ LB54S-DP\_BTURLLK\_TUR\_0389.indd 3  $\bigoplus$ 

 $\bigoplus$ 

 $\bigoplus$